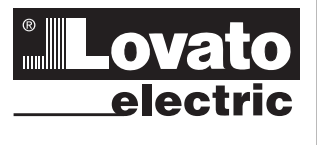

# **LOVATO ELECTRIC S.P.A.**

24020 GORLE (BERGAMO) ИТАЛИЯ VIA DON E. MAZZA, 12 TEJ.: 035 4282111 ФАКС (для Италии): 035 4282200 ФАКС (для международных звонков): +39 035 4282400 E-mail info@LovatoElectric.com www.LovatoElectric.com

# 094 4033  $24 \mid 15.45$  $\bullet$ σ  $\Delta$ F **RGE POWER FACTOR CONTROLLER**

# (RU) АВТОМАТИЧЕСКИЙ РЕГУЛЯТОР КОЭФФИЦИЕНТА МОЩНОСТИ

Руководство по эксплуатации

# **DCRG8/DCRG8IND**

 $C\epsilon$ 

#### $\sqrt{N}$ ВНИМАНИЕ!

- Внимательно прочтите настоящее руководство перед тем, как приступать у установке и эксплуатации.
- $\overline{a}$ Установка данных приборов должна производиться квалифицированным персоналом в соответствии с действующими нормативами во избежание несчастных случаев и аварий.
- $\overline{\phantom{a}}$ Перед тем как выполнять какие-либо работы на приборе, отключите напряжение с клемм питания и измерения и замкните накоротко между собой клеммы трансформаторов тока.
- $\overline{a}$ Изготовитель не несет ответственности за электробезопасность прибора в случае его ненадлежащей эксплуатации.
- Изделия, описанные в настоящем документе, в любой момент могут подвергнуться изменениям ли усовершенствованиям. Поэтому описания и каталожные данные не могут считаться действительными для целей контрактов.  $\frac{1}{2}$
- Выключатель или размыкатель должен входить в состав системы электроснабжения здания. Он должен находиться вблизи прибора, и к нему должен быть обеспечен свободный доступ пользователя. На нем должна иметься маркировка, указ то, что он служит для отсоединения прибора от сети электропитания в соответствии с: IEC/EN 61010-1 § 6.11.2.1.
- Используйте для чистки прибора мягкую тряпку; не применяйте абразивные средства, жидкие моющие средства или растворители.

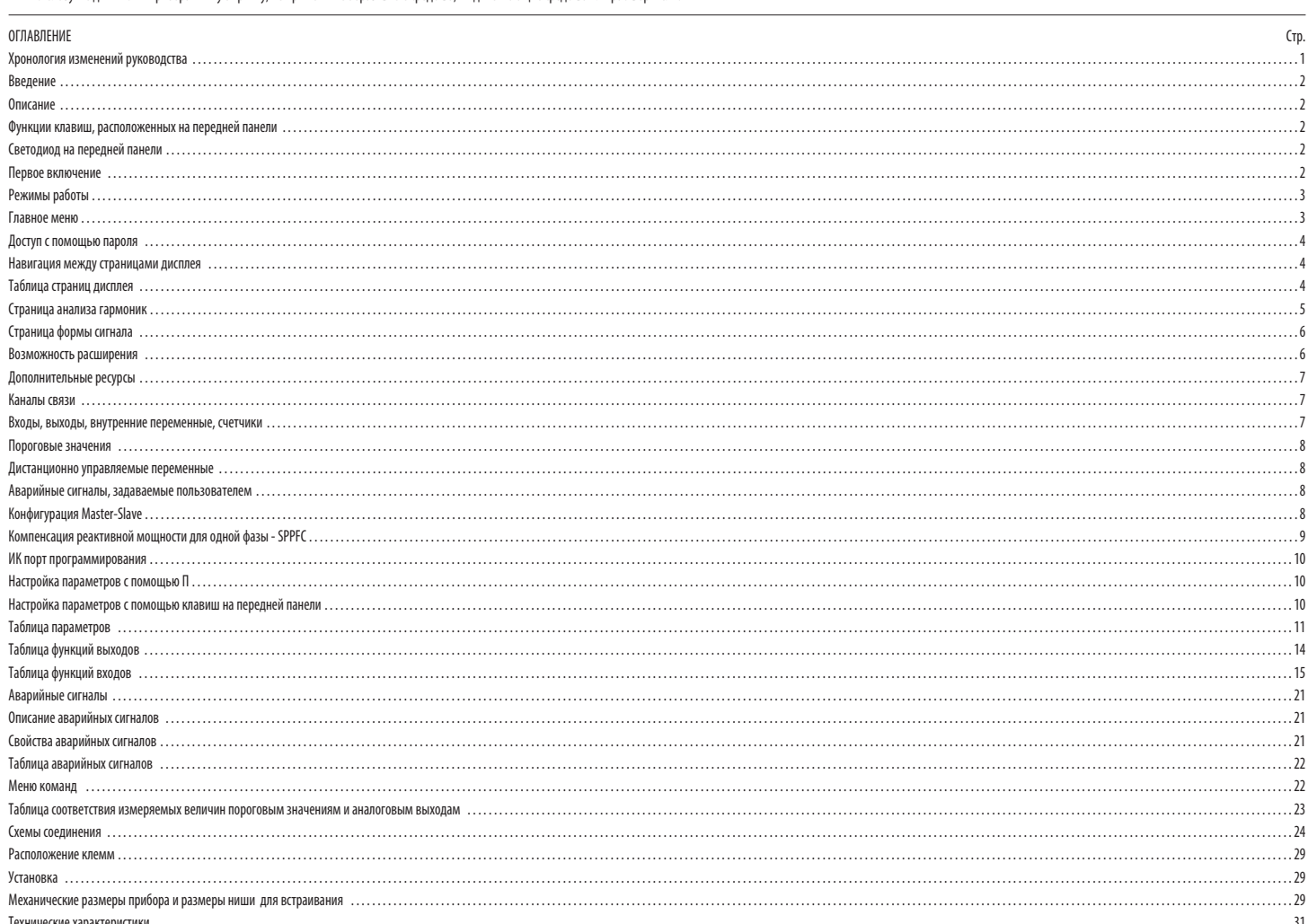

#### ХРОНОЛОГИЯ ИЗМЕНЕНИЙ РУКОВОДСТВА

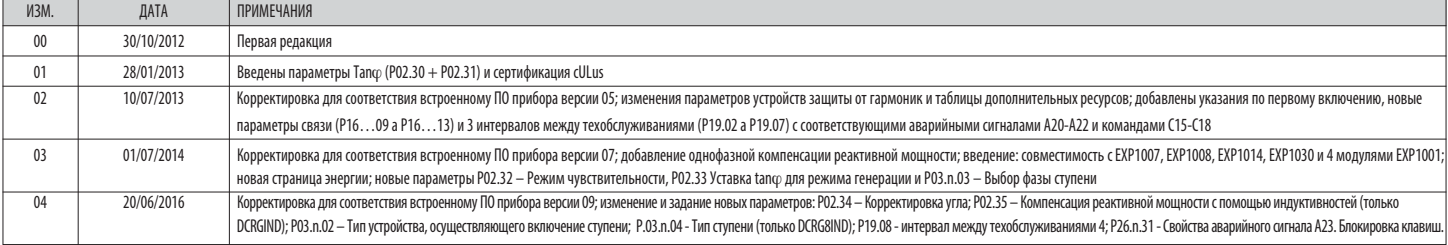

#### **RRFJIFHMI**

Автоматические регуляторы коэффициента мощности DCRG8 и DCRG8IND разработаны на основе самых современных технологий, необходимых для выполнения функций компенсации реактивной мощности. DCRG8 и DCRG8IN выполнены в специаль чрезвычайно компактном корпусе, в котором современный дизайн передней панели совмещается с практичностью установки и предусматривает возможность установки с задней стороны прибора модулей расширения ЕХР. Графический ЖК-дис интерфейс пользователя ясным и интуитивно понятным

#### ОПИСАНИЕ

RU 06 16

340

- .<br>Автоматический контроллер коэффициента мошности с 8 ступенями пля управления конпенсаторами с возможностью расширения даже 24 ступеней  $\overline{a}$
- $\overline{\phantom{a}}$ Графический ЖК-дисплей 128х80 пикселей, подсветка, 4 уровня серого.
- $\overline{a}$ 5 клавиш навигации для использования функций и выполнения настроек.
- $\overline{a}$ Красный светодиод индикации наличия аварийного сигнала/неисправности.
- $\overline{a}$ Тексты результатов измерений, настроек и сообщений на 10 языках.
- Шина расширения с 4 слотом для модулей расширений серии ЕХР:
- Интерфейсы связи RS232, RS485, USB, Ethernet, Profibus, GSM/GPRS
- Дополнительные цифровые входы/выходы, статические или релейные выходы

• аналоговые входы/выходы для измерения напряжения, тока, температуры от датчика РТ100

- Возможность работы с несколькими устройствами в конфигурации Master / Slave:
- Максимально возможная конфигурация: Master + 8 slave.
- Макс. 32 управляемые ступени
- Макс. 18 ступеней на каждый модуль
- Макс. 16 статических ступеней на каждый модуль
- Макс. 24 ступени разных типов (с релейными и статическими выходами).
- Ступени, могущие работать в параллельном соединении друг с другом
- Программируемые расширенные функции управления входами/выходами
- $\overline{a}$ Аварийные сигналы, полностью задаваемые пользователем
- $\overline{a}$ Высокая точность измерений благодаря измерению подлинного действующего значения (TRMS).
- Вход измерения напряжений сети: три фазы + нейтраль.
- $\overline{a}$ Вход измерения трехфазных токов.
- $\overline{a}$ Установленный на передней панели оптический гальванически изолированный высокоскоростной интерфейс для программирования с классом защиты IP65, совместимый с USB и WiFi.
- Часы-календарь с резервным зарядом.

# Сохранение в памяти последних 250 событий

ФУНКЦИИ КЛАВИШ, РАСПОЛОЖЕННЫХ НА ПЕРЕДНЕЙ ПАНЕЛИ

Клавиша ✔ - Служит для входа в главное меню и для подтверждения сделанного выбора.

Клавиши ▲ и ▼ - Служат для прокрутки экранных страниц дисплея или для выбора списка опций, имеющихся в том или ином меню.

Клавиша < - Служит для уменьшения значения какого-либо параметра / выбранной величины или для выхода из меню.

Клавиша > - Служит лля прокрутки полстраниц, если таковые имеются, или лля увеличения значения какого-либо параметра.

СВЕТОЛИОЛЫ. РАСПОЛОЖЕННЫЕ НА ПЕРЕЛНЕЙ ПАНЕЛИ

.<br>Светодиод индикации аварийного сигнала (красный) – Мигает при наличии активного аварийного сигнала.

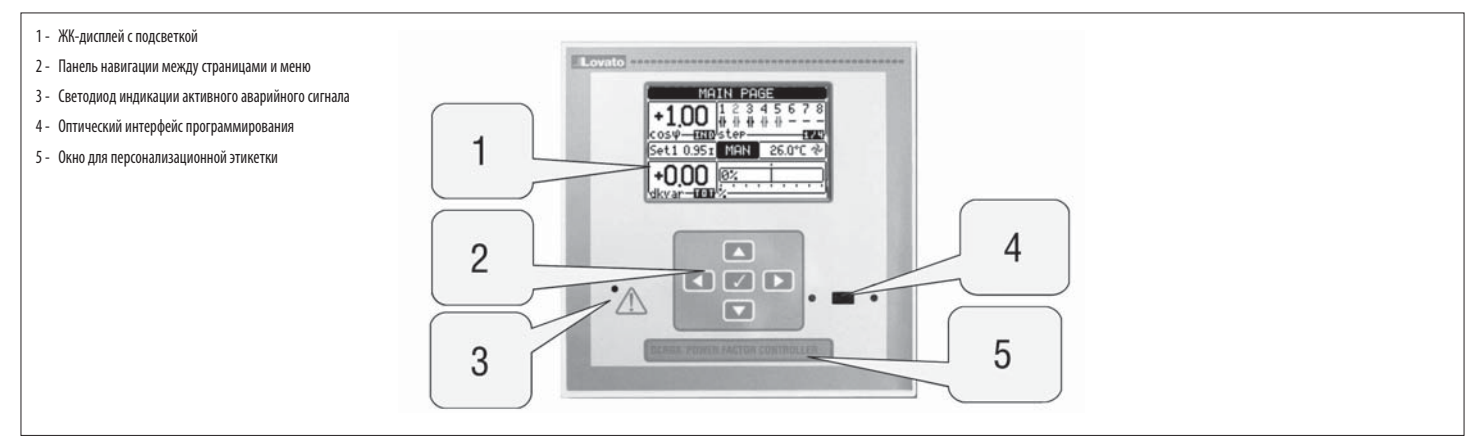

#### ПЕРВОЕ ВКЛЮЧЕНИЕ

При первом включении прибора может появиться запрос настройки часов-календаря (часов реального времени - RTC), если они стоят.

Затем появится окно с просьбой указать язык, который вы хотите использовать для навигации по страницам дисплея. При нажатии клавиши ОК (✔) будет активирован прямой доступ к параметру РО1.01для выбора языка.

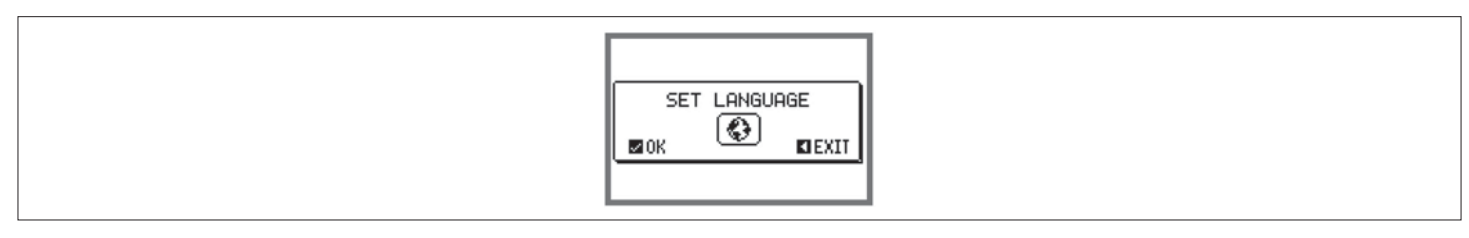

Далее появится окно с просьбой задать величину тока первичной обмотки трансформатора тока - обычно это требуется от установщика или конечного пользователя. В этом случае также будет активирован прямой доступ к настройке со параметра РО2.01.

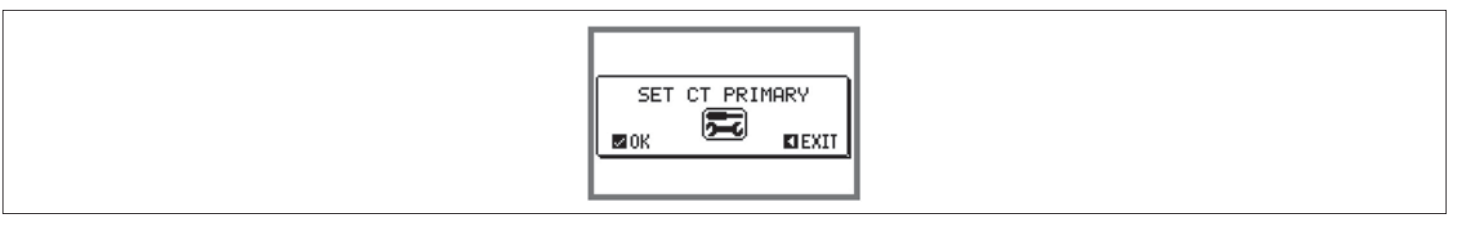

– Вышеописанная процедура будет повторяться при каждом включении до тех пор, пока не будет задана величина тока первичной обмотки трансформатора тока с помощью параметра РО2.01.

# РЕЖИМЫ РАБОТЬ

Текущий выбранный режим работы выводится белым на черном фоне в центре главной страницы. Всего имеются три следующих возможных режима работы:

### **PAWMM TEST**

- Если прибор только что поступил с завода-изготовителя и еще ни разу не был запрограммирован, он автоматически входит в режим ТЕSТ, позволяющий наладчику вручную активировать релейные выходы для проверки правильности соедин выполненных в шкафу.
- .<br>Активания и леактивания выхолов осуществляются осуществляется так же, как и в ручном режиме, но без времени перел повторным включением.
- После выполнения программирования и настройки параметров автоматически осуществляется выход из режима ТЕST.
- В случае необходимости входа в режим ТЕSТ после программирования прибора используйте соответствующую команду в меню команд

#### Peжим MAN

- Когда прибор находится в ручном режиме, можно вручную выбрать одну из ступеней и включать или выключать ее.
- На главной странице нажмите ▶. Ступень № 1 будет выделена рамкой. Для выбора нужной ступени нажмите клавишу ◀ или ▶.
- Нажмите ▲ для включения или ▼ выключения выбранной ступени.
- 3401 - Если номер над ступенью показан светло-серым цветом, это означает, что данная ступень недоступна, поскольку время перед ее повторным включением еще не истекло. В этом случае при подаче команды на замыкание номер ступени указывая на то, что команда принята и будет выполнена при первой возможности.
- Выполненная вручную конфигурация ступеней сохраняется даже при отсутствии электропитания. Когда на прибор снова подается питание, восстанавливается первоначальное состояние ступеней

#### **PAWMM ALIT**

. В автоматическом режиме работы прибор рассчитывает оптимальную конфигурацию ступеней для достижения заданного значения соѕф.

- При выборе учитываются много различных переменных, в частности: мощности отдельных ступеней, число коммутаций, общее время использования, время повторного включения и др. Прибор указывает на приближение включения или выключения ступеней миганием их идентификационных номеров. Мигание может продлиться в случаях, когда включение ступени невозможно ввиду необходимости соблюдения времени повторн
- включения (времени разрялки конленсаторов).
- Если номер над ступенью показан светло-серым цветом, это означает, что данная ступень недоступна, поскольку время перед ее повторным включением еще не истекло. Следовательно, прибор будет ждать истечения времени повторного

#### ΓΠΑΒΗΛΕ ΜΕΗΜ

- Главное меню представляет собой совокупность графических символов, позволяющую осуществлять быстрый доступ к меню измерений и настроек
- При нажатии в обычном режиме визуализации измерений клавиши ✔ на дисплей будет выведено быстрое меню.
- Нажимайте ▲ или ▼ для перемещения по часовой стрелке/против часовой стрелки для выбора символа, соответствующего нужной функции. Выбоанный символ выделяется, а в центральной части дисплея появляется сообщение с описанием соответствующей функции
- Нажмите ✔ для активации выбранной функции.
- .<br>Если какая-либо функция недоступна, соответствующий символ будет деактивирован, т.е. он будет выводиться светло-серым цветом.

[105] и т.д. - Выполняют роль "горячих клавиш", позволяющих ускорить доступ к страницам визуализации измерений путем перехода непосредственно к выбранной группе измерений; далее можно перемещаться вперед-назад как обычно

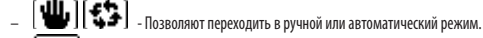

F. .<br>Ввод числового кода, разрешающего доступ к зашишенным функциям (настройке параметров, выполнению команд).

- Первый Доступ к программированию параметров. См. соответствующую главу.
- ( Г‱)<br>Ех Вход в меню команд, в котором пользователь, имеющий надлежащий уровень доступа, может выполнять ряд операций обнуления и сброса.

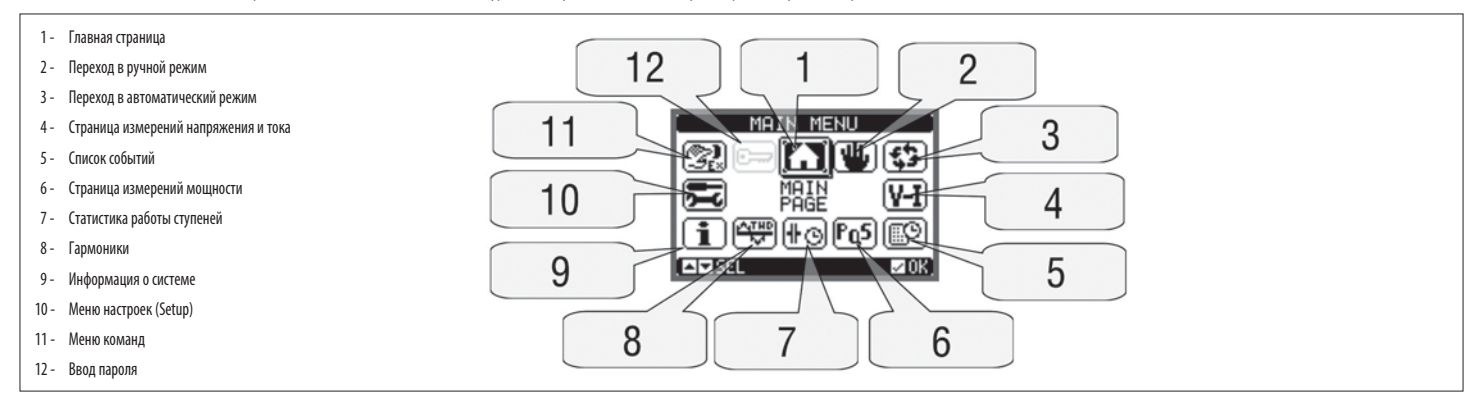

# ДОСТУП С ПОМОЩЬЮ ПАРОЛЯ

- Пароль служит для разрешения или запрета доступа к меню настроек и меню команд.
- На приборах, отгружаемых с завода-изготовителя парольная защита (по умолчанию) отключена, и доступ является свободным. Если же парольная защита включена, для доступа необходимо вначале ввести соответствующий цифровой код д Правила включения парольной защиты и задания кодов доступа см. в меню М15 - Пароль.
- Существуют два уровня доступа, определяемые введенным кодом:
- 
- Уровень доступа "Обычный пользователь" позволяет сбрасывать сохраненные значения и изменять некоторые из настроек прибора.
- Уровень доступа "Продвинутый пользователь" дает те же права плюс возможность изменения всех настроек.
- Находясь в обычном режиме измерений, нажмите ✔ для входа в главное меню, затем выберите символ пароля и нажмите ✔.
- .<br>При этом на дисплее появится окно ввода пароля, показанное на приведенном ниже рисунке.

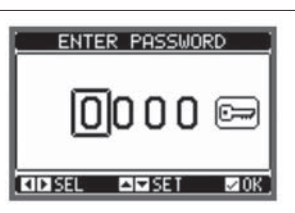

- $\overline{a}$ С помощью клавиш < и > выполняется перемещение курсора между разрядами.
- С помощью клавиш ▲ и ▼ выполняется изменение значения выбранного разряда.
- Введите все цифры пароля, затем переместите курсор на символ ключа.  $\overline{a}$
- Когда введенный пароль соответствует Паролю с уровнем доступа "Обычный пользователь" или Паролю с уровнем доступа "Продвинутый пользователь", на дисплей выводится соответствующее сообщение о разблокировке парольной защиты.
- После разблокировки защиты доступ сохраняется до тех пор, пока:
- прибор не будет выключен
- не будет выполнен сброс прибора (после выхода из меню настроек).
- не пройдет 2 минуты, в течение которых оператор не нажал ни одну клавишу.
- Нажатием клавиши ✔ осуществляется выход из окна ввода пароля.

#### БЛОКИРОВКА КЛАВИШ НА ПЕРЕДНЕЙ ПАНЕЛИ

Можно заблокировать расположенные на передней панели клавиши для предотвращения случайного открытия экранных страниц DCRG8 и DCRG8IND. Для включения блокировки клавиш необходимо зайти на главную страницу и затем, нажав и нажатой клавишу ◀, три раза нажать клавишу ▲ и после этого 2 раза клавишу ▼. Всплывающее окно на дисплее сообщит о выполнении блокировки. Для разблокировки выполните аналогичную процедуру

НАВИГАЦИЯ МЕЖДУ ЭКРАННЫМИ СТРАНИЦАМИ

- Клавиши ▲ и ▼ позволяют осуществлять прокрутку страниц визуализации результатов измерений. Текущая страница идентифицируется по строке заголовка.
- Некоторые из измеряемых величин могут не визуализироваться в зависимости от программирования и типа включения прибора.
- Некоторые страницы содержат подстраницы, доступ к которым открывается с помощью клавиши *►* (например, для вывода значений напряжения или тока в графической форме).
- Пользователь имеет возможность выбрать, на какую страницу и какую подстраницу должен автоматически возвращаться дисплей по истечении определенного времени, в течение которого не была нажата ни одна клавиша.
- При желании можно также запрограммировать регулятор таким образом, чтобы он всегда оставался на той странице, на которой был оставлен.
- Описание настройки этой функции см. в разделе, относящемся к меню M01 Настройки пользователя.

#### ТАБЛИЦА СТРАНИЦ ДИСПЛЕЯ

#### I340 RU 06 16 **RU 0616** 340 СТРАНИЦЫ ПРИМЕР Главная страница 1 - Заголовок страницы. (Home) Если задан параметр P01.19, на дисплей выводится название системы  $\mathbf{1}$ 2 - Состояние ступени: Черный = Вкл Серый = Выкл MAIN PAGE 9 3 - Состояние вентилятора: Черный = Вкл  $\overline{2}$  $4.00\,$   $\,{}^{1.2}_{+}\, {}^{3.4}_{+}\, {}^{4.5}_{-}\,$  Серый = Выкл ioso<del>- mano</del>lster - Alexander Man<br>Set1 0.95r MAN | 26.0°C % 8 4 - Температура шкафа 5 - Графический индикатор кВАр >0.00‰ 3 6 - Режим Aut/Man fdkvar-和心 7 7 - кол-во кВАр, необходимое для достижения уставки 5 6  $\overline{4}$ 8 - Уставка соѕф 9 - Текущее значение соѕф Напряжения 1 - Графический индикатор номинального напряжения и токи UOL TAGEZCURRENT 2 - Графический индикатор номинального тока  $\mathbf{1}$ 0  $\overline{6}$ **Hallie**<br>et1 0.95z MAN 26.2°C % noo  $\overline{a}$  $\overline{2}$  Мощность 1 - Графический индикатор TPF (коэфф-та мощности) = 1,00 0.00 0.00 0.00  $-100$ MAN  $26.2$ et1 0.95:  $\overline{1}$  $000$  Температура 1 - Пороговое значение для подачи аварийного сигнала **TEMPERATURE** 2 - Макс. достигнутая температура с указанием даты и времени TNTERNAL TEMP.:  $\overline{2}$ MAXIMUM FEMP : 30.2<br>01/31/12 12:19:53<br>EAM STATUS: - 2 1/31/12<br>STATUS:<br>THRESH:<br>RM THRESH <u>58.g</u> 78  $\mathbf{1}$  Статистика 1 - Заданная мощность работы ступеней **STATISTI** 2 - Измеренная мощность  $\mathbf{1}$  $1:99$ IF NUM<br>UFTGHT  $1.06$ rüÂ ar.<br>kuan  $\overline{c}$ ৰাচালৰ  $01/32$  Гармоники CURRENT HARMONICS  $257$  $15<sub>l</sub>$ 57 Ħħ  $07$ NED IT THD 25.7% 25.7% 26.9% Форма сигналов **CURRENT MAVEFORM AVISE COLLEGE**

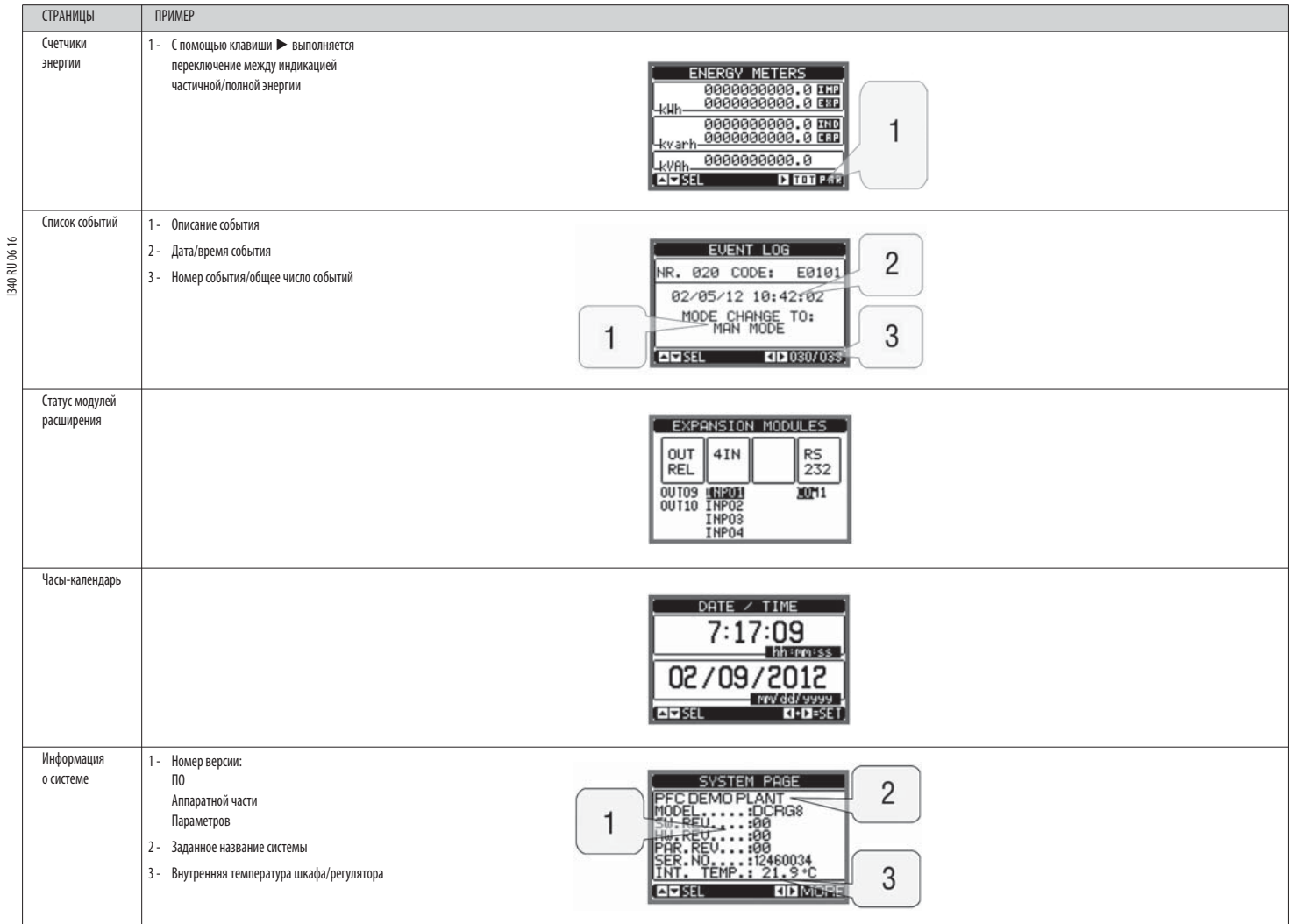

Примечание: Некоторые из перечисленных выше страниц могут не выводиться на дисплей, если соответствующая функция не активирована. Например, если не запрограммирована функция пороговых значений, соответствующая страница не выводиться не будет.

СТРАНИЦА АНАЛИЗА ГАРМОНИК

 $\frac{1}{2}$ Можно активировать расчет и визуализацию анализа гармоник до 31-го порядка ряда Фурье для следующих измеряемых величин:

- межфазные напряжения
- фазные напряжения
- ТОКИ.

– Для каждой из этих измеряемых величин имеется страница, которая графически отображает гармонические составляющие (спектр) этой величины в форме гистограммы.

 $\overline{\phantom{a}}$ Каждый столбец соответствует одному порядку гармоник, четных и нечетных. Первый столбец показывает суммарный коэффициент гармоник (ТНD).

 $\frac{1}{\sqrt{2}}$ Каждый столбец гистограммы, кроме того, разделен на три части, соответствующие гармоническим составляющим трех фаз L1, L2, L3.

 $\frac{1}{2}$ Величина гармонических составляющих выражается в процентах по отношению к амплитуде основной гармоники (частоты системы).

 $\overline{\phantom{a}}$ Можно вывести величину гармонических составляющих в числовом виде, выбрав нужный порядок с помощью клавиш ◀ № . В нижней части выводится стрелка, указывающая на выбранный столбец, и величина гармонических составляющих тре

 $\overline{\phantom{a}}$ На вертикальной шкале графика автоматически выбирается один из четырех пределов измерения, в соответствии со столбцом, содержащим наибольшее значение.

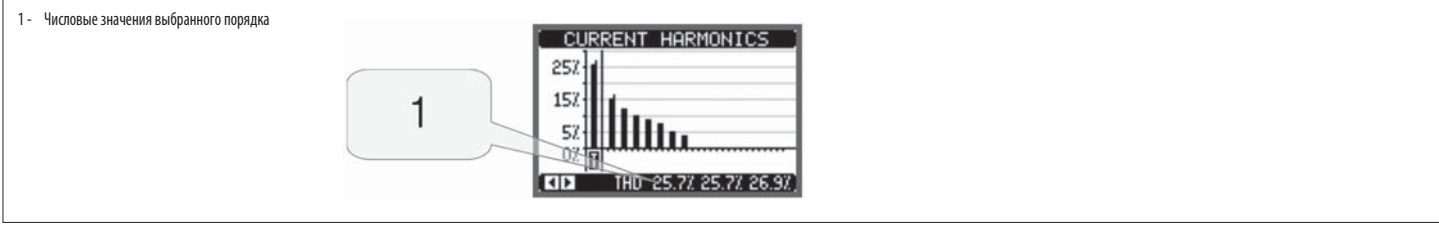

 $R$ <sub>U</sub>

#### СТРАНИЦА ФОРМЫ СИГНАЛА

- Эта страница графически отображает форму волны сигналов напряжения и тока, измеряемых приборами DCRG и DCRG8IND.  $\overline{\phantom{0}}$
- Можно вывести величину гармонических составляющих в числовом виде, выбрав нужный порядок с помощью клавиш ◀ и ▶  $\overline{a}$
- .<br>Предел вертикальной шкалы (амплитуда) автоматически регулируется таким образом, чтобы обеспечить оптимальную визуализацию сигнала.  $\overline{a}$
- На горизонтальной оси (время) отображаются два следующих друг за другом периода, соответствующие выведенной на дисплей форме сигнала.  $\overline{\phantom{0}}$
- $\frac{1}{2}$ График обновляется автоматически примерно 1 раз в секунду.

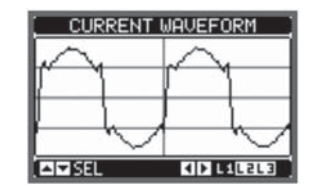

ВОЗМОЖНОСТЬ РАСШИРЕНИЯ

- Благодаря шине расширения к DCRG8 и DCRG8IND могут быть подсоединены дополнительные модули расширения серии EXP.
- $\overline{a}$ Одновременно можно установить максимум 4 модуля ЕХР.
- $\overline{a}$ Модули EXP . . . , поддерживаемые приборами DCRG8 и DCRG8IND, подразделяются на следующие категории:
	- дополнительные ступени
	- МОДУЛИ СВЯЗИ
	- модули цифровых входов/выходов  $\ddot{\phantom{a}}$
- модули аналоговых входов/выходов. Для установки модуля расширения:
- Отключите питание от DCRG8 или DCRG8IND.
- 
- Снимите одну из защитных крышек слотов расширения. • Вставьте верхний держатель модуля в соответствующее отверстие в верхней части слота.
- Поверните модуль вниз, вставив разъем в шину
- Надавите на модуль так, чтобы защелкнулся соответствующий держатель в нижней части модуля.

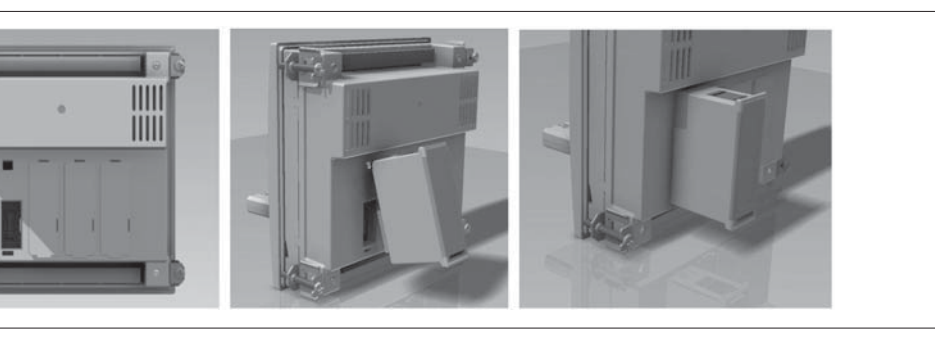

При подаче питания на DCRG8 или DCRG8IND они автоматически распознают подсоединенные к ним модули расширения EXP..  $\sim$ 

Ш

IIII

Если конфигурация системы отлична от обнаруженной в последний раз (добавлен или удален модуль расширения), базовый модуль запрашивает у пользователя подтверждение новой конфигурации. В случае подтверждения новая конфигурац сохранена и станет текущей, в противном случае при каждом новом включении прибора будет появляться сообщение о несоответствии конфигураций.

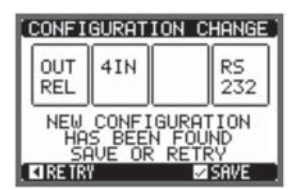

Текущая конфигурация системы показывается на специальной экранной странице дисплея (модули расширения), на которую выводятся число, тип и статус подсоединенных модулей

Нумерация входов/выходов указана под каждым модулем.

Состояние (активирован/деактивирован) входов/выходов и каналов связи показывается белой надписью на темном фоне.

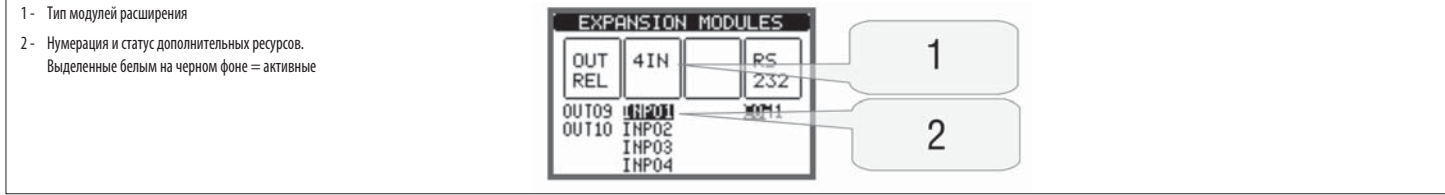

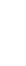

RU

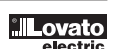

#### ЛОПОЛНИТЕЛЬНЫЕ РЕСУРСЬ

Модули расширения предоставляют дополнительные ресурсы, которые могут быть использованы с помощью соответствующих меню настройки.

Меню настроек для расширения доступны также и при отсутствии самих модулей расширения.

.<br>Т.к. возможно использование нескольких модулей одного и того же типа (например, двух интерфейсов связи), имеется несколько соответствующих меню настроек, идентифицируемых возрастающими номерами.

Ниже приведена таблица, в которой указывается, сколько модулей каждого типа могут быть установлены одновременно, и в какие слоты они могут быть установлены. Общее число модулей должно быть <= 4.  $\overline{\phantom{a}}$ 

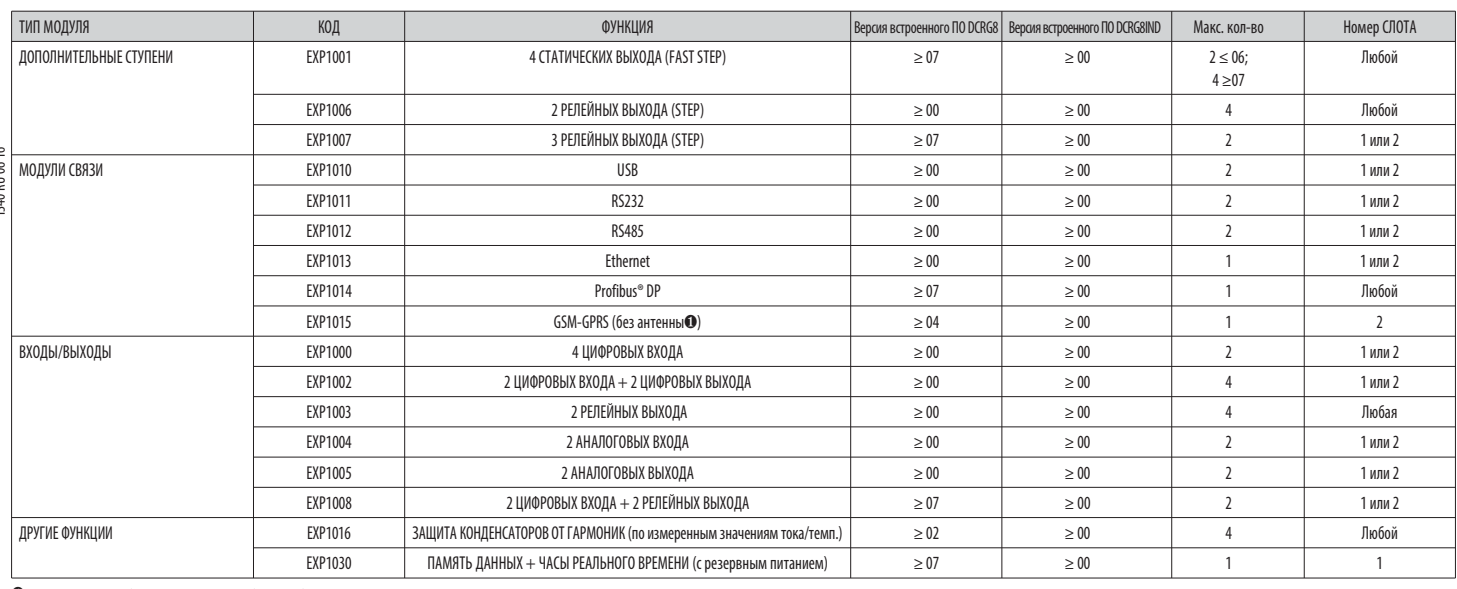

• Антенна с коловым обозначением СХОЗ может быть приобретена отлельно

**КАНАЛЫ СВЯЗИ** 

К DCRG8 можно подключить максимум 2 модуля связи, называемых COMn. Поэтому в меню настройки связи имеются два раздела (n=1 ... 2) с параметрами настройки портов связи.  $\overline{\phantom{a}}$ 

Каналы связи являются совершенно независимыми с точки зрения как аппаратного решения (типа интерфейса), так и протокола связи.

Каналы связи могут работать одновременно.

При активации функции Gateway ("Шлюз") можно использовать DCRG8/DCRG8IND, оснащенный одним портом Ethernet и одним портом RS485, который служит для связи с другими устройствами DCRG, оснащенными интерфейсом RS 485, для об экономии (за счет всего лишь одной точки лоступа к сети Ethernet).

В этой сети для прибора DCRG, оснащенного портом Ethernet, для параметра P16.n.09 "Функция канала" задается опция Gateway ("Шлюз") для обоих каналов связи (COM1, COM2), а остальные устройства DCRG сохраняют конфигурацию, умолчанию = Slave

#### **ВХОЛЫ, ВЫХОЛЫ, ВНУТРЕННИЕ ПЕРЕМЕННЫЕ, СЧЕТЧИКИ, АНАЛОГОВЫЕ ВХОЛЫ**

Входы и выходы идентифицируются обозначением и возрастающим номером. Например, цифровые виды обозначаются INPx, где х представляет собой номер входа. Аналогичным образом цифровые выходы обозначаются OUTx.

Нумерация входов/выходов основывается на положении установки расширительных модулей и осуществляется последовательно слева направо.

Прибор может использовать до 8 аналоговых входов (AllNx), служащих для получения сигналов от внешних датчиков (измеряющих температуру, потребляемый ток, давление, расход и др.). Значение, поступившее на аналоговый вход, м  $\overline{a}$ преобразовано в любую единицу измерения, выведено на дисплей и передано на шину связи. Значения, поступившие на аналоговые входы, визуализируются на соответствующей экранной странице. К ним могут быть применены пороговые з в свою очередь выводимые на внутренний или внешний выход.

Нумерация входов/выходов расширения начинается с последнего входа/выхода, имеющегося на базовом модуле. Например, цифровые выходы OUT1... OUT8 находятся на базовом модуле и, следовательно, первый цифровой выход на расширит модулях, получит нумерацию ОUT9. Для программирования входов/выходов руководствуйтесь следующей таблицей:

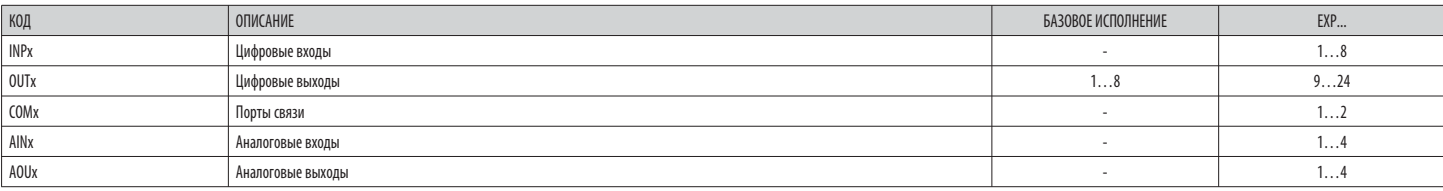

Наряду со входами/выходами имеются внутренние переменные (маркеры), которые могут придаваться выходам или сочетаться друг с другом. Например, можно применять функцию "пороговые значения" к измерениям, выполняемым системой

.<br>(напряжения, тока и др.) В этом случае внутренняя переменная, называемая LIMx, будет активирована тогда, когда измеряемая величина выйдет за пределы, заданные пользователем с помощью меню настроек

Кроме того, доступны до 8 счетчиков (CNT1...CNT8), которые могут вести отсчет импульсов, поступающих от внешнего источника (то есть, на входы INPx), или сколько раз имело место определенное состояние. Например, при задани

порогового значения LIMx в качестве источника отсчета, можно подсчитать, сколько раз та или иная измеряемая величины превысила некоторое значение.

Ниже приведена таблица, в которой указаны все внутренние переменные, используемые приборами DCRG8 и DCRG8IND, с соответствующими количественными рядами (числом переменных каждого типа).

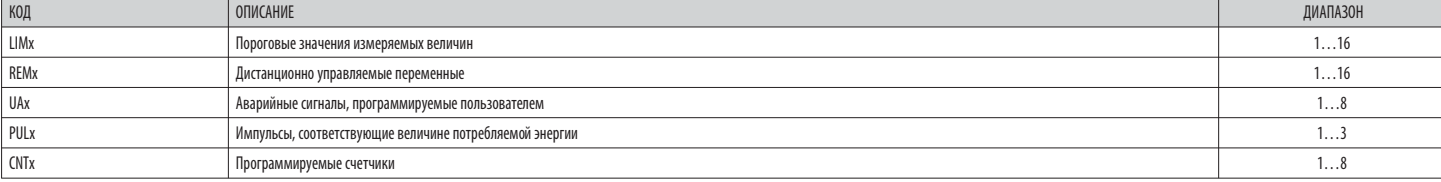

 $\overline{340}$ 

Пороговые значения LIMn представляют собой внутренние переменные, состояние которых зависит от выхода одной из измеренных величин за пределы, заданные пользователем (пример: активная мощность, превышающая 25 кВт).

Для ускорения процедуры задания пороговых значений, разница между которыми может составлять очень значительную величину, для каждого из них задается базовое значение + коэффициент умножения (например: 25 х 10 = 25000).

Для каждого LIM доступны два пороговых значения (верхнее и нижнее). Верхнее пороговое значение всегда должно задаваться большим нижнего порогового значения.

Смысл пороговых значений зависит от следующих функций:

**Функция Min:** в случае залания функции Min при лостижении нижнего порогового значения происхолит срабатывание, а при лостижении верхнего порогового значения - возврат в исхолное состояние Когла значение выбранной измеряе находится ниже нижнего порогового значения, по истечении заданного времени задержки происходит активация действия, соответствующего этому пороговому значению. Когда значение измеряемой величины больше верхнего порогового з истечении заданного времени задержки происходит возврат в исходное состояние.

Функция Мах: в случае задания функции Мах при достижении верхнего порогового значения происходит срабатывание, а при достижении нижнего порогового значения - возврат в исходное состояние. Когда значение выбранной измеряемо находится выше верхнего порогового значения, по истечении заданного времени задержки происходит активация действия, соответствующего этому пороговому значению. Когда значение измеряемой величины меньше нижнего порогового з истечении заданного времени задержки происходит возврат в исходное состояние.

Функция Min+Max: при использовании функции Min+Max срабатывание происходит как по нижнему, так и по верхнему пороговому значению. Когда значение выбранной измеряемой величины меньше нижнего порогового значения или больше порогового значения, по истечении заданного времени задержки происходит активация действия, соответствующего этому пороговому значению. Когда значение измеряемой величины возвращается в заданные пределы, немедленно выполня в исходное состояние.

#### .<br>Срабатывание может означать активацию или деактивацию порогового значения LIMn в зависимости от настройки.

Если пороговое значение LIMn задано с использованием памяти, сброс может быть осуществлен только вручную с помощью соответствующей команды в меню команд.

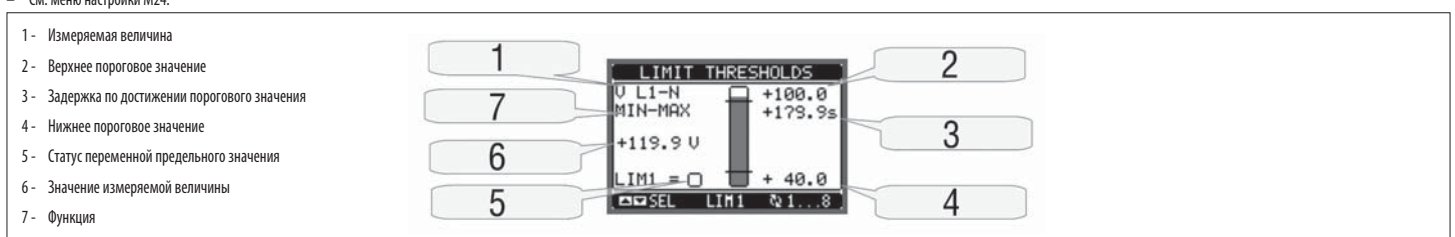

#### ЛИСТАНЦИОННО УПРАВЛЯЕМЫЕ ПЕРЕМЕННЫЕ (REMx)

DCRG8/DCRG8IND могут использовать максимум 16 дистанционно управляемых переменных (REM1...REM16).

Речь идет о переменных, статус которых может быть изменен по желанию пользователя с помощью протокола связи, и которые могут быть использованы совместно с выходами.

Пример: используя удаленную переменную (REMx) в качестве источника для выхода (OUTx), можно свободно активировать и деактивировать реле с помощью ПО управления. Это позволяет использовать реле на выходе DCRG8 и DCRG8ND дл нагрузками, например освещением и др.

# **АВАРИЙНЫЕ СИГНАЛЫ ПРОГРАММИРУЕМЫЕ ПОЛЬЗОВАТЕЛЕМ (НАУ)**

Пользователь имеет возможность задать максимум 8 программируемых аварийных сигналов (ALA1...ALA8).

- Для каждого аварийного сигнала можно задать:
- ИСТОЧНИК, ТО ЕСТЬ СОСТОЯНИЕ, ВЫЗЫВАЮЩЕЕ ПОЯВЛЕНИЕ АВАРИЙНОГО СИГНАЛА:
- текст сообщения, которое лолжно быть вывелено на лисплей при образовании такого состояния:
- свойства аварийного сигнала (аналогично стандартным аварийным сигналам), то есть, каким образом он влияет на контроллер модуля компенсации реактивной мощности.
- Источником подачи аварийного сигнала может быть, например, превышение порогового значения измеряемой величины. В этом случае источником будет одно из пороговых значений LIMx.
- .<br>Если же аварийный сигнал лопжен визуализироваться вспелствие активации какого-либо внешнего цифрового вхола, источником булет INPx
- Пользователь имеет возможность задать для каждого аварийного сигнала произвольное сообщение, которое будет появляться во всплывающем окне аварийных сигналов
- Лля аварийных сигналов, программируемых пользователем, можно устанавливать их свойства таким же образом, как и лля обычных аварийных сигналов. Таким образом, можно залать, чтобы тот или иной аварийный сигнал отключал сту выход общего аварийного сигнала и т.д. См. главу "Свойства аварийных сигналов".
- В случае одновременного наличия нескольких аварийных сигналов они выводятся поочередно с указанием их общего количества.
- Для сброса аварийного сигнала, заданного в качестве сохраняемого в памяти, используйте соответствующую команду в меню команд.
- О программировании аварийных сигналов см. в меню настроек М26.

#### KOHOMEVPALIMA MASTER-SI AVE

- Для дальнейшего расширения гибкости использования регуляторов DCRG8 и DCRG8IND, введена функция Master-Slave, позволяющая в случае систем большой мощности создавать каскадные схемы из нескольких модулей, каждый из которых собственный регулятор и соответствующие батареи конденсаторов.
- Такое решение позволяет обеспечивать модульное увеличение номинальной мощности устройства компенсации реактивной мощности, если это становится необходимо вследствие увеличения соответствующих требований системы.
- В этой конфигурации измерения осуществляются только первым регулятором (Master), управляющим максимум 32 логическим ступенями, и затем отправляются на все модули Slave.
- Контроллеры Slave управляют ступенями, расположенными в их шкафах, в соответствии с командами модуля Master, при этом они автономно выполняют функции "локальной" защиты, например, защиты от перегрева шкафа или конденсатор
- микропрерываний, гармоник и т.д.
- Максимально возможная конфигурация предусматривает один модуль Master с 8 модулями Slave.

#### Пример 1 (параллельное подключение):

Система предусматривает 8 логических ступеней общей мощностью 400 кВАр. Она выполнена в виде двух шкафов (один модуль Master и один модуль Slave) Каждый шкаф имеет 8 ступеней по 25 кВАр.

Логические ступени программируются в качестве 8 батарей мощностью 50 кВАр. Ступень 1 ассоциирована с выходами OUT1 как модуля Master, так и модуля Slave 1, ступень 2 - с выходами OUT2 модулей Master и Slave 1 и т.д. Когда включаются как первая батарея модуля Master (25 кВАр, так и первая батарея модуля Slave 1 (25 кВАр), что дает полную мощность 50 кВАр. В этом случае для параметра РО2.07 "Мощность самой малой ступени" следует задать (на м соответствующее результирующей мощности 50 кВАр

#### Программирование модуля Master

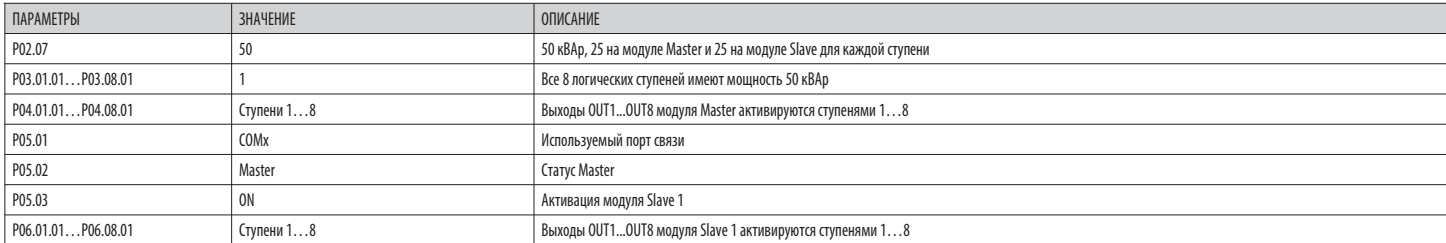

### **Программирование молуля Slave 1**

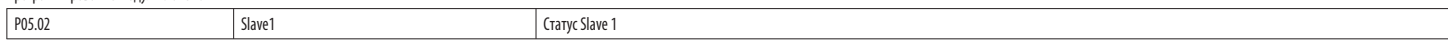

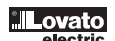

#### Пример 2 (последовательное подключение):

Система с 18 ступенями мощностью 40 кВАр каждая, состоящая из трех одинаковых шкафов-модулей, каждый из которых имеет 6 ступеней (общей мощностью 240 кВАр). На каждом модуле Slave 8 релейных выходов контроллера используют образом: первые 6 - для управления ступенями (OUT1...6), седьмой - для управления вентилятором (OUT7) и последний - для подачи аварийного сигнала (OUT8). На модуле Master задаются 18 логических ступеней мощностью по 40 кВ ассоциируются с выходами OUT1... 6 модуля Master. ступени с 7 по 12 - с выходами OUT1... 6 модуля Slave 1. и. наконеш. ступени с 13 по 18 - с выходами OUT1... 6 модуля Slave 1. и. наконеш. ступени с 13 по 18 - с выходами (на модуле Master) значение, равное 40 кВАр.

Программирование молуля Master

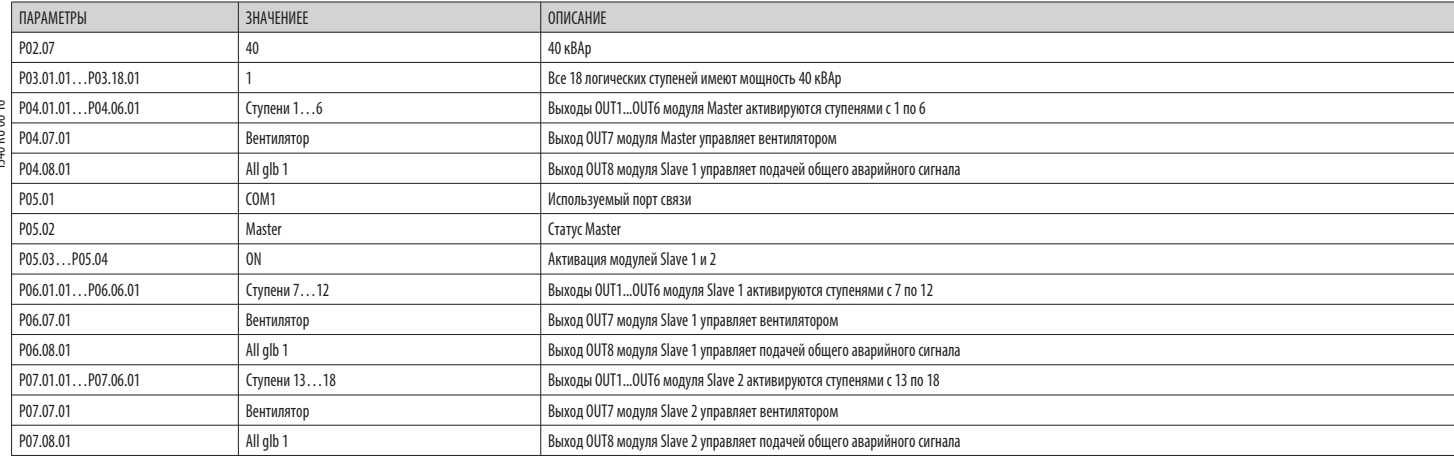

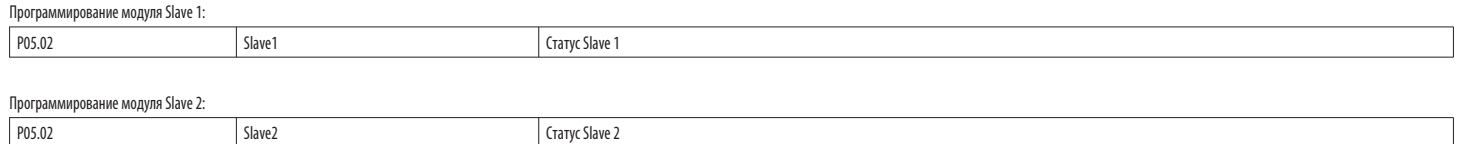

- Связь между модулем Master и модулями Slave выполняется через изолированный интерфейсный модуль RS485типа EXP1012 для каждого устройства. Максимальное расстояние между ними может доходить до 1000 м. Все программирование осуществляется на регуляторе Master: задание типа системы, параметров трансформаторов тока, логических ступеней и соответствие между логическими ступенями и физическими выходами модуля Master и модуле

Программирование затем автоматически распространяется на модули Slave.

На модулях Slave достаточно задать статус Slave (с помощью параметра Р05.02).

Все параметры, относящиеся к этой функции, сгруппированы в меню МО5.

Если связь между модулями Master и Slave прерывается, подается соответствующий аварийный сигнал, и выходы модулей Slave отключаются.  $\overline{a}$ 

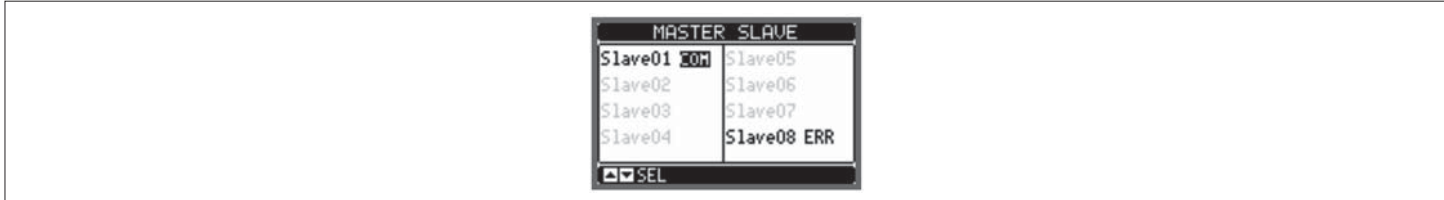

Для обеспечения чувствительности модулей Slave к микропрерываниям на них должно подаваться напряжение сети; при этом нет необходимости активировать входы измерения тока.

Каждый модуль Slave выводит на дисплей основные данные компенсации реактивной мощности, отправляемые модулем Master, а также состояние 32 логических ступеней всей системы (в обычном окне в правом верхнем углу экрана) и со **ПОКАЛЬНЫХ ВЫХОЛОВ В НИЖНЕМ ОКНЕ** 

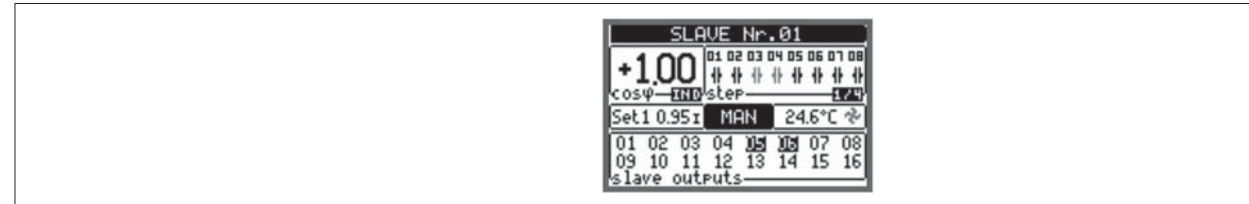

Если в системе появляется аварийный сигнал, относящийся ко всем ступеням (например, аварийный сигнал отсутствия сигнала тока, перегрузки по напряжению, микропрерывания и т.д.), отключаются все логические ступени и, следова как модуля Master, так и модулей Slave.

В случае же появления аварийного сигнал относящегося только к одному молулю (не имеет значения. Master или Slave), например, перегоева или защиты от гармоник, леактивноуются только выходы, управляющие теми ступенями, кото этому модулю, а остальная система продолжает работать, хоть и с меньшей эффективностью.

Каждый аварийный сигнал имеет специфическое свойство, называемое "Отключение модуля Slave", которое определяет, воздействует ли он на всю систему ("Общее") или только на модуль, к которому относится этот сигнал ("Локально аварийных сигналов.

КОМПЕНСАЦИЯ РЕАКТИВНОЙ МОЩНОСТИ ДЛЯ ОДНОЙ ФАЗЫ (SPPFC - Single Phase Power Factor Correction)

Режим работы с компенсацией реактивной мощности для одной фазы предназначен для использования в сильно разбалансированных трехфазных системах.

Регулятор контролирует значение соs- каждой фазы и осуществляет компенсацию реактивной мощности с помощью однофазных и трехфазных батарей конденсаторов.

Для такого режима работы необходимо выполнить настройку параметров следующим образом:

- **PO2 03-**Олнофазная
- P02.04 - $11 - 12 - 13$
- P02.06 - $L1 - L2 - L3 - N$
- P02 07 Емкость в кВАр самой малой установленной однофазной ступени (эквивалентное весу 1).
- P02 08-Номинальное напряжение однофазных батарей конденсаторов.
- P03.n.01 -Однофазные ступени: Вес ступени п, относительно емкости самой малой ступени, заданной с помощью параметра РО2.07.
- Трехфазные ступени: Вес трехфазной ступени п, относительно емкости самой малой однофазной ступени, заданной с помощью параметра РО2.07, полученный по формуле: INT [мощность трехфазной ступени / (3 \* Мощность, заданная с помощью параметра Р02.07)].
- Пример: при одной трехфазной ступени мощностью 60 кВАр и Р02.07 = 10 (кВАр) INT = [60 / (3 \* 10)] = 2. Поэтому для параметра Р03.n.01 задано значение 2.
- P03 n 03 -Задает тип ступени (однофазный или трехфазный) и фазу, в которую она включена. Задайте L1-L2-L3 для трехфазных батарей или, в противном случае, L1, L2 или L3 для однофазных батарей

Внимание: для активации SPPFC по крайней мере одна батарея должна быть подсоединена в однофазной конфигурации; см. пример на странице 25.

 $\frac{R}{U}$ 

#### ИК ПОРТ ПРОГРАММИРОВАНИЯ

Настройку параметров приборов DCRG8 и DCRG8IND можно осуществлять с помощью расположенного на его передней панели оптического порта с помощью ключа USB типа CX01 или ключа WiFi типа CX02.  $\overline{\phantom{a}}$ 

Этот порт программирования обладает следующими преимуществами:

- . Он позволяет осуществлять конфигурирование и техобслуживание приборов DCRG8 и DCRG8IND без необходимости доступа к их задней панели и, следовательно, без открывания электрического шкафа.
- Он гальванически изолирован от внутренних цепей приборов DCRG8 и DCRG8IND, что гарантирует максимум безопасности для оператора.
- Обеспечивает высокую скорость передачи данных.
- Обеспечивает с передней стороны класс защиты IP65.
- Ограничивает возможность несанкционированного доступа к настройкам прибора.
- При присоединении ключа СХ.. к оптическому порту на передней панели прибора и установке разъемов в соответствующие ответные части произойдет взаимное распознавание устройств, в подтверждение чего загорится зеленый светоди  $\overline{a}$ КЛЮЧА

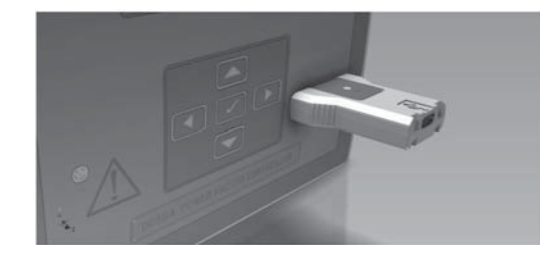

Ключ программирования USB типа CX01

НАСТРОЙКА ПАРАМЕТРОВ С ПОМОЩЬЮ ПК

- С помощью ПО настройки и дистанционного управления Xpress можно осуществить перенос параметров настройки (ранее заданных) с DCRG8 и DCRG8IND на диск ПК и наоборот.  $\overline{\phantom{a}}$
- Перенос параметров с ПК на DCRG8 и DCRG8IND может быть частичным, то есть можно переносить только указанные оператором параметры.
- .<br>Кроме параметров, с помощью ПК можно задать:  $\overline{a}$ 
	- Персонализированный логотип, который выводится на дисплей при подаче питания на прибор, а также всякий раз, когда выполняется выход из меню настроек с клавиатуры.
	- Информационная страница, на которую можно внести информацию, данные и характеристики, относящиеся к системе.

НАСТРОЙКА ПАРАМЕТРОВ С ПОМОЩЬЮ КЛАВИШ, РАСПОЛОЖЕННЫХ НА ПЕРЕДНЕЙ ПАНЕЛИ

- Для доступа к меню программирования (setup):
- рения совмета прибор в режим **MAN** и отсоедините все ступени.<br>• установите прибор в режим **MAN** и отсоедините все ступени.
- Находясь в обычном режиме измерений, нажмите  $\checkmark$  для вывода на дисплей главного меню.
- выберите символ (Ели этот символ не активирован (выводится серым), это означает, что необходимо ввести пароль для разблокировки системы (см. главу "Доступ с помощью пароля").
- Нажмите  $\blacktriangleright$ , чтобы войти в меню настроек.
- .<br>На дисплее появится показанная на рисунке таблица подменю настроек, объединяющих все параметры на основе их функций.
- Выберите нужное меню с помощью клавиш  $\blacktriangle$  и  $\blacktriangledown$  и подтвердите нажатием  $\nu$ .  $\overline{a}$
- Лля выхола и возврата в режим визуализации измерений нажмите <

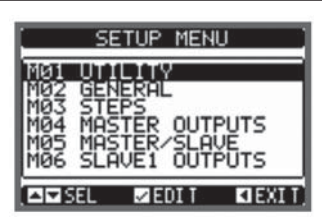

Настройка: выбор менк

- В следующей ниже таблице перечислены доступные подменю

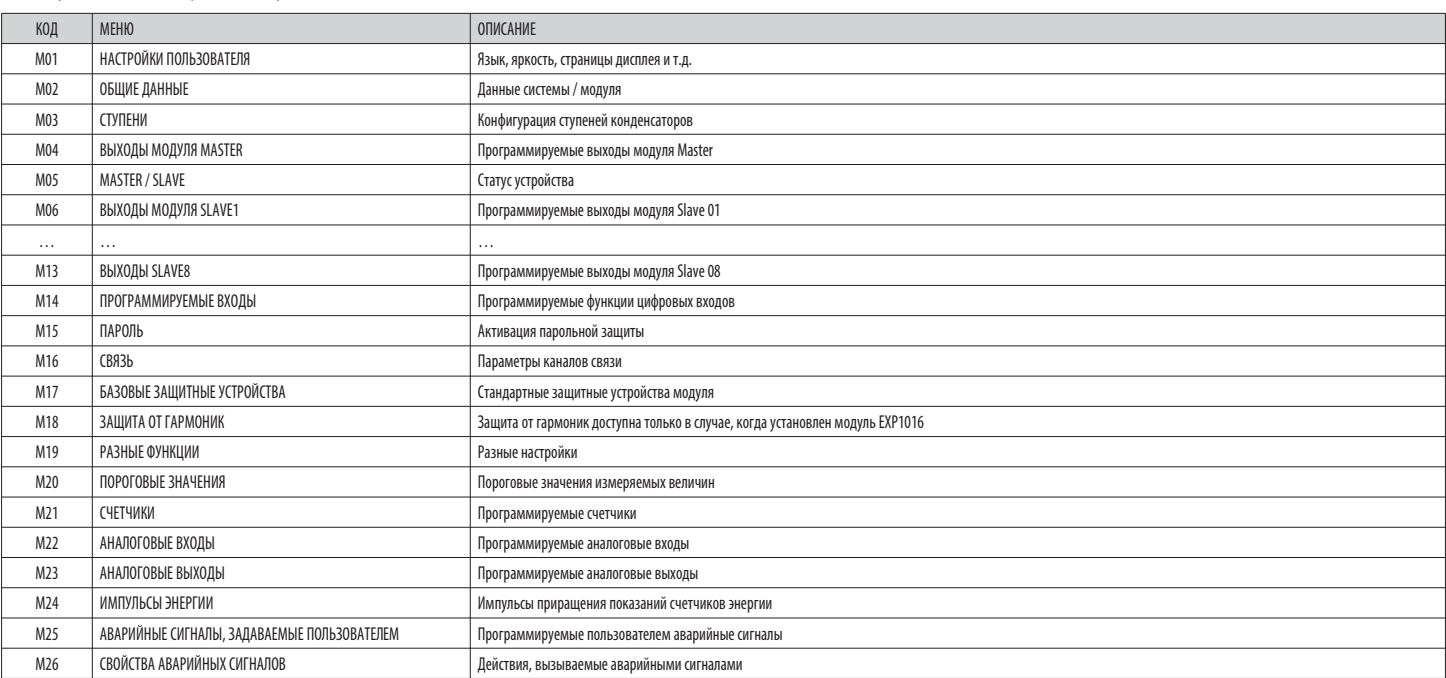

 $-$  Выберите подменю и нажмите клавишу  $\checkmark$  для визуализации параметров.

– Все параметры выводятся на дисплей с указанием их кода и текущего значения, а также описанием.

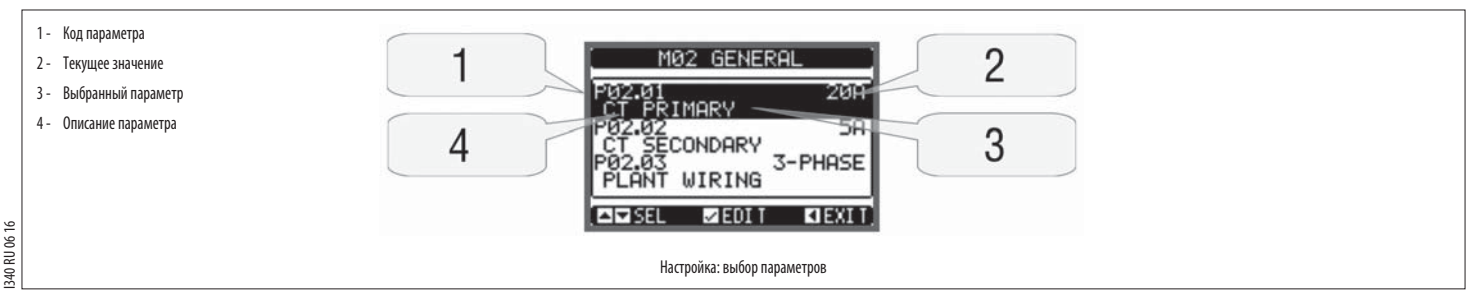

– Если вы хотите изменить значение какого-либо параметра, выберите этот параметр и нажмите  $\checkmark$ 

– Если не ввести пароль с уровнем доступа "Продвинутый пользователь", доступ к странице изменений будет невозможен, и на дисплее появится сообщение об отказе в доступе.

.

– Если же доступ будет предоставлен, на дисплей будет выведена страница изменений.

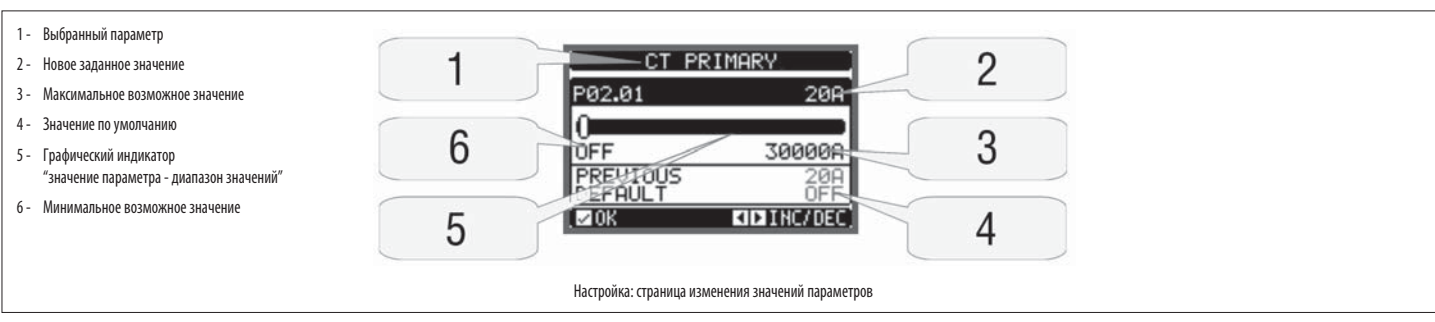

- В режиме выполнения изменений значение параметра может быть изменено с помощью клавиш ◀ и ▶. На дисплей также выводится графический индикатор, показывающий диапазон настроек, допустимые минимальное и максимальное значени предыдущее значение и значение по умолчанию.
- При нажатии *◄* + ▲ задается минимально допустимое значение данного параметра, а при нажатии ▲ + *►* его максимально допустимое значение.
- При одновременном нажатии *◄* + *►* производится возврат значения данного параметра к заводской предустановке, заданной по умолчанию.
- При вводе текста клавиши ▲ и ▼ используются для выбора буквенно-цифрового символа, а клавиши ◀ и ▶ для перемещения курсора внутри текста. При одновременном нажатии на клавиши s и t курсор устанавливается непосредственно  $-$  Нажмите ✔ для возврата к выбору параметров. Введенное значение сохраняется в памяти.
- 
- Нажмите *◄* для сохранения сделанных изменений и выхода из режима настроек. Регулятор выполняет сброс и возвращается в обычный режим работы.
- Если в течение 2 минут не будет нажата ни одна клавиша, автоматически осуществляется выход из меню настройки, и прибор без сохранения параметров возвращается в режим обычной индикации. Напоминаем, что можно создать резервную копию параметров настройки, которые могут быть изменены с помощью клавиш прибора, и сохранить ее в памяти EEPROM DCRG8 и DCRG8ND. Эти же данные при необходимости могут быть восстано
- рабочей памяти. Команды резервного копирования и восстановления данных доступны в Меню команд.

#### ТАБЛИЦА ПАРАМЕТРОВ

Ниже в табличной форме приведены все доступные параметры программирования. Для каждого параметра указаны возможный диапазон значений и значение по умолчанию (заводская предустановка), а также его функциональное назначение. параметра, выводимое на дисплей, в некоторых случаях может отличаться от приведенного в таблице ввиду ограниченного числа символов. Код параметра, тем нее менее, остается в силе.

**Примечания:** параметры, выделенные в таблице затененным фоном, являются необходимыми для работы системы и, следовательно, их задание является обязательным минимальным условием для обеспечения ее функционирования.

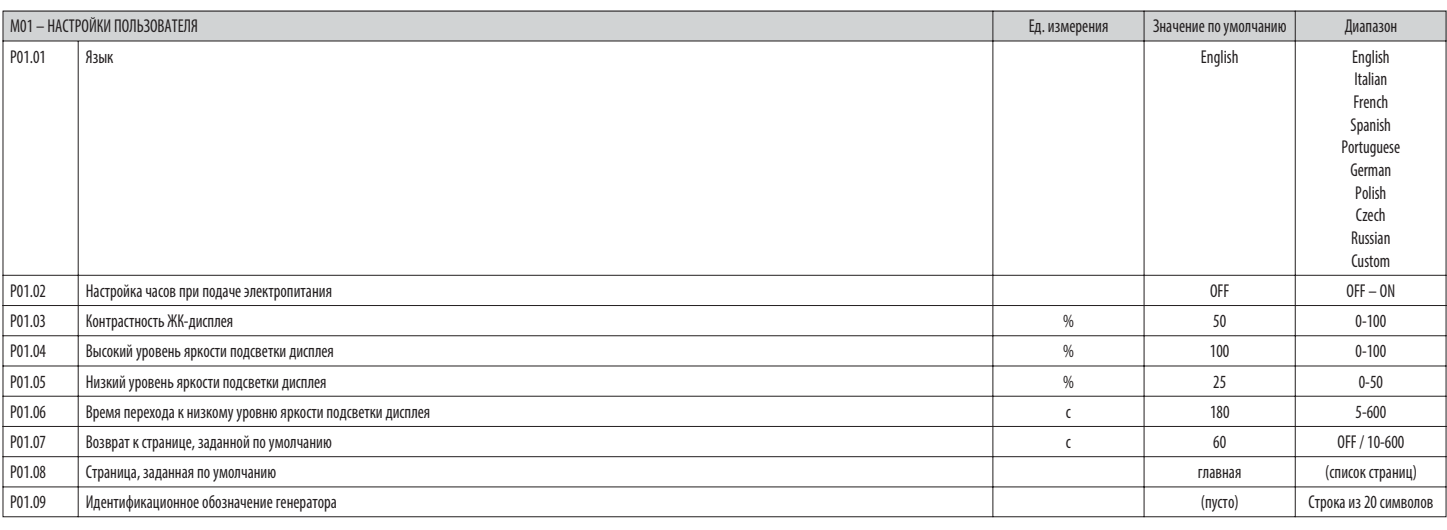

**P01.01** – Выбор языка текстов, выводимых на дисплей.

**P01.02** – Активация автоматического доступа к установке часов после подачи напряжения на прибор.

**P01.03** – Регулировка контрастности ЖК-дисплея.

**P01.04** – Регулировка высокого уровня яркости подсветки дисплея.

**P01.05** – Регулировка низкого уровня яркости подсветки дисплея.

**P01.06** – Задержка перехода к низкому уровню подсветки дисплея.

**P01.07** – Задержка возврата к экранной странице, заданной по умолчанию, когда не была нажата ни одна клавиша. При задании для этого параметра опции OFF на дисплее всегда остается последняя страница, выбранная вручную.

**P01.08** – Заданная по умолчанию страница, выводимая на дисплей при включении и после задержки.

РО1.09 - Произвольный текст из буквенно-цифорвых символов, образующий идентификационное обозначение данной системы. При задании описания оно появится в качестве заголовка главной страницы. Используется также для идентифика отправляемого в виде SMS/E-mail.

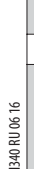

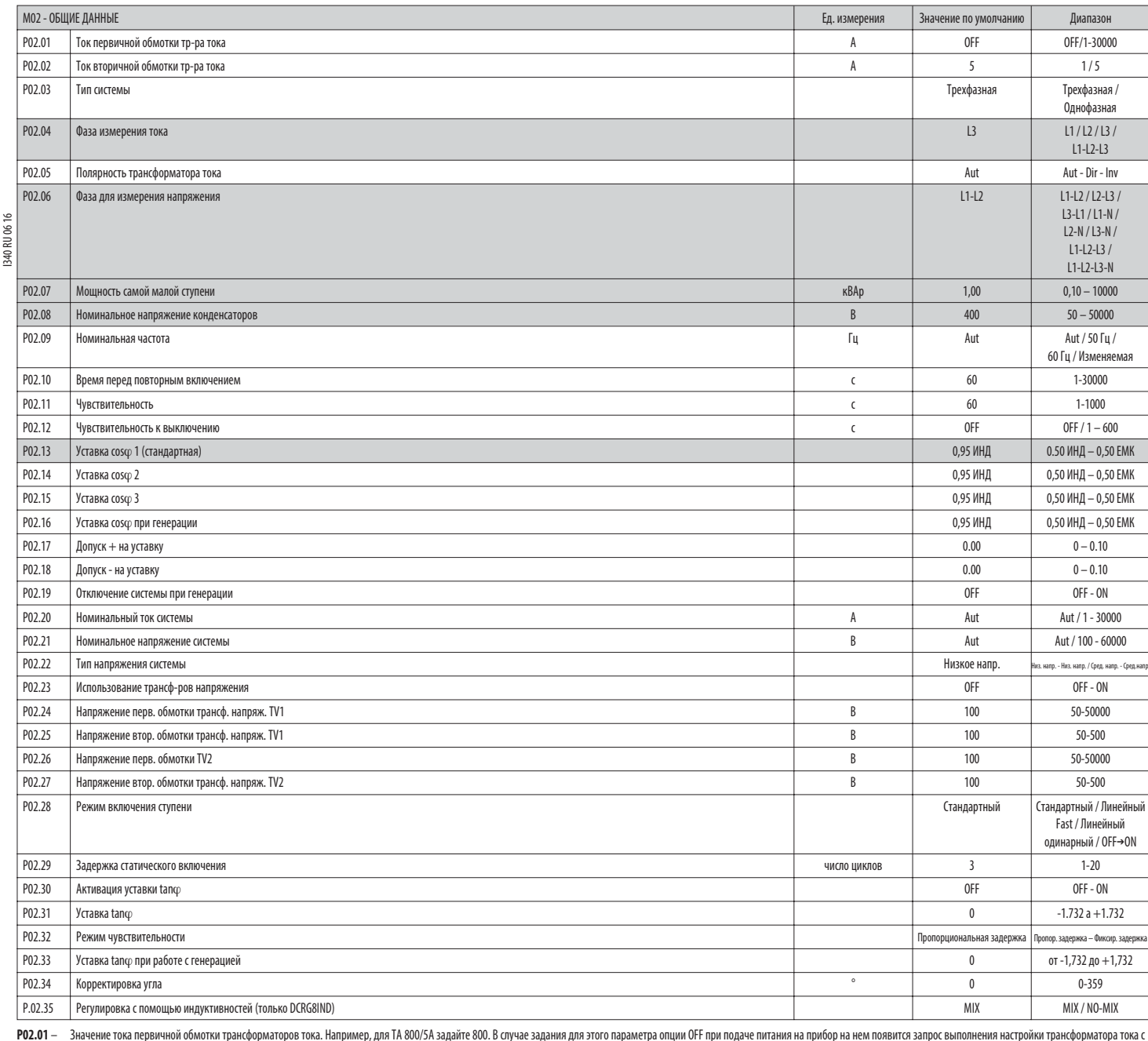

открытием прямого доступа к этому параметру.

**P02.02** – Значение тока вторичной обмотки трансформаторов тока. Например, для ТА 800/5A задайте 5.

**P02.04** – Задает, в каких и в скольких фазах прибор будет измерять ток. Подсоединение входов измерения тока должно соответствовать заданному значению данного параметра.

Поддерживаются все возможные комбинации с параметром P02.06.

**P02.05** – Распознавание полярности соединения трансформаторов тока.

**Aut** = Полярность автоматически распознается при подаче напряжения. Используется только при работе с одним трансформатором тока и при отсутствии генераторов в системе.

**Dir** = Автоматическое распознавание деактивировано. Прямое соединение.

**Inv** = Автоматическое распознавание деактивировано. Обратное соединение.

**P02.06** – Задает, в каких и в скольких фазах прибор будет измерять напряжение. Подсоединение входов измерения напряжения должно соответствовать заданному значению данного параметра.

Поддерживаются все возможные комбинации с параметром P02.04.

РО2.07 - Величина в кВАр самой малой установленной ступени (эквивалентное весу 1). Номинальная мощность, выдаваемая батареей конденсаторов при величине напряжения, заданной с помощью параметра РО2.08, относящаяся ко всем т конденсаторам в случае трехфазного включения.

Р02.08 - Номинальное напряжение на конденсаторах, при котором отдается мощность, величина которой задана с помощью параметра Р02.07. Если конденсаторы используются с другим напряжением (меньшим номинального), результирующа автоматически перерассчитывается прибором.

РО2.09 - Рабочая частота системы. Aut = автоматический выбор частоты 50 или 60 Гц при подаче напряжения на прибор. 50 Гц = фиксированное значение 50 Гц. 60 Гц = фиксированное значение его Гц. Переменная = частота подаваем непрерывно измеряется с соответствующим выбором частоты системы.

**P02.10** – Минимальное время, которое должно пройти между выключением ступени и ее повторным включением последующей как в режиме MAN, так и в режиме AUT. В течение этого времени номер ступени на главной странице дисплея выводится светло-серым цветом.

Р02.11 - Чувствительность к включению. Параметр, регулирующий скорость отклика регулятора. При низких значениях скорость отклика велика (большая точность в зоне вокруг уставки, но и большее число коммутаций). При высоких з отклика является более низкой с меньшим числом коммутаций ступеней.

Время задержки отклика обратно пропорционально числу ступеней, включение которых необходимо для достижения уставки: время ожидания = (чувствительность / число ступеней).

Пример: при задании чувствительности в 60 с, при команде включения одной ступени с весом 1 ожидание составляет 60 с (60/1 = 60). Если же необходимо включение 4 ступеней, ожидание составит 15 с (60 / 4 = 15).

**P02.12** – Чувствительность к выключению. Аналогично предыдущему параметру, но для выключения. В случае задания опции OFF выключение производится с тем же временем отклика, которое задано для предыдущего параметра.

Р02.13 - Уставка (значение, которого необходимо достигнуть) соѕф. Это значение используется в стандартных вариантах применения.

**P02.14** – **P02.15** – Альтернативные уставки, выбираемые с помощью комбинации цифровых входов, запрограммированных с помощью соответствующей функции.

**P02.16** – Уставка, используемая в тех случаях, когда система отдает в сеть активную мощность (бóльшая точность в зоне вокруг уставки, но и бóльшее количество коммутаций).

Р02.17 - Р02.18 - Величина допуска относительно значения уставки. Когда соко находится в пределах, заданных с помощью этих параметров, в режиме AUT включения/выключения ступеней не выполняются, даже в том случае, когда дел ступени с самой малой мощностью.

**Примечание:** + означает "в сторону индуктивной нагрузки", **–** означает "в сторону емкостной нагрузки".

Р02.19 - При установке в опцию ON в тех случаях, когда система отдает в сеть активную мощноста и еработа с активной мощностью/ отрицательным cos-), производится отключение всех ступеней.

РО2.20 - Номинальный ток системы. Значение, используемое в качестве максимального (предела шкалы) для графических индикаторов и задания пороговых значений тока, выраженных в процентах от номинального. Если задана опция Aut значение параметра P02.01 (ток первичной обмотки трансформатора тока).

**R**

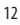

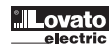

Р02.22 - Тип напряжения системы. В зависимости от настройки этого параметра спелует использовать ту или иную из схем соелинения, привеленных в конце настоящего руковолства

P02.23. . . P02.27 - Ланные трансформаторов напряжения при их использовании в схемах соелинения

РО2.28 - Выбор режима включения ступеней.

Стандартный - Обычный режим работы со своболным выбором ступеней

Линейный - Линейный режим, при котором включение ступеней произволится только в последовательности спера направо в соответствии с их номерами а выключение - в обратном порядке спелуя погике IIFO (Iast In First Out - "посл вошел - первым вышел"). В случае ступеней различной мощности, если включение следующей на очереди ступени приведет к превышению уставки, регулятор его не производит.

Fast - Быстрое включение: используется с тиристорными молулями и опцией "Статическое включение, заланной для параметра "РОЗ.п.02.

Линейный одинарный – Линейный режим, в котором при каждом отклике включается только одна ступень вне зависимости от общего числа необходимых ступеней.

ОFF→ON - Аналогично стандартному режиму, с той разницей, что при каждом отклике вначале выключаются все подлежащие выключению ступени, а затем включаются все ступени, подлежащие включению

 $_{\odot}$  P02.29 – После команды на включение ступени измерение прекращается на протяжении заданного с помощью этого параметра числа периодов (циклов), чтобы позволить статическому модулю включить конденсаторы. Эта функция помогает избежать дребезга. Регулируйте это время в соответствии с техническими характеристиками (временем замыкания), декларированными изготовителем статического модуля

 $\overset{\circledS}{\equiv}$  P02.30 –

Активирует уставку в виде тангенса угла сдвига фаз (Tanc) вместо косинуса этого угла (Cosco). Используется организациями электроснабжения в некоторых европейских странах.

 $\frac{1}{25}$  P02.31 – Значение уставки Тапф. Отрицательные значения Тапф соответствуют емкостному характеру соѕф.

 $P(1) 32 -$ Выбор режима чувствительности:

Пропорциональная задержка = Время задержки отклика обратно пропорционально запрошенной реактивной мощности.

Фиксированная задержка = Время задержки отклика является фиксированным, не зависящим от запрошенной реактивной мощности.

Р02.33 - Уставка Тапф используется тогда, когда система отдает активную мощность в сеть (большая точность в зоне вокруг уставки, но и большее число коммутаций).

- Р02.34 Коррекция угла для компенсации внесенного трансформатором сдвига фаз между напряжениями на его первичной и вторичной обмотке.
- РО2.35 Позволяет или запрещает одновременное включение емкостных и индукционных ступеней в системах, в которых компенсация осуществляется с помощью как конденсаторов, так и индуктивностей. МIX = Возможна смешанная комби конденсаторов и индуктивностей. NON-MIX = Включаются только конденсаторы или только индуктивности, в зависимости от характера нагрузки.

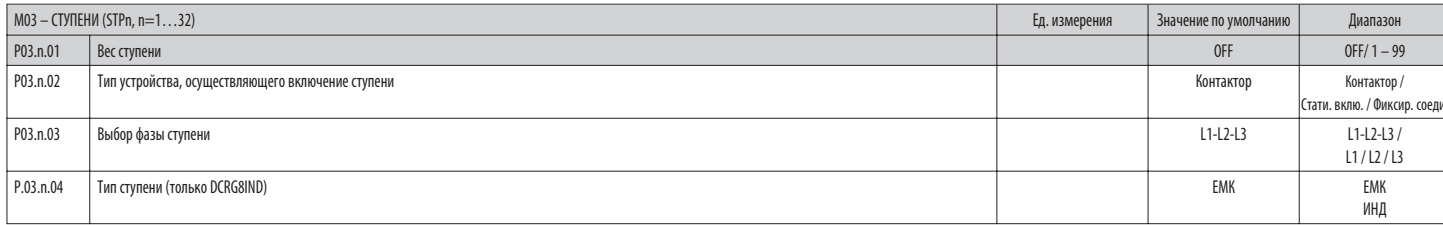

#### Примечание: Это меню разбито на 32 раздела, соответствующих 32 возможным логическим ступеням STP1...STP32, доступным для DCRG8.

РОЗ.п.01 - Вес ступени п, относительно мощности самой малой ступени. Число, обозначающее кратность мощности текущей ступени относительно мощности самой малой ступени, заданной с помощью параметра РО2.07. При задании опции является отключенной и не используется.

 $P(3, n, 0)$  – Тип устройства, осуществляющего включение ступени.

Контактор = Электромеханическое включение с помошью контактора. Для этой ступени используется время перед повторным включением.

Статическое включение = Электронное включение с помощью тиристорного молуля. Для этой ступени не используется время перел повторным включением. Используется для быстрой (Fast) компенсации реактивной мощности.

ОИКСИВАВАНО СОРДИНАНИЕ = (ТУПРИН ВСРГЛЯ ПОЛКЛЮЧРНА РРАКТИВНАЯ МОШНОСТЬ ЭТОЙ СТУПРИН МАТРМАТИЧРСКИ НР УЧИТЫВАРТСЯ ПОМ DACHPT ЭЛРКТПИЧРСКИХ ПАЛАМРТОВ КОМПРИСИНИ ПРАКТИВНОЙ МОШНОСТИ ЭТА ФУНКЦИЯ ОБЫЧНО ИСПОЛЬЗУРТСЯ ЛЛЯ компенсации реактивной мошности во вторичной обмотке трансформатора среднего напряжения.

Оппелеляет, являются ли ступени однофазными или трехфазными, и в какую фазу они включены.  $P(3 n 03 -$ 

.<br>Определяет, управляет ли данная ступень батареей конденсаторов или индуктивностей. Программирование является независимым для каждой ступени.  $P03.n.04 -$ 

**ПРИМЕЧАНИЕ** 

возможна произвольная комбинация конденсаторов и индуктивностей. Мощность каждой ступени определяется как обычно, то есть как вес ступени, умноженный на мощность самой малой ступени

На главной странице инлуктивные и емкостные ступени обозначаются различными символами, позволяющими отличить их лруг от лруга

Для индуктивных ступеней не используется время перед повторным включением.

Логика аварийных сигналов недокомпенсации и перекомпенсации учитывает статус и тип включенных ступеней

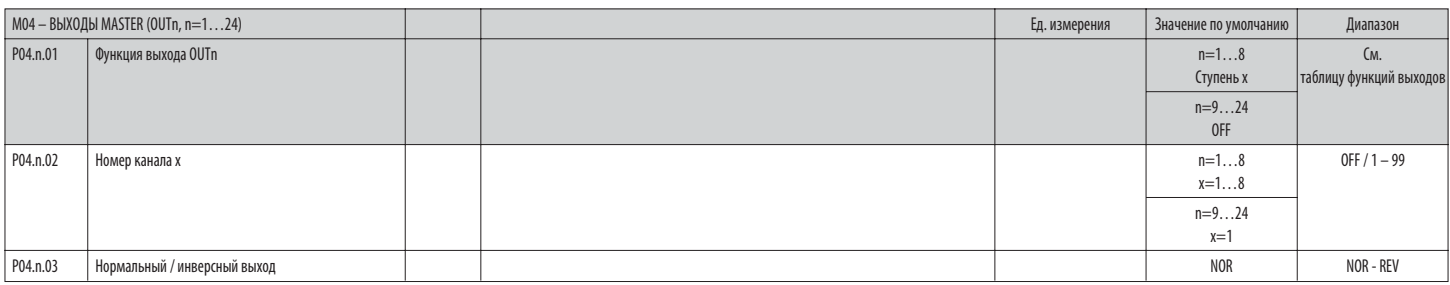

#### Примечание: Это меню разбито на 24 раздела, соответствующих 24 возможным цифровым выходам OUT01...OUT24, доступным для DCRG8/DCRG8IND Master, из которых OUT01..OUT08 расположены на базовом приборе, а ОUT09... OUT24 - на модулях расширения, если таковые используются.

РО4.n.01 - Выбор функции выбранного выхода (см. таблицу функций программируемых выходов на стр. 14).

 $P04.n.02 -$ .<br>Номер канала, присваиваемый функции, заданной с помощью предыдущего параметра.

Например: Если в качестве функции выхода задана опция "Аварийный сигнал Ахх", и вы хотите, чтобы этот выход активировался при появлении аварийного сигнала А31, тогда в качестве значения параметра следует задать 31. Задает состояние выхода, когда P04.n.01 не активен (OFF):  $P04.n.03 -$ 

NOR = выход деактивирован, REV= выход активирован.

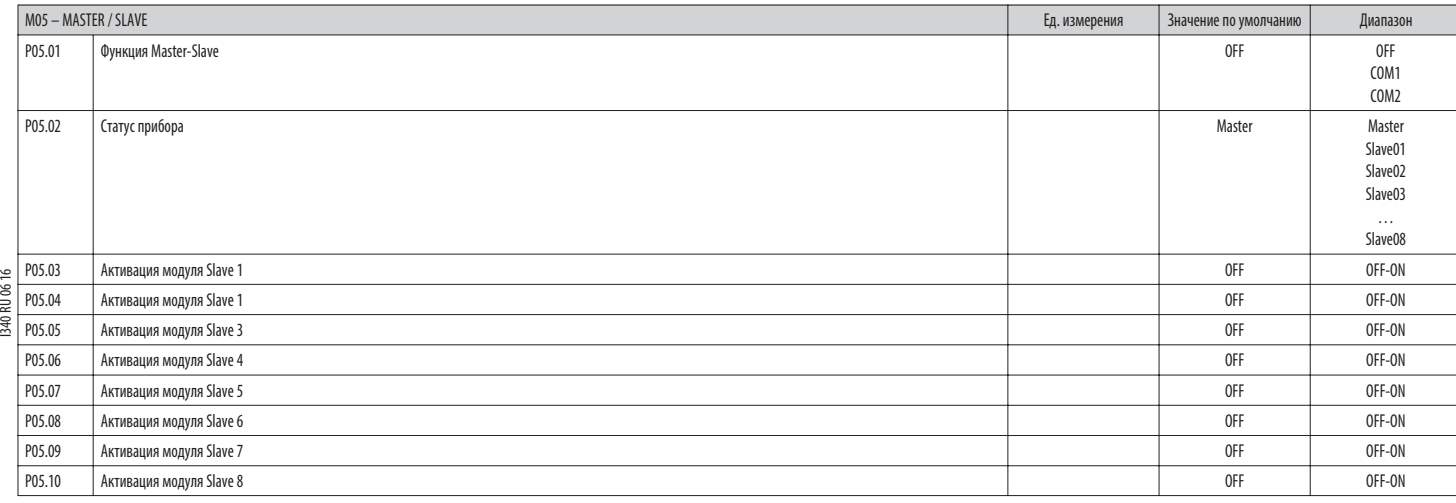

**P05.01** – Определяет, используется или нет система в конфигурации Master-Slave. При установке в OFF система работает только с одним регулятором (нормальная конфигурация).

Если же задана опция COM1 или COM2, работа ведется в конфигурации Master-Slave, а выбранный канал соответствует каналу, который используется для связи между контроллерами.

**P05.01** – Определяет, является ли данное устройство модулем Master или Slave, и в этом последнем случае, задает его идентификационный номер.

**P05.03…P05.10** – Разрешает функционирование отдельных модулей Slave.

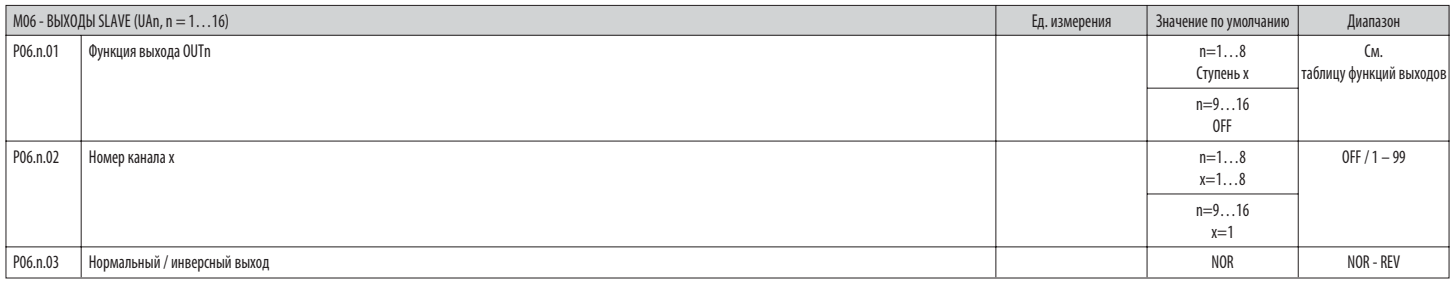

Примечание: Это меню разбито на 16 разделов, соответствующих 16 возможным цифровым выходам OUT01…OUT16, доступным для DCRG8/DCRG8IND Slave 1, из которых OUT01..OUT08 расположены на базовом приборе, а OUT09… **OUT16 - на модулях расширения, если таковые используются**

**P06.n.01** – Выбор функции выбранного выхода (см. таблицу функций программируемых выходов).

**P06.n.02** – Номер канала, присваиваемый функции, заданной с помощью предыдущего параметра.

. Например: Если в качестве функции выхода задана опция "Аварийный сигнал Ахх", и вы хотите, чтобы этот выход активировался при появлении аварийного сигнала А31, тогда в качестве значения параметра следует задать 31.<br>РОб.

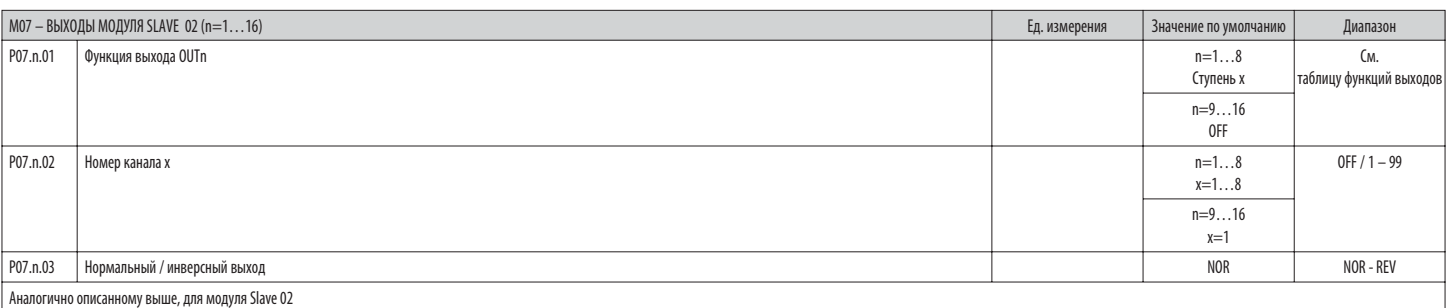

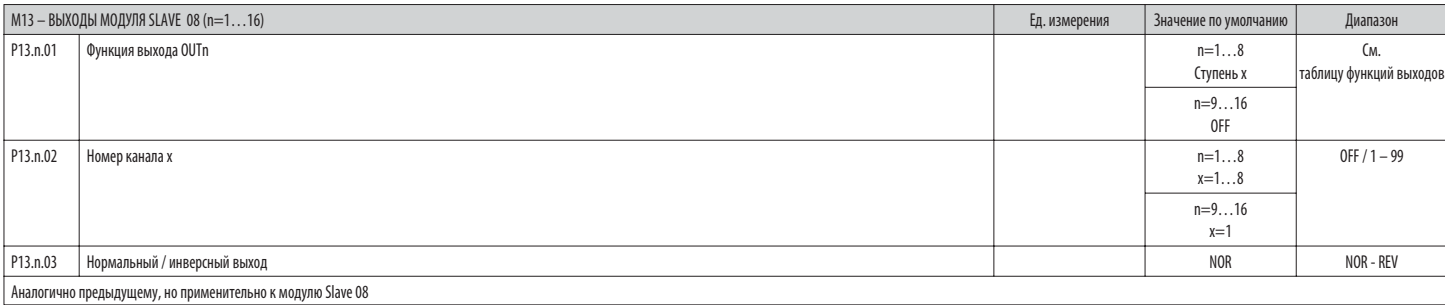

...

# ТАБЛИЦА ФУНКЦИЙ ВЫХОДОВ

- В следующей таблице перечислены все функции, которые могут быть приданы цифровым программируемым выходам OUTn.  $\overline{\phantom{a}}$
- .<br>Каждый выход может быть настроен таким образом, чтобы обладать обычной или инверсной функцией (NOR или REV).
- .<br>Некоторые функции требуют дополнительного числового параметра, соответствующего номеру канала x, задаваемому настройкой параметра РО4.n.02.  $\overline{a}$
- Подробнее см. в меню МО4 "Выходы модуля Master" и МО6... М13 "Выходы модулей Slave.  $\bar{\phantom{a}}$

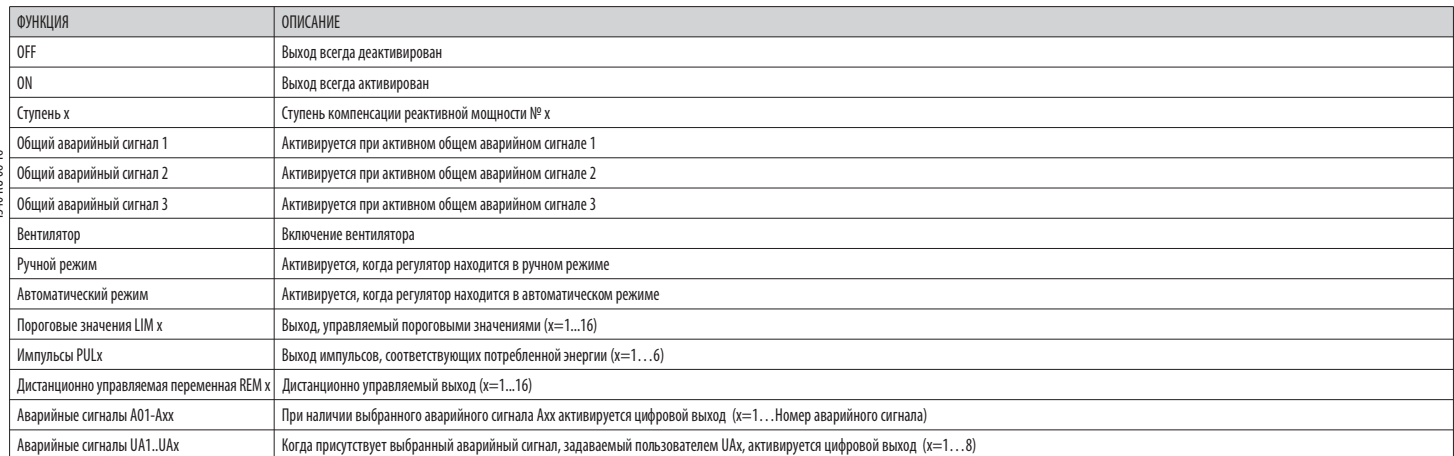

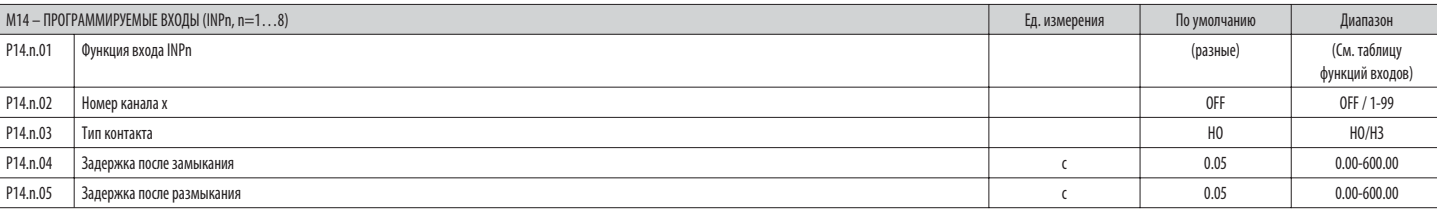

### Примечание: Это меню разбито на 8 разделов, соответствующих 8 возможным цифровым входам

Р14.n.01 - Выбор функции выбранного входа (см. таблицу функций программируемых входов).

 $P14.n.02 -$ .<br>Номер канала, присваиваемый функции, заданной с помощью предыдущего параметра.

- Пример: Если в качестве функции входа задано "Выбор уставки соѕср х", и вы хотите, чтобы по поступлении сигнала на данный вход выбирался соѕор 3, задается значение 3.
- $P14.n.03 -$ Выбор типа контакта: НО нормально открытый или НЗ нормально замкнутый.
- $P14.n.04 -$ Задержка после замыкания контакта выбранного входа.
- Р14.n.05 Задержка после размыкания контакта выбранного входа.

# ТАБЛИЦА ФУНКЦИЙ ВХОЛОВ

- В следующей таблице перечислены все функции, которые могут быть приданы цифровым программируемым входам INPn.

 $\frac{1}{2}$ Для каждого входа можно задать инверсную функцию (НО - НЗ) и задержку активации или деактивации; при этом значения задержек задаются независимо друг от друга.

- $\overline{a}$ Некоторые функции требуют дополнительного числового параметра, соответствующего номеру канала х, задаваемому настройкой параметра P14.n.02.
- $\overline{a}$ Дополнительные подробности см. в меню М14 "Программируемые входы".

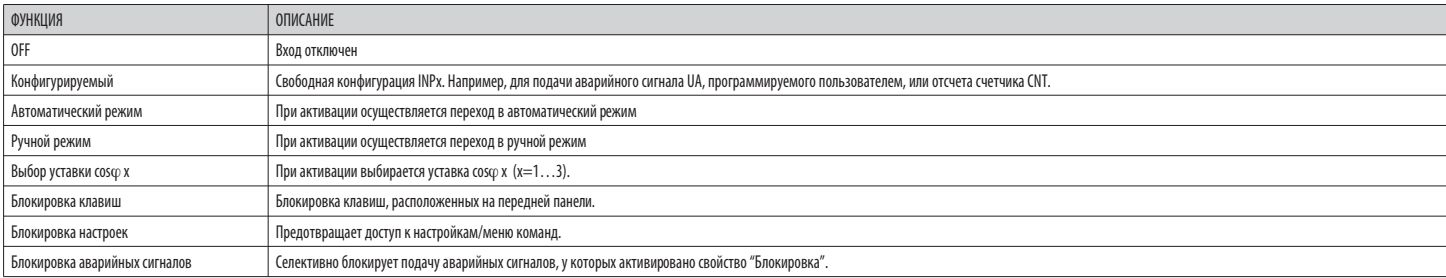

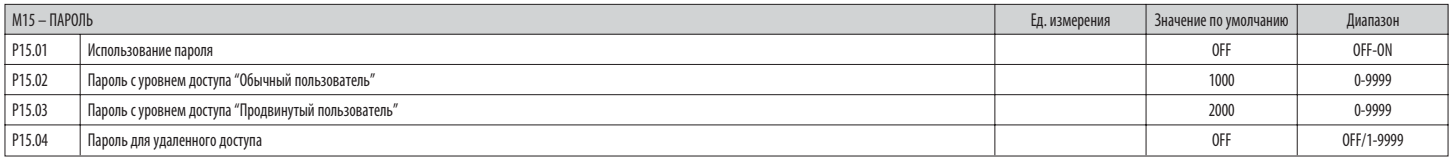

Р15.01 — В случае задания опции OFF парольная защита деактивируется, и открывается свободный доступ к настройкам и меню команд.<br>Р15.02 — При активации парольной защиты путем установки в Ок значения параметра Р15.01 предст

Р15.03 - Аналогично Р15.02, для активации доступа на уровне "Продвинутый пользователь".

Р15.04 - В случае задания числового значения становится кодом, который необходимо передать через последовательный порт перед тем, как подавать команды дистанционного управления

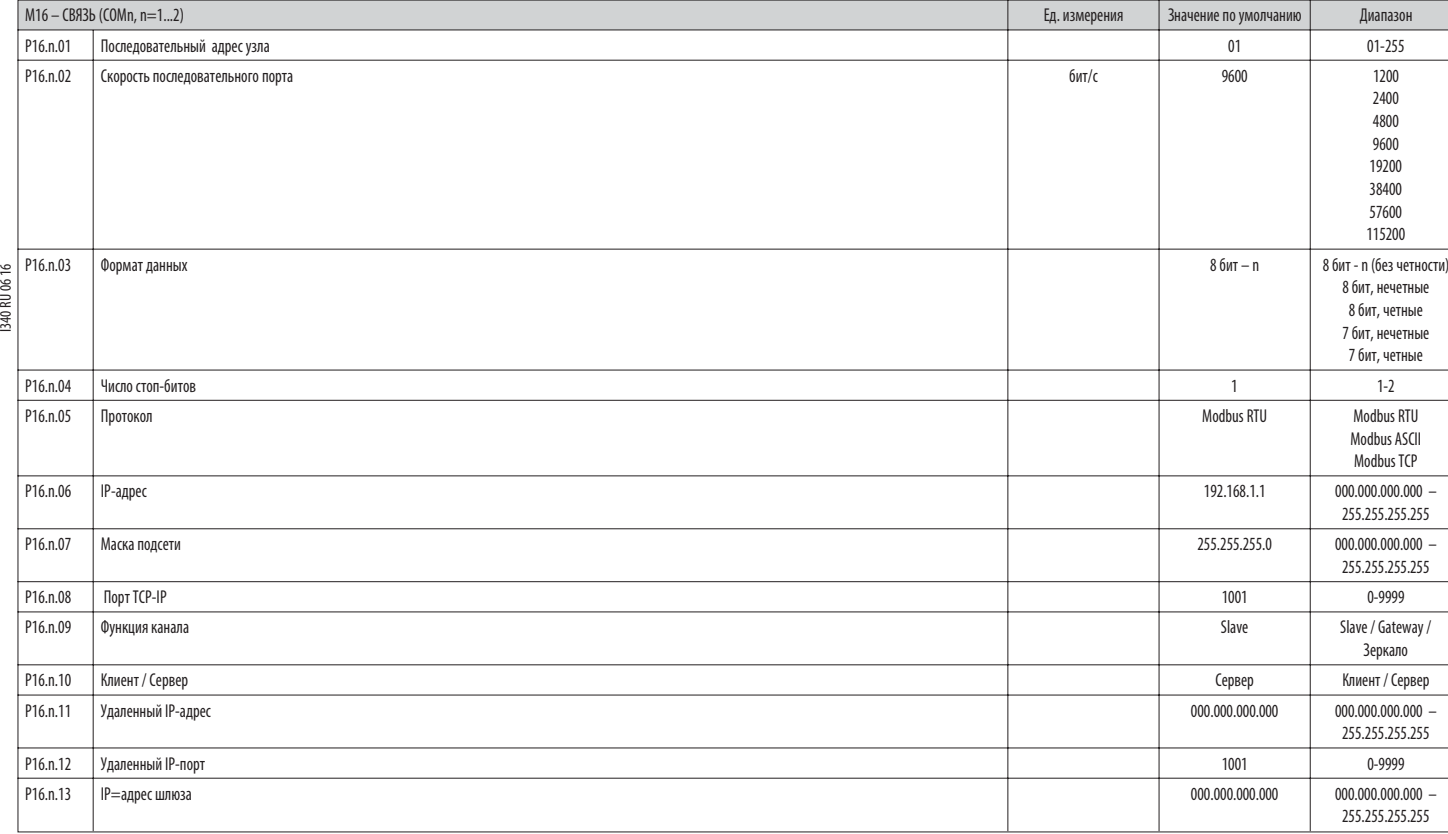

Примечание: это меню разделено на 2 раздела, соответствующих каналам связи COM1..2. Расположенный на передней панели инфракрасный порт имеет фиксированные значения параметров связи и, следовательно, не требует **каких-либо настроек.**

**P16.n.03** – Формат данных. Настройка 7 бит возможна только для протокола ASCII.

**P16.n.04** – Число стоп-битов.

**DII DE 16** 

**P16.n.05** – Выбор протокола. связи

**P16.n.06...P16.n.08** – Координаты TCP-IP для систем с интерфейсом Ethernet. Не используются с другими типами модулей связи

**P16.n.09** – Статус канала связи. **Slave** = Slave modbus; **Gateway** = шлюз между портом Ethernet и последовательным портом.

**Mirror** = Функция "Зеркало" панели (резераная / fнедоступная функция).

**P16.n.10** – Активация соединения TCP-IP. **Сервер** = Ожидает соединение от удаленного клиента. **Клиент** = Устанавливает соединение с удаленным сервером.

**P16.n.11...P16.n.13** – Координаты для соединения с удаленным сервером, когда для параметра P16.n.10 задана опция "Клиент".

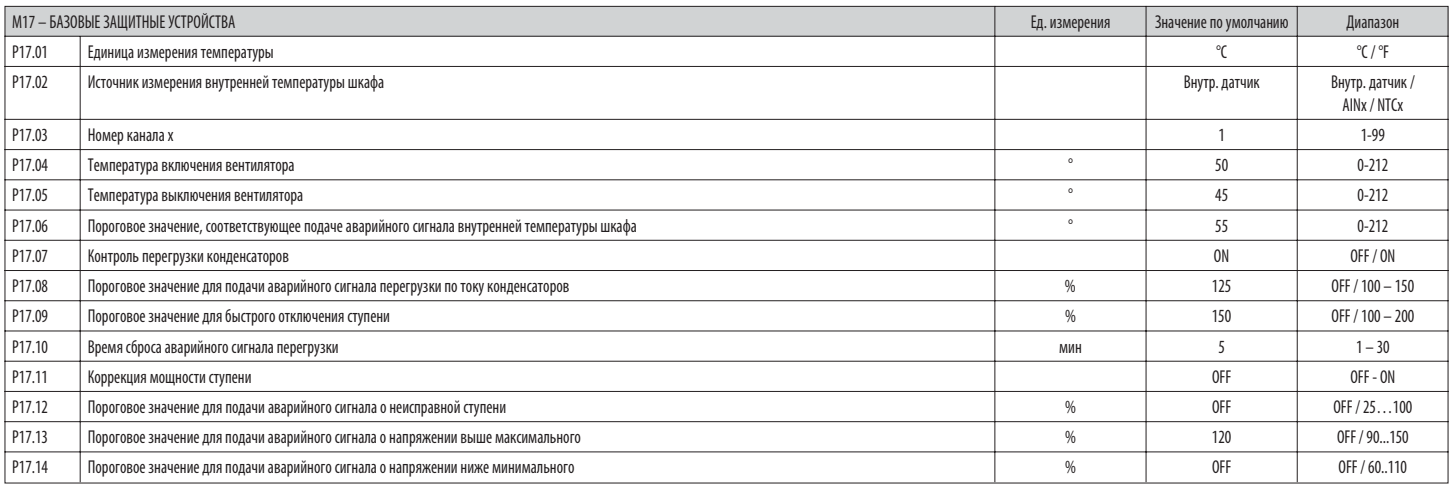

**P17.02** – Задает датчик, измеряющий внутреннюю температуру шкафа:

**Внутренний датчик** – Датчик, встроенный в контроллер

**AINx** – Температура от входа PT100 на модуле расширения EXP1004.

**NTCx** – Температура от входа NTC на модуле расширения EXP1016.

**P17.03** – Номер канала, относящегося к предыдущему параметру.

**P17.04 – P17.05** – Значения температуры включения и выключения вентилятора охлаждения шкафа, выраженные в единицах измерения, заданных с помощью параметра P17.01.

Кроме того, можно принудительно включить вентилятор на 30 секунд; для этого зайдите на страницу температуры и нажмите клавишу ◀, удерживая ее нажатой в течение трех секунд.<br>• "P17.06 — Пороговое значение для подачи авари

**P17.07** – Разрешает измерение тока перегрузки конденсаторов с расчетом согласно форме сигнала подаваемого напряжения.

**Примечание:** Эту защиту можно использовать только в том случае, когда конденсаторы не оснащены фильтрующими устройствами, например, индуктивностями, и др.

- **P17.08** Пороговое значение, при превышении которого срабатывает защита от перегрузки по току конденсаторов (аварийный сигнал A08) по истечении времени задержки, обратно пропорционального величине перегрузки.
- **P17.09** Пороговое значение, при превышении которого задержка срабатывания защиты от перегрузки обнуляется, что приводит к немедленной подаче аварийного сигнал.

**P17.10** – Время задержки при сбросе аварийного сигнала перегрузки.

**P17.11** – Разрешает измерение действительной мощности ступеней в момент их включения. Мощность рассчитывается, исходя из частичной величины общего тока системы.

Измеренная мощность ступеней "корректируется" после каждого переключения и выводится на страницу дисплея "Статистика работы ступеней".

Р17.12 - Пороговое значение остаточной мощности ступеней в процентах от первоначальной заданной величины. Если мощность опускается ниже этого порогового значения, подается аварийный сигнал А10 - "Неисправная ступень".

**P17.13** – Максимальное пороговое значение напряжения, заданное с помощью параметра P02.21, при превышении которого подается аварийный сигнал A06 - "Слишком высокое напряжение".

**P17.14** – Минимальное пороговое значение напряжения, заданное с помощью параметра P02.21, при выходе за переделы которого подается аварийный сигнал A05 - "Слишком низкое напряжение".

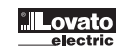

**P16.n.01** – Серийный адрес (узел) протокола связи.

**P16.n.02** – Скорость передачи данных порта связи.

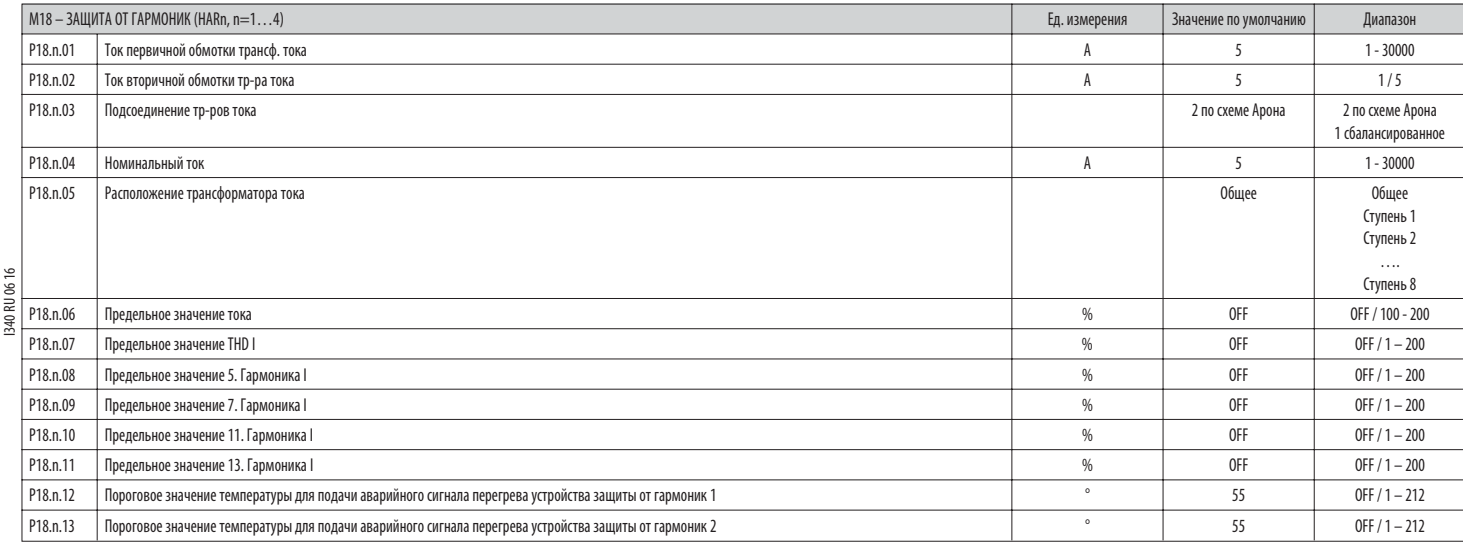

# **Примечание: параметры этого меню относятся к защитным устройствам, доступным после установки модуля защиты от гармоник EXP1016.**

**P18.n.01 – P18.n.02** – Первичная и вторичная обмотки трансформатора тока, используемого для измерения тока в модуле компенсации реактивной мощности, который подсоединен к модулю защиты от гармоник.

Р18.п.03 - Режим измерения тока: 2 по схеме Арона - Измерение токов (трехфазных) с двумя трансформаторами тока по схеме Арона. 1 сбалансированное - Измерение только одного тока одним трансформатором тока.

**P18.n.04** – Номинальный ток, измеряемый в ветви компенсации реактивной мощности, при нормальных условиях.

**P18.n.05** – Ветвь цепи, в которой расположены трансформаторы тока, служащие для измерения тока, протекающего через устройство защиты от гармоник.

**P18.n.06** – Пороговое значение тока, протекающего в ветви компенсации реактивной мощности, при превышении которого подается аварийный сигнал A11.

**P18.n.07** – Пороговое значение THD (к-та нелинейных искажений) в ветви компенсации реактивной мощности, при превышении которого подается аварийный сигнал A12.

**P18.n.07** – Пороговое значение содержания 5-й гармоники в ветви компенсации реактивной мощности, при превышении которого подается аварийный сигнал A13.

**P18.n.09** – Пороговое значение содержания 7-й гармоники в ветви компенсации реактивной мощности, при превышении которого подается аварийный сигнал A14. **P18.n.10** – Пороговое значение содержания 11-й гармоники в ветви компенсации реактивной мощности, при превышении которого подается аварийный сигнал A15.

**P18.n.11** – Пороговое значение содержания 13-й гармоники в ветви компенсации реактивной мощности, при превышении которого подается аварийный сигнал A16.

Р18.n.12 - Р18.n.13 - Максимальные пороговые значения температуры, измеряемой датчиками NTC 1 и 2 (например, типа NTCO1), подсоединенными к модулю защиты от гармоник. Они используются для генерации аварийных сигналов А17

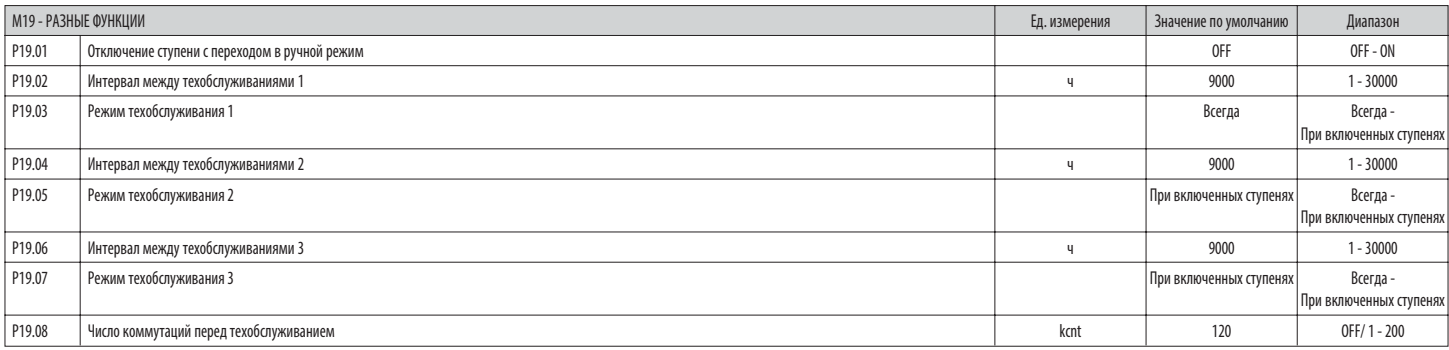

**P19.01** – В случае задания для данного параметра опции ON при переходе из режима AUT в режим MAN производится последовательное отключение ступеней.

**P19.02…P19.07** – Задают три программируемых интервала между техобслуживаниями. Для каждого из этих трех интервалов можно задать продолжительность в часах и режим отсчета:

Всегда = Отсчет всегда активен при поданном на прибор электропитании; Включенные ступени = приращение показаний счетчика происходит только в том случае, когда выключена одна или несколько ступеней. По истечении заданного интервала времени подаются, соответственно, аварийные сигналы A20, A21, A22 (при этом должно иметься разрешение на подачу аварийных сигналов).

**P19.08** – Задает число коммутаций ступеней (рассматривая ступень с наибольшим числом коммутаций), при превышении которого подается аварийный сигнал A23.

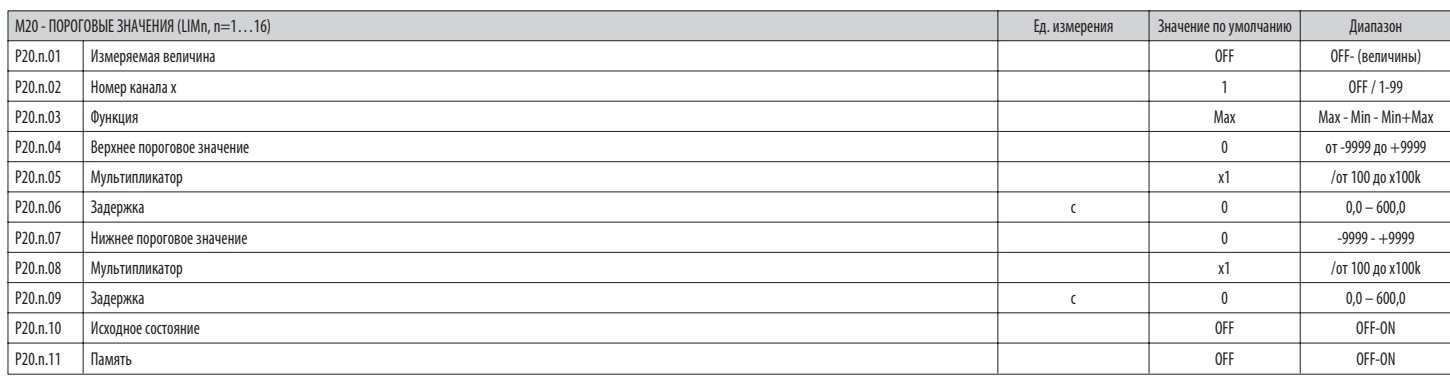

**Примечание: это меню разделено на 16 раздела, соответствующих пороговым значениям LIM1...16**

**P20.n.01** – Служит для задания измеряемых DCRG8/DCRG8IND величин, к которым применяется пороговое значение.

**P20.n.02** – Задает канал для случая, когда измеряемая величина является внутренней многоканальной величиной (например, AINx),

**P20.n.03** – Определяет режим работы по достижении порогового значения.

 **Max** = LIMn активируется, когда значение измеряемой величины превышает заданное значение параметра P20.n.04, а значение параметра P20.n.07 представляет собой пороговое значения возврата в первоначальное состояние. Min = LIMn активируется, когда значение измеряемой величины становится меньше заданного значения параметра P20.n.07, а значение параметра P20.n.04 представляет собой пороговое значения возврата в первоначальное оостояние. **Min+Max** = LIMn активируется, когда измеряемая величина превышает значение параметра P20.n.04 или становится меньше значения параметра P20.n.07.

**P20.n.04 – P20.n.05** – Задают верхнее пороговое значение, равное значению параметра P20.n.04, умноженному на значение параметра P20.n.05.

**P20.n.06** – Задержка срабатывания по верхнему пороговому значению

**P20.n.07...P08.n.09** – Аналогично предыдущему для случая нижнего порогового значения.

**P20.n.10** – Позволяет инвертировать состояние порогового значения LIMn.

**P20.n.11** – Этот параметр определяет, сохраняется ли пороговое значение в памяти, и сбрасывается ли оно вручную через меню команд (ON) или автоматически (OFF).

**R U**

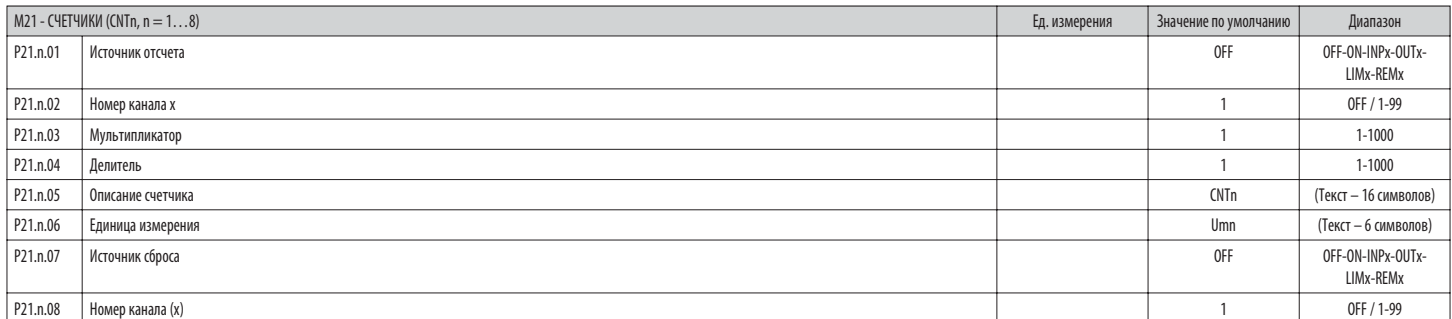

RU 06 16 I340 RU 06 16  $\overline{340}$ 

#### **Примечание: это меню разделено на 8 раздела, соответствующих счетчикам CNT1...8**

**P21.n.01** – Сигнал, вызывающий приращение показаний счетчика (по заднему фронту).

Им может являться подача напряжения на DCRG8/DCRG8IND (ON), превышение порогового значения (LIMx), активация внешнего входа (INPx) и т.д.

**P21.n.02** – Номер канала, относящегося к предыдущему параметру. **P21.n.03** – Коэффициент умножения. Перед выводом на дисплей число подсчитанных импульсов умножается на данный коэффициент.

**P21.n.04** – Коэффициент деления. Перед выводом на дисплей число подсчитанных импульсов делится на данный коэффициент. Если он отличен от 1, показания счетчика выводятся на дисплей с 2 десятичными цифрами.

**P21.n.05** – Описание счетчика. Произвольный текст длиной 16 символов.<br>**P21.n.06** – Единица измерения счетчика. Произвольный текст длиной 6 с

**P21.n.06** – Единица измерения счетчика. Произвольный текст длиной 6 символов.

**P21.n.07** – Сигнал, вызывающий обнуление отсчета. Пока этот сигнал активен, показания счетчика остаются равными нулю.

**P21.n.08** – Номер канала, относящегося к предыдущему параметру.

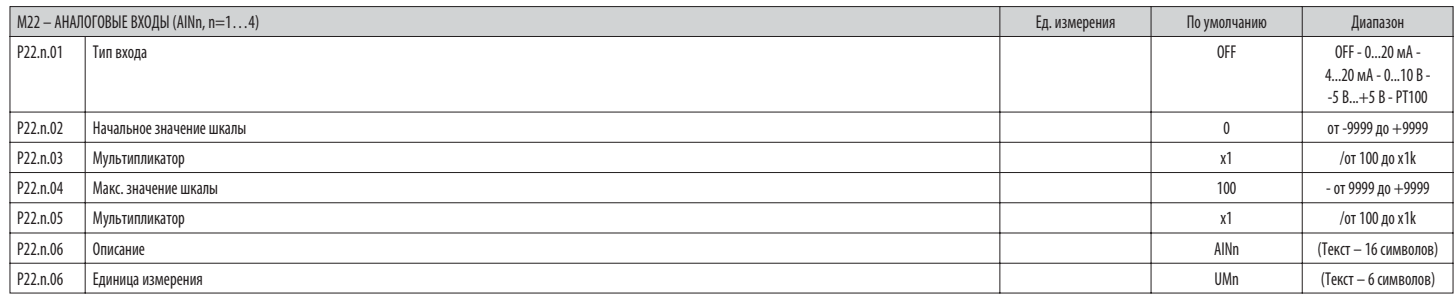

# **Примечание: это меню разбито на 4 разделов, соответствующих аналоговым входам AIN1…AIN4, доступным в дополнение к модулям расширения EXP1004**

**P22.n.01** – Задает тип датчика, подсоединенного к аналоговому входу. В зависимости от выбранного типа датчик должен быть подсоединен к соответствующей клемме. См. руководство на входной модуль. **P22.n.02 – P22.n.03** – Задают значение, визуализируемое в том случае, когда сигнал датчика является минимальным, то есть равным начальному значению диапазона измерения, определяемого типом датчика

(0 мА, 4 мА, 0 В, -5 В). Примечание: эти параметры не используются в случае, когда датчик относится к типу PT100.

**P22.n.04 – P22.n.05** – Задают значение, визуализируемое в том случае, когда сигнал датчика является максимальным, то есть равным верхнему значению диапазона измерения, определяемого типом датчика (20 мА,10 В, +5 В). Эти параметры не используются в случае, когда датчик относится к типу PT100.

**P22.n.06** – Описание измеряемой величины, соответствующей данному аналоговому входу. Произвольный текст длиной 16 символов.

**P22.n.07** – Единица измерения. Произвольный текст длиной 6 символов.

Пример использования: На аналоговый вход AIN3 должен поступать сигнал от датчика температуры PT100; результат измерения должен выводиться на дисплей под названием "Темп. ступени 1".

Ниже приведен пример программирования раздела 3 этого меню. соответствующий входу AIN3.  $P22.3.01 = P1100$ 

 $P$ 22.3.06 = "Темп. ступени 1" P22.3.07 = Градусы C.

 M23 – АНАЛОГОВЫЕ ВЫХОДЫ (AOUn, n=1…4) Ед. измерения Значение по умолчанию Диапазон P23.n.01 Тип выхода OFF OFF - 0...20 мА -  $4...20$  MA - 0...10 B -  $4...20$  MA - 0...10 B - $-5$  В...+5 В...+5 В...+5 В...+5 В...+5 В...+5 В...+5 В...+5 В...+5 В...+5 В...+5 В...+5 В...+5 В...+5 В...+5 В...+5 В...+5 В...+5 В...+5 В...+5 В...+5 В...+5 В...+5 В...+5 В...+5 В...+5 В...+5 В...+5 В...+5 В...+5 В...+5 P23.n.02 Измеряемая величина OFF OFF- (измеряемые величины) P23.n.03 Номер канала (x) он том он том он том он том он том он том он том он том он том он том он том он том о P23.n.04 Начальное значение шкалы 0 от -9999 до +9999 P23.n.05 Мультипликатор x1 /100 a x100k P23.n.06 Макс. значение шкалы 0 от -9999 до +9999 P23.n.07 Мультипликатор x1 /100 a x100k

**Примечание: это меню разбито на 4 раздела, соответствующих аналоговым выходам AOU1…AOU4, доступным в дополнение к модулям расширения EXP1005.**

**P23.n.01** – Задает тип аналогового сигнала на выходе. В зависимости от выбранного типа необходимо выполнить подсоединение к соответствующей клемме. См. руководство на модуль расширения.

**P23.n.02** – Измеряемая величина, определяющая значение сигнала на аналоговом выходе.

**P23.n.03** – Если измеряемая величина является внутренней многоканальной величиной (например, AINx), данный параметр определяет, к какому каналу она относится.

**P23.n.04 – P23.n.05** – Задают значение измеряемой величины, соответствующее нижнему значению диапазона на выходе (0 мА, 4 мА, 0 В, -5 В).

**P23.n.06 – P23.n.07** – Задают значение измеряемой величины, соответствующее верхнему значению диапазона (20 мА,10 В, +5 В).

Пример использования: Аналоговый выход AOU2 должен выдавать сигнал 0...20 мА, пропорциональный величине полной активной мощности, от 0 до 500 кВт.

Ниже приведен пример программирования раздела 2 этого меню. соответствующий входу AOU2.

 $P23.2.01 = 0$ ...20 MÅ

 $P$ 23.2.02 = к $B$ т полн

P23.2.03 = 1 (не используется)

 $P$ 23.2.04 = 0

- $P$ 23.2.05 = x1
- $P$ 23.2.06 = 500
- $P$ 23.2.07 = x1k

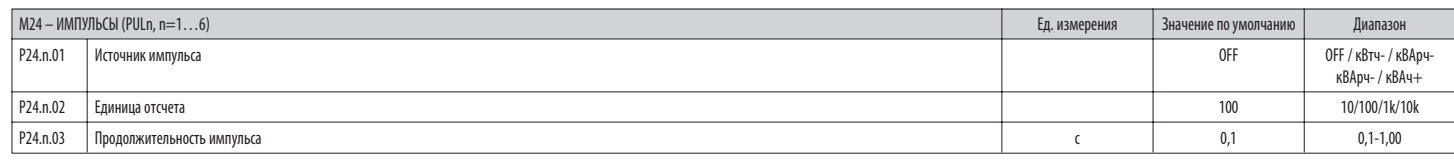

#### Примечание: это меню разбито на 6 разделов, соответствующих генерации переменных "Импульсы энергии" - импульсов, количество которых соответствует величине потребленной энергии PUL1...PUL6.  $P24n01 -$

Задает, на каком из 6 возможных для DCRG8/DCRG8IND счетчиков энергии должен генерироваться импульс.

kWh+ = активная импортированная энергия; kWh- = активная экспортированная энергия; kvarh+ = индуктивная рактивная энергия; kvarh- = емкостная реактивная энергия; kVAh = полная видимая энергия;  $P24.n.02 -$ Количество энергии, которое должно быть аккумулировано для подачи одного импульса (например, 10 Втч, 100 Втч или 1 кВтч).

 $P24 n 03 -$ Длительность импульса

. уз<br>)<br>Пример использования: Для каждого 0,1 кВтч импортированной активной энергии должен подаваться импульс с выхода ОUT10 длительностью 500 мс.<br>— Пример использования: Для каждого 0,1 кВтч импортированной активной энер естримски использовании. Для полности и составленную "Импульс", например, PUL1. Следовательно, программируем раздел 1 этого меню следующим образом:<br>В Прежде всего нужно создать внутреннюю переменную "Импульс", например, P

 $P$ 24 1 01 = kWh + (активная импортированная энергия)

Р24.1.02 = 100Wh (что соответствует 0,1 кВтч)

 $P$ 24 1 03 = 0.5

Теперь необходимо задать выход OUT10, ассоциировав его с переменной "Импульс" PUL1:

 $P04.10.01 = PULx$ 

P04 10 02-1 (PIII 1) **PO4 10 03-NOR** 

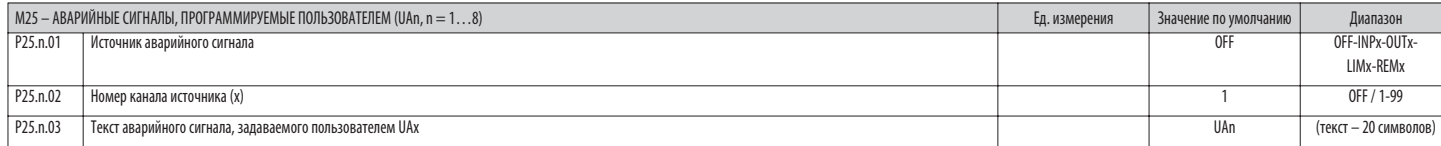

# Примечание: это меню разбито на 8 разделов, соответствующих аварийным сигналам, задаваемым пользователем UA1...UA8.

Р25.п.01 - Задание цифрового входа или внутренней переменной, активация которого/которой генерирует аварийный сигнал, задаваемый пользователем.

 $P25.n.02 -$ Номер канала, относящегося к предыдущему параметру.

Р25.n.03 - Произвольный текст, который будет выводиться в окне аварийных сигналов.

Пример использования: Программируемый пользователем аварийный сигнал UA3 должен генерироваться замыканием входа INP5, и выводить на дисплей сообщение "Дверцы шкафа открыты".

В этом случае выполняйте следующую настройку в разделе 3 меню (для аварийного сигнала UA3):

 $P25.3.01 = INPx$ 

 $P25.3.02 = 5$ 

Р25.3.03 = Дверцы шкафа открыты.

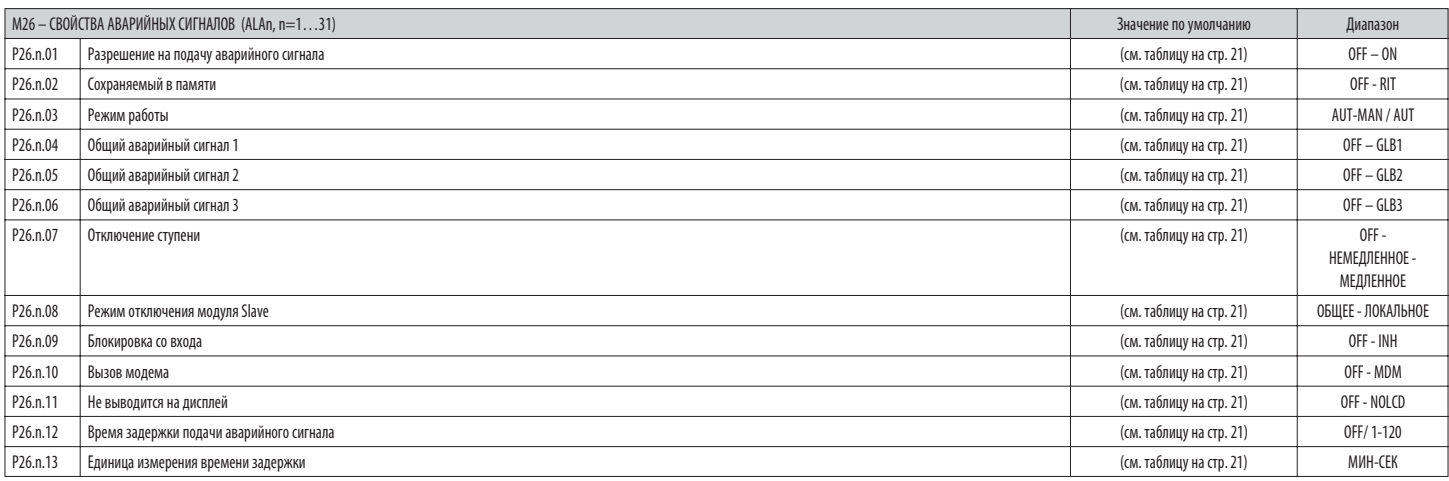

Р26.п.01 - Разрешение активировано: Общее разрешение на подачу аварийного сигнала. При отсутствии разрешения система ведет себя таким образом, как если бы аварийного сигнала не существовало

 $P26.n.02 -$ Сохраняемый в памяти: Аварийный сигнал сохраняется в памяти даже после устранения вызвавшей его причины.

Режим работы – Режимы работы, для которых разрешена подача аварийного сигнала.  $P26.n.03 -$ 

Р26.п.04...Р26.п.06 - Общий аварийный сигнал 1-2-3 - Активирует выход, приданный данной функции

Р26.п.07 - Режим отключения ступени - Определяет, должны ли ступени отключаться и каким образом. при появлении соответствующего аварийного сигнала. Возможен выбор из следующих вариантов:

ОГГ - Отключение не производится; НЕМЕДЛЕННОЕ = быстрое отключение; МЕДЛЕННОЕ = постепенное отключение.

Режим отключения модуля Slave - Определяет для систем Master-Slave, должны ли при появлении этого аварийного сигнала отключаться все ступени системы (ОБЩЕЕ) или только шкаф-модуль, к которому относится данный аварийный  $P26.n.08$ сигнал (ЛОКАЛЬНОЕ).

Р26.п.09 - Блокировка - Аварийный сигнал может быть временно заблокирован путем активации программируемого входа с функцией "Блокировка аварийных сигналов".

Р26.п.10 - Вызов модема - Производится модемное соединение в режиме, предусмотренном соответствующими настройками

Р26.п.11 - Без дисплея - При появлении аварийного сигнала прибор ведет себя обычным образом, но он не выводится на дисплей.

Р26.п.12 - Р26.п.13 - Время задержки - Задержка, выраженная в минутах или секундах, перед генерацией аварийного сигнала.

 $19$ 

 $\frac{R}{U}$ 

# АВАРИЙНЫЕ СИГНАЛЫ

– При появлении аварийного сигнала на дисплей выводятся символ аварийного сигнала, идентификационный код и описание аварийного сигнала на выбранном языке.

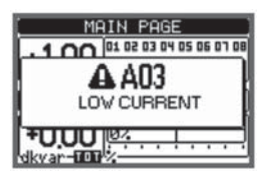

I340 RU 06 16

– В случае нажатия на клавиши навигации между страницами всплывающее окно с данными аварийного сигнала исчезнет и затем снова появится через несколько секунд.

– Пока аварийный сигнал остается активным, красный светодиод, расположенный рядом с символом аварийного сигнала, мигает.

– При наличии соответствующего разрешения при этом активируются локальные и удаленные звуковые сигналы.

– Сброс аварийных сигналов можно произвести нажатием клавиши **✔**.

– Если аварийный сигнал не сбрасывается, это означает, что вызвавшая его причина не устранена.

– При подаче одного или нескольких аварийных сигналов поведение DCRG8/DCRG8IND является различным в зависимости от настройки свойств активных аварийных сигналов.

#### ОПИСАНИЕ АВАРИЙНЫХ СИГНАЛОВ

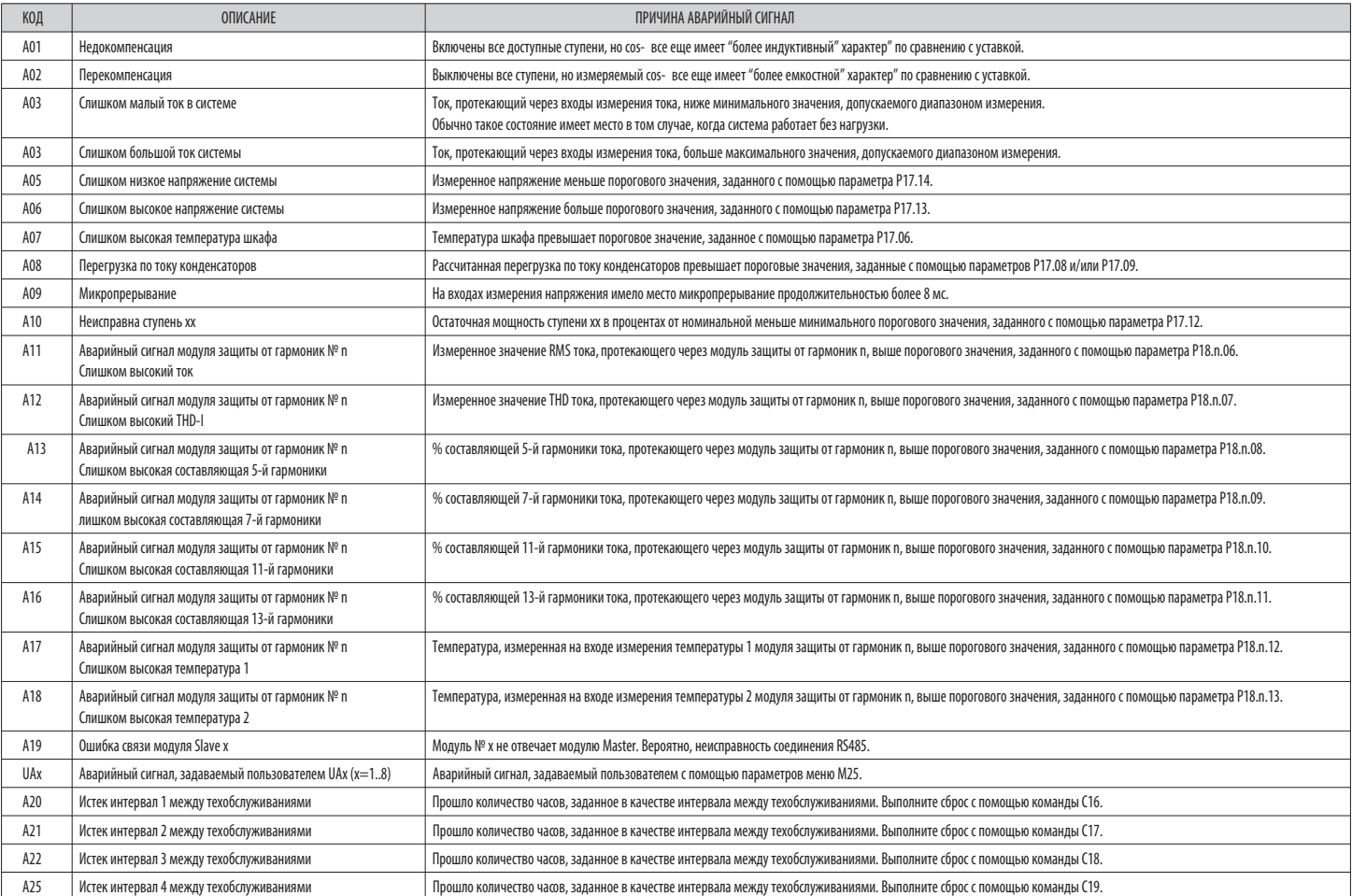

СВОЙСТВА АВАРИЙНЫХ СИГНАЛОВ

Каждому аварийному сигналу, в том числе аварийным сигналам, программируемым пользователем (User Alarms,UAx), могут быть приданы различные свойства:

– **Разрешение на подачу**- Общее разрешение на подачу аварийного сигнала. При отсутствии разрешения система ведет себя таким образом, как если бы аварийного сигнала не существовало.

– **Сохраняемый в памяти аварийный сигнал** - Аварийный сигнал сохраняется в памяти даже после устранения вызвавшей его причины.

– **Режим работы** - Режимы работы, для которых разрешена подача аварийного сигнала.

– **Общий аварийный сигнал 1-2-3** - Активирует выход, приданный данной функции.

– **Режим отключения ступени** - Определяет, должны ли ступени отключаться и каким образом. при появлении соответствующего аварийного сигнала.

**OFF** = Отключение не производится. **НЕМЕДЛЕННОЕ** = быстрое отключение. **МЕДЛЕННОЕ** = постепенное отключение.

Режим отключения модуля Slave - Определяет для систем Master-Slave. должны ли пои появлении этого аварийного сигнала отключаться все ступени системы (ОБШЕЕ) или только шкаф-модуль, к которому относится данный аварийный си (ЛОКАЛЬНОЕ).

– **Блокировка** - Аварийный сигнал может быть временно заблокирован путем активации программируемого входа с функцией "Блокировка аварийных сигналов".

– **Вызов модема** - Производится модемное соединение в режиме, предусмотренном соответствующими настройками.

- **Без дисплея**  При появлении аварийного сигнала прибор ведет себя обычным образом, но он не выводится на дисплей.
- **Время задержки**  Задержка, выраженная в минутах или секундах, перед генерацией аварийного сигнала.

 $\overline{a}$ 

#### аварийный сигнал 2 чения ступени аварийный сигнал аварийный сигнал Этключение модуля Slave памяти **Голько в режиме АUT** разрешения Время задержки PHME<sub>B</sub> Вызов модема **OT KINO** Без дисплея Блокировка Наличие секунды МИНУТЫ 0 бщий Общий а Сохране Общий Режим 0FF GEN A01  $\bullet$  $\bullet$  $\bullet$  $\bullet$  $15$  $\bullet$ RU 06 16 A02 0FF GEN  $120$  $\bullet$  $\bullet$  $\bullet$  $\bullet$ 340 A03  $SL<sub>0</sub>$ GEN  $\bullet$  $\bullet$  $\bullet$  $\overline{5}$  $\bullet$  $OFF$ A04 GEN  $\bullet$  $\bullet$  $\bullet$  $\bullet$ 120  $\bullet$  $\overline{OFE}$  $\overline{GEN}$ A05  $\bullet$  $\bullet$  $\bullet$  $\bullet$  $\overline{5}$  $\bullet$ A06  $\overline{OEF}$ GEN  $\overline{15}$  $\bullet$  $\bullet$  $\bullet$  $\bullet$  $\bullet$ A07  $\bullet$  $\bullet$  $\bullet$ SL<sub>0</sub> LOC  $\bullet$  $30$  $\bullet$ A08  $\bullet$  $\bullet$  $\bullet$ SLO LOC  $\bullet$  $30$  $\bullet$ A09  $\bullet$ IMM GEN  $\bullet$  $\pmb{0}$  $\bullet$ A10  $\bullet$  $\bullet$  $\bullet$  $\bullet$ 0FF GEN  $\bullet$  $\pmb{0}$  $\bullet$  $A11$  $\bullet$  $\bullet$  $\bullet$ SLO LOC  $\bullet$  $\overline{3}$  $\bullet$  $A12$  $\bullet$  $\bullet$  $\bullet$  $SL<sub>0</sub>$ LOC  $\bullet$  $\overline{\mathbf{3}}$  $\bullet$  $A13$  $\overline{\bullet}$  $\overline{\bullet}$  $\overline{\bullet}$  $SLO$ LOC  $\bullet$  $\overline{\mathbf{3}}$  $\overline{\bullet}$ A14  $\bullet$  $\bullet$  $\bullet$ SLO LOC  $\bullet$  $\overline{3}$  $\bullet$  $A15$  $\bullet$  $\bullet$  $\bullet$ SLO LOC  $\bullet$  $\overline{3}$  $\bullet$ A16  $\bullet$ SLO LOC  $\overline{3}$  $\bullet$  $\bullet$  $\bullet$  $\bullet$ A17 SLO LOC  $10$  $\bullet$  $\bullet$  $\bullet$  $\bullet$  $\bullet$ A18 SLO LOC  $10$  $\bullet$  $\bullet$  $\bullet$  $\bullet$  $\bullet$ GEN A19  $\bullet$ SLO  $\pmb{0}$  $\bullet$  $\bullet$  $\bullet$ UA1 **OFF** GEN  $\overline{\mathbf{0}}$  $\bullet$  $UA2$  $OFF$ GEN  $\overline{\mathbf{0}}$  $\bullet$  $\overline{UA3}$  $\overline{OF}$  $\overline{\mathsf{GEN}}$  $\overline{0}$  $\overline{\bullet}$  $\overline{UA4}$  $\overline{OFF}$  $\overline{\mathsf{GEN}}$  $\overline{\overline{\mathbf{0}}}$  $\bullet$ UA5 0FF GEN  $\pmb{0}$  $\bullet$ UA6 0FF GEN  $\mathbf{0}$  $\bullet$ UA7  $0F$ GEN  $\mathbf{0}$  $\bullet$ UA8 0FF  $GF$  $\mathbf{0}$  $\bullet$  $A20$ 0FF GEN  $\mathbf{0}$  $\bullet$  $\bullet$  $\bullet$  $A21$ 0FF GEN  $\bullet$  $\bullet$  $\mathbf{0}$  $\bullet$  $A22$  $\overline{OFF}$ GEN  $\bullet$  $\bullet$  $\theta$  $\bullet$  $\overline{A23}$  $\overline{OF}$  $\overline{\mathsf{GEN}}$  $\mathbf{0}$  $\bullet$  $\bullet$  $\bullet$ МЕНЮ КОМАНД Меню команд позволяет осуществлять разовые операции, например, обнуление результатов измерений и счетчиков, сброс аварийных сигналов и др.  $\overline{\phantom{a}}$

СВОЙСТВА АВАРИЙНЫХ СИГНАЛОВ, ЗАДАННЫЕ ПО УМОЛЧАНИЮ

В случае ввода пароля, соответствующего уровню "Продвинутый пользователь", с помощью меню команд можно осуществлять также автоматические операции, полезные при настройке регулятора.  $\overline{a}$ 

 $\frac{1}{\sqrt{2}}$ В следующей ниже таблице указаны функции, доступные в меню команд, разбитые по необходимым уровням доступа.

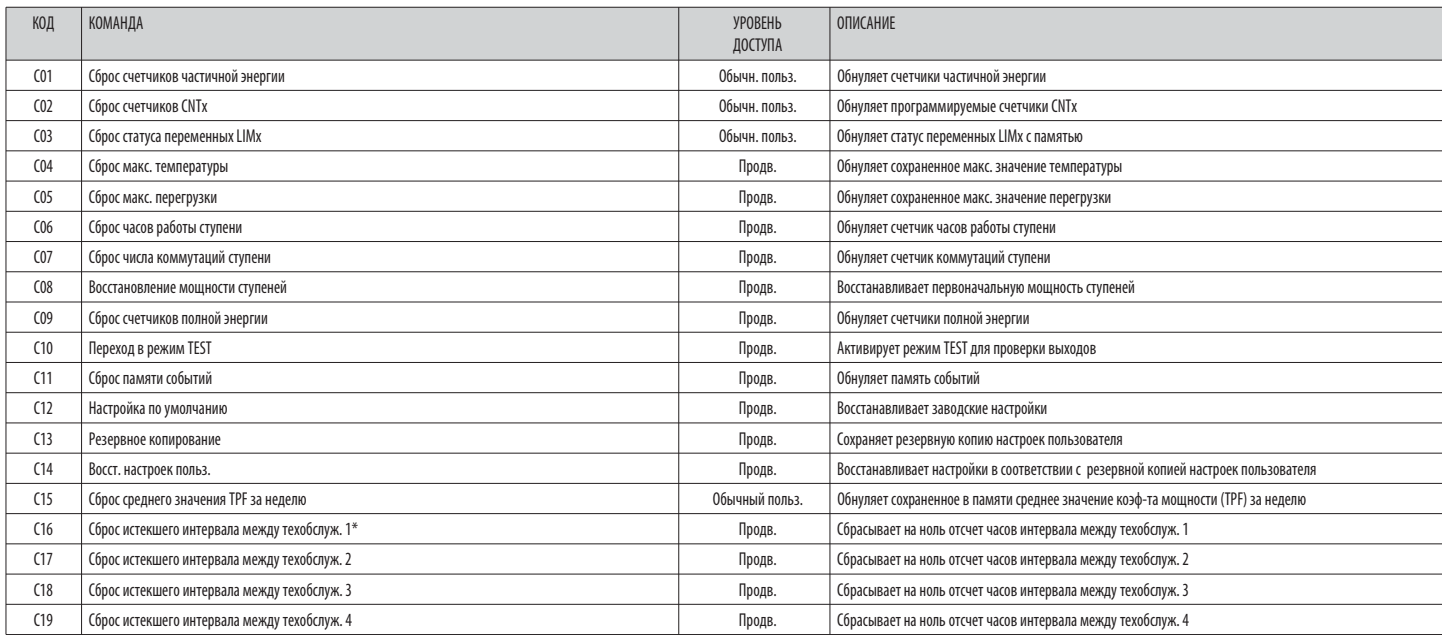

После выбора нужной команды нажмите  $\checkmark$  для ее выполнения. Регулятор запросит подтверждение. Снова нажмите  $\checkmark$  для выполнения команды. Для отмены выполнения выбранной команды нажмите <  $\overline{a}$ 

Для выхода из меню команд нажмите <

ТАБЛИЦА АВАРИЙНЫХ СИГНАЛОВ

КОД

\* Отсчет часов интервала техобслуживания 1 можно начать с нуля также с помощью захода на соответствующую страницу и нажатия на три секунды клавиши <

ТАБЛИЦА ИЗМЕРЯЕМЫХ ВЕЛИЧИН ДЛЯ ПОРОГОВЫХ ЗНАЧЕНИЙ И АНАЛОГОВЫХ ВЫХОДОВ

Задайте:

- В приведенной ниже таблице указаны все измеряемые величины, которые могут быть ассоциированы с пороговыми значениями (LIMx, меню M20) и аналоговыми выходами (AOUx, меню M23).

о присоединия макетериности и предусмотрены в присоединия и высоком совмощения и при совмощении дели и при совмошником. Обозначения, заданые с помощью применения для при совмощью при совмощью при совмощью при совмощью при величины.

Пример: Если вы хотите задать максимальное пороговое значение содержания 5-й гармоники в токе системы равным 10%, то при наличии трех фаз задайте для порогового значения LIM1 измеряемую величину Н. I МАХ, и номер канала, 

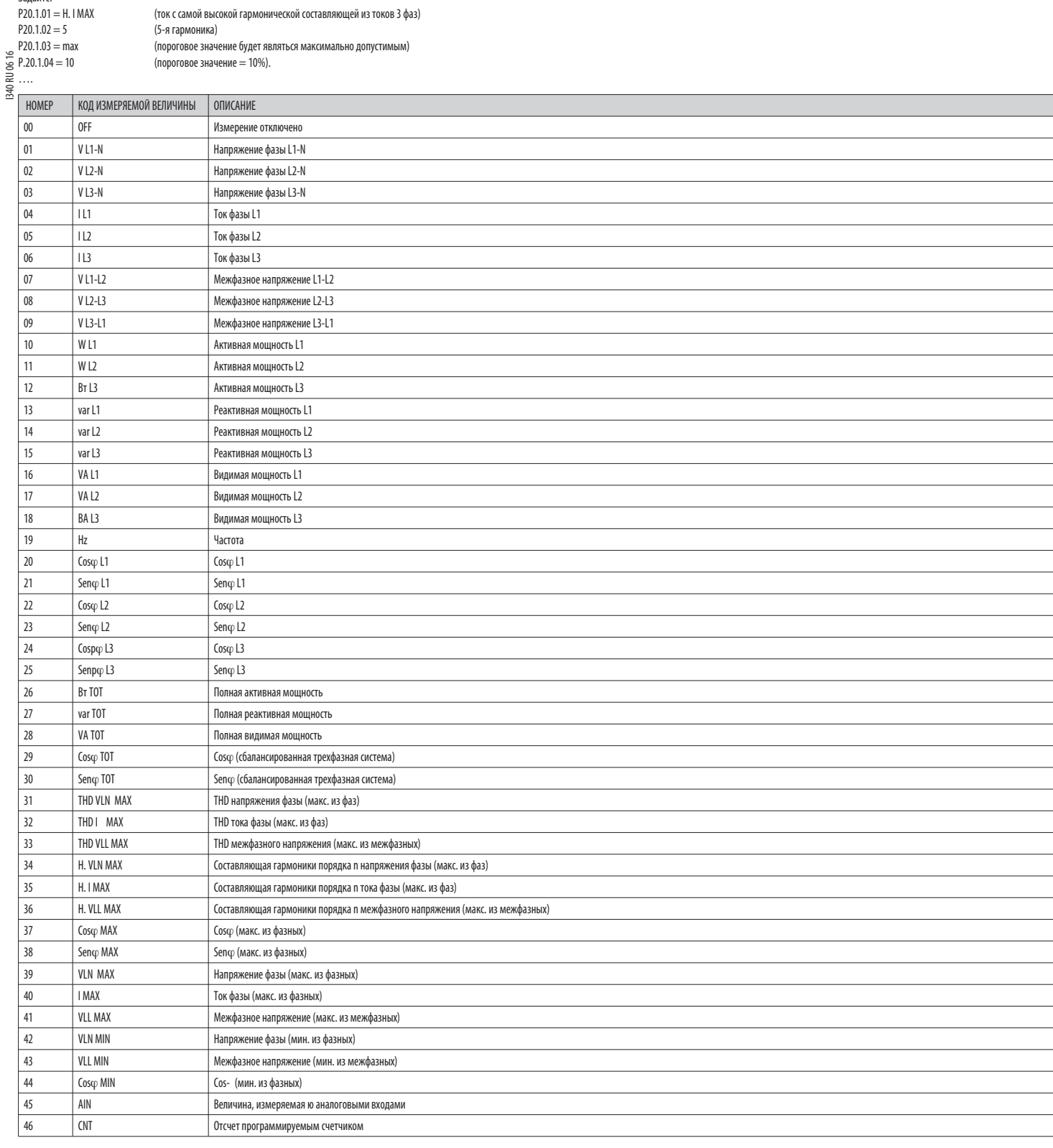

# СПИСОК СОБЫТИЙ

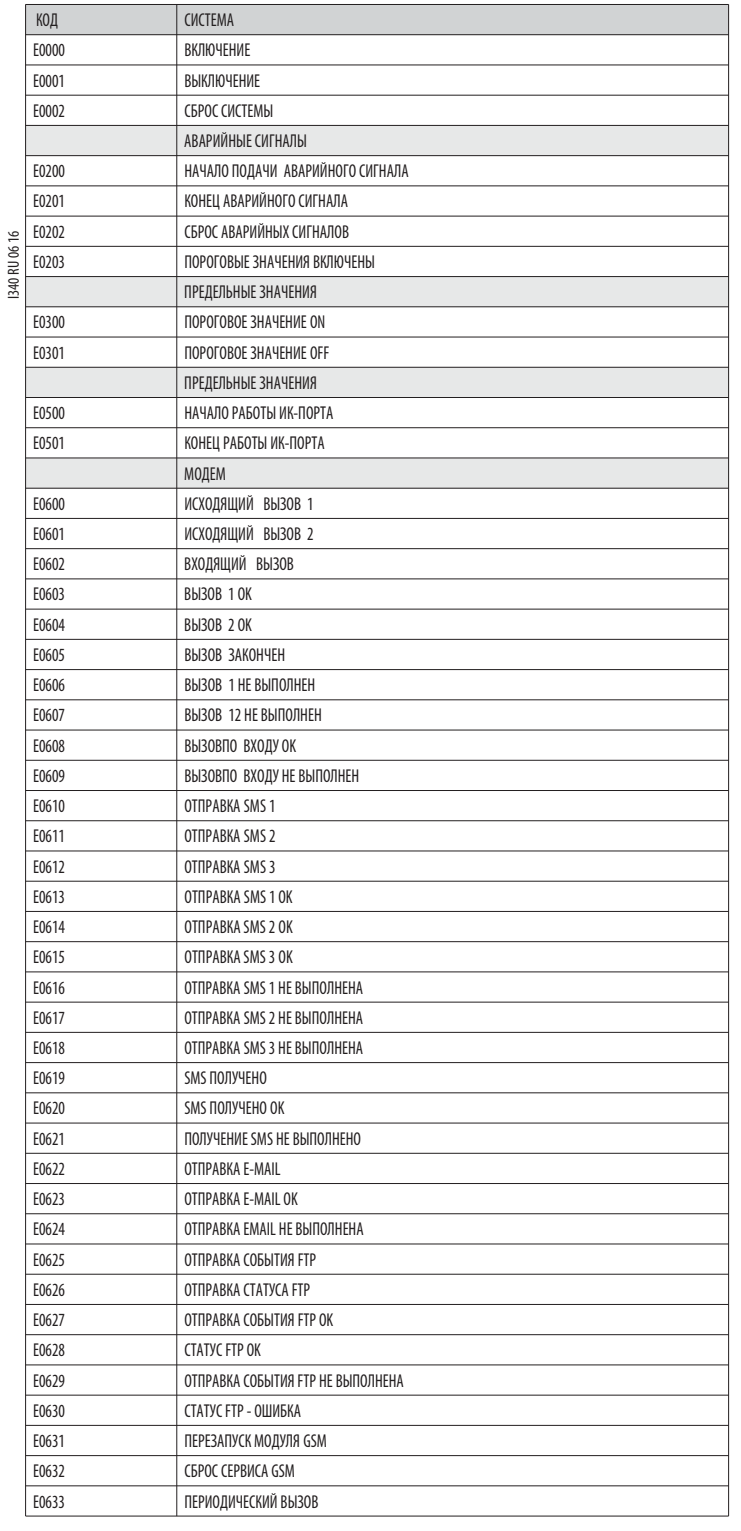

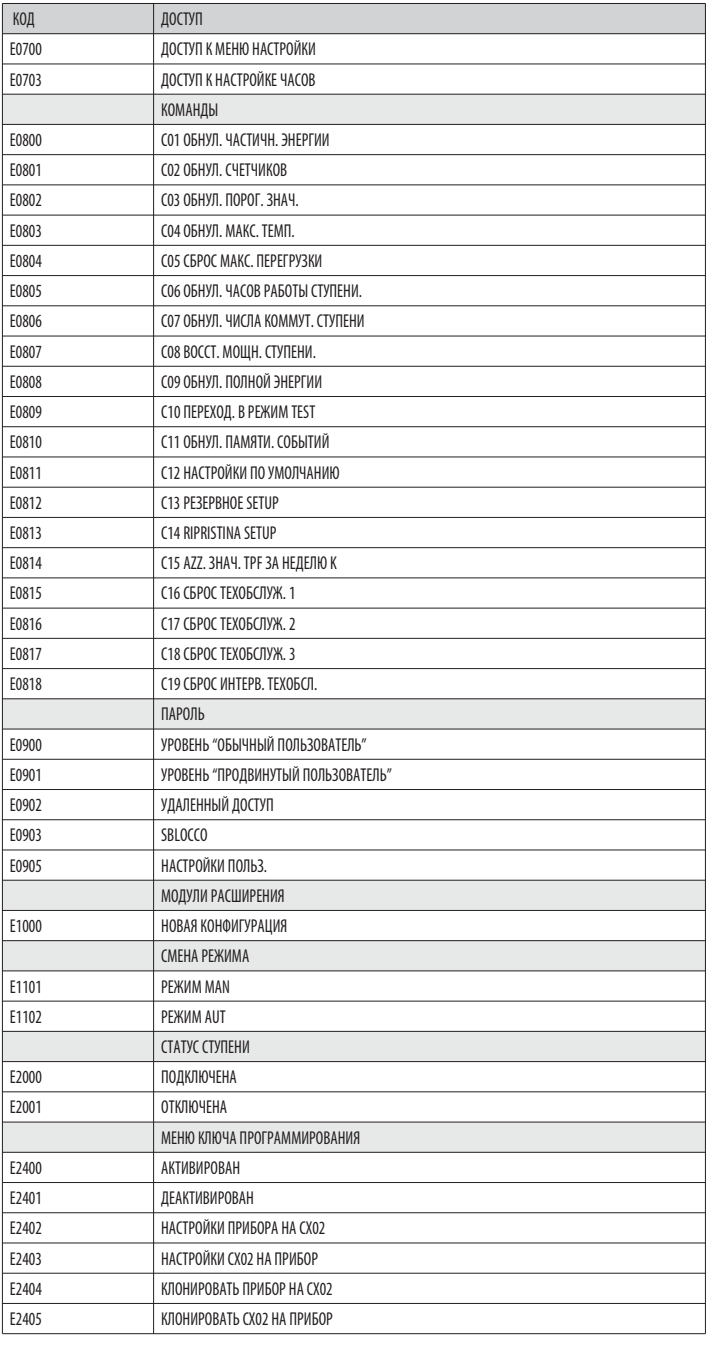

#### СХЕМЫ СОЕДИНЕНИЯ Однофазное включение

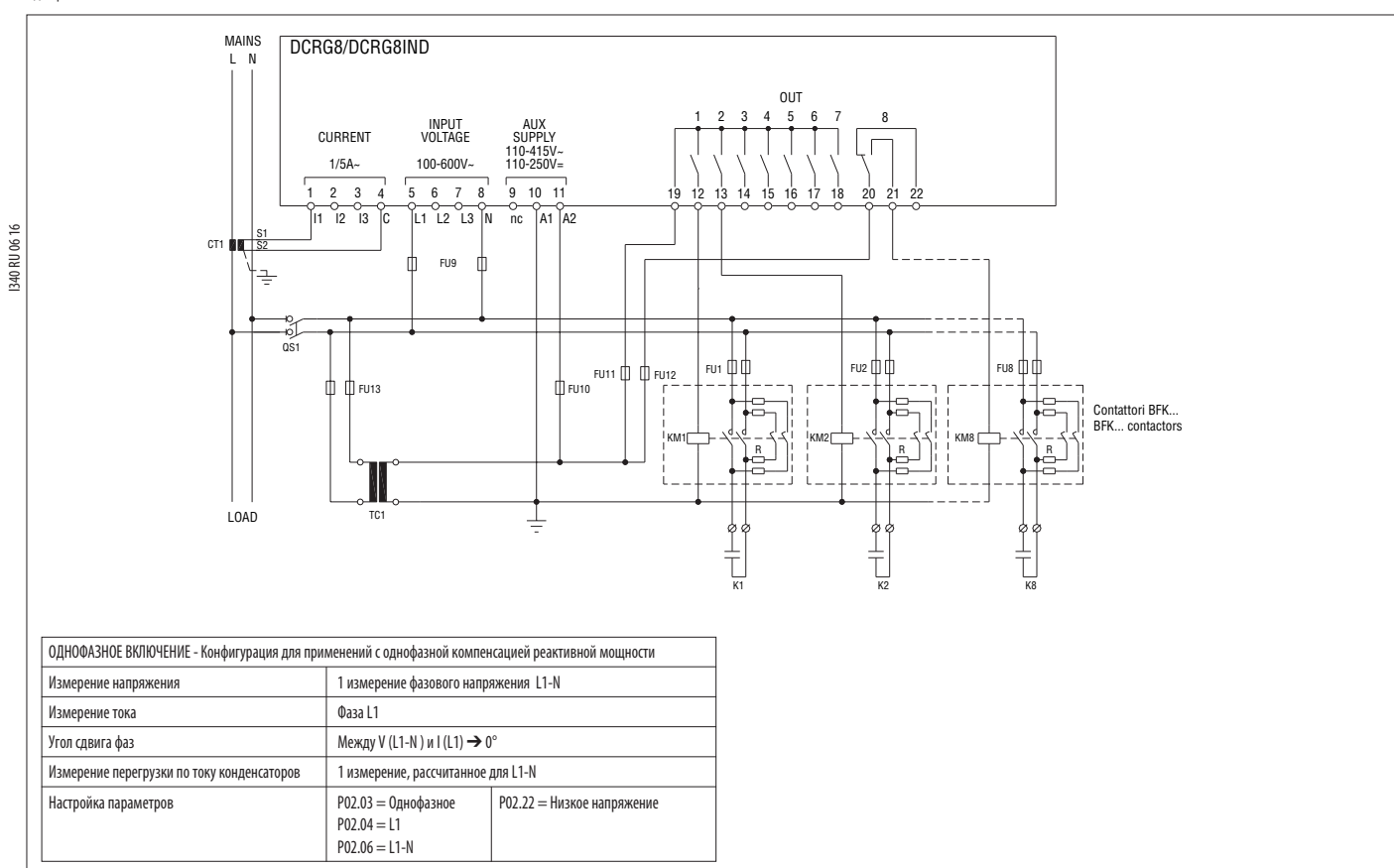

ПРИМЕЧАНИЕ: предохранители, рекомендуемые для вспомогательного питания и входа для измерения напряжения: F1A (быстродействующий)

# Стандартное трехфазное включение

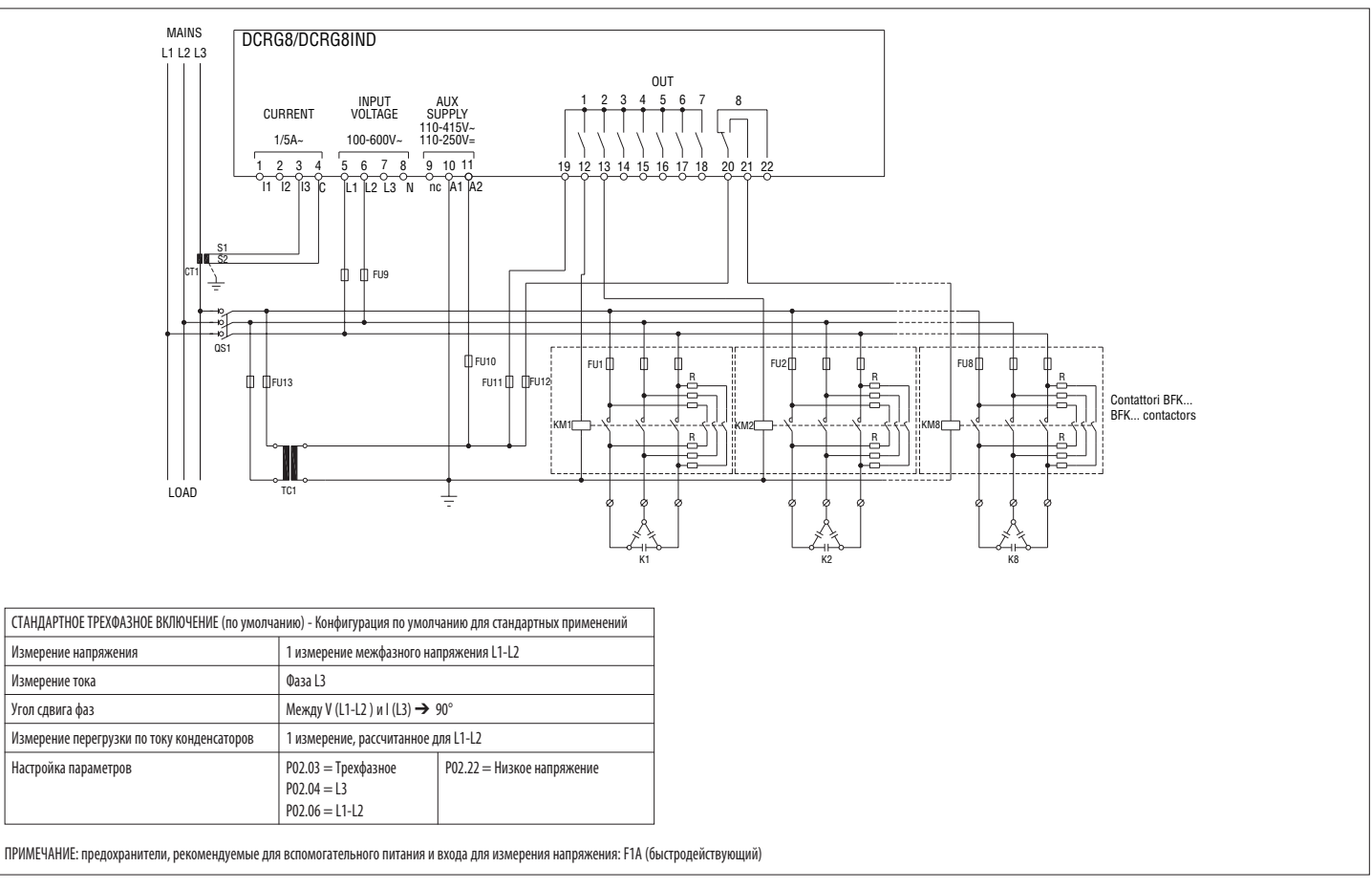

# Полное трехфазное включение без нейтрали

I340 RU 06 16

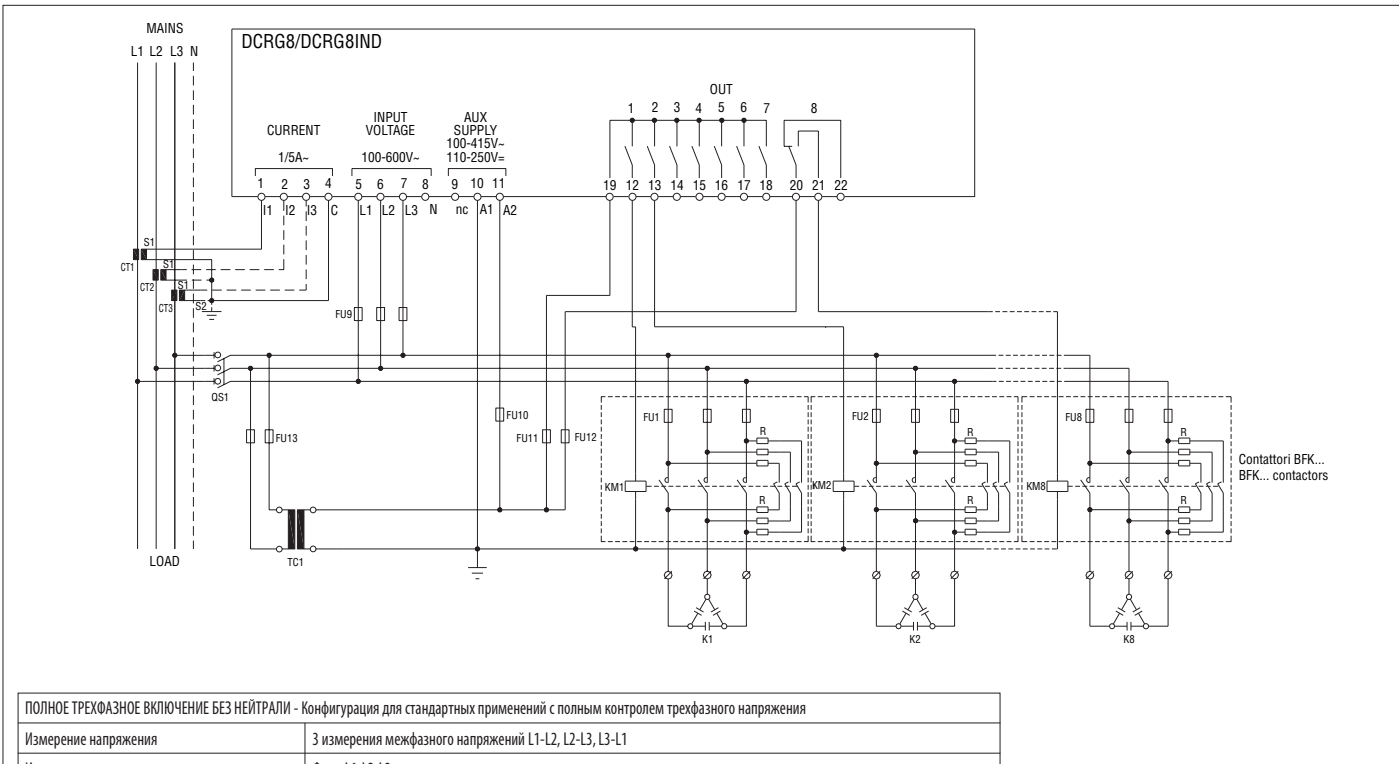

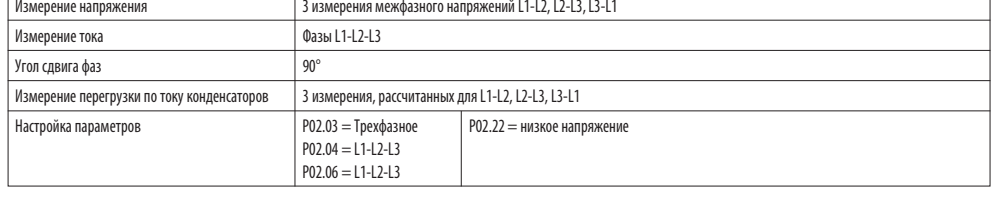

ПРИМЕЧАНИЕ: предохранители, рекомендуемые для вспомогательного питания и входа для измерения напряжения: F1A (быстродействующий)

# Полное трехфазное включение с нейтралью

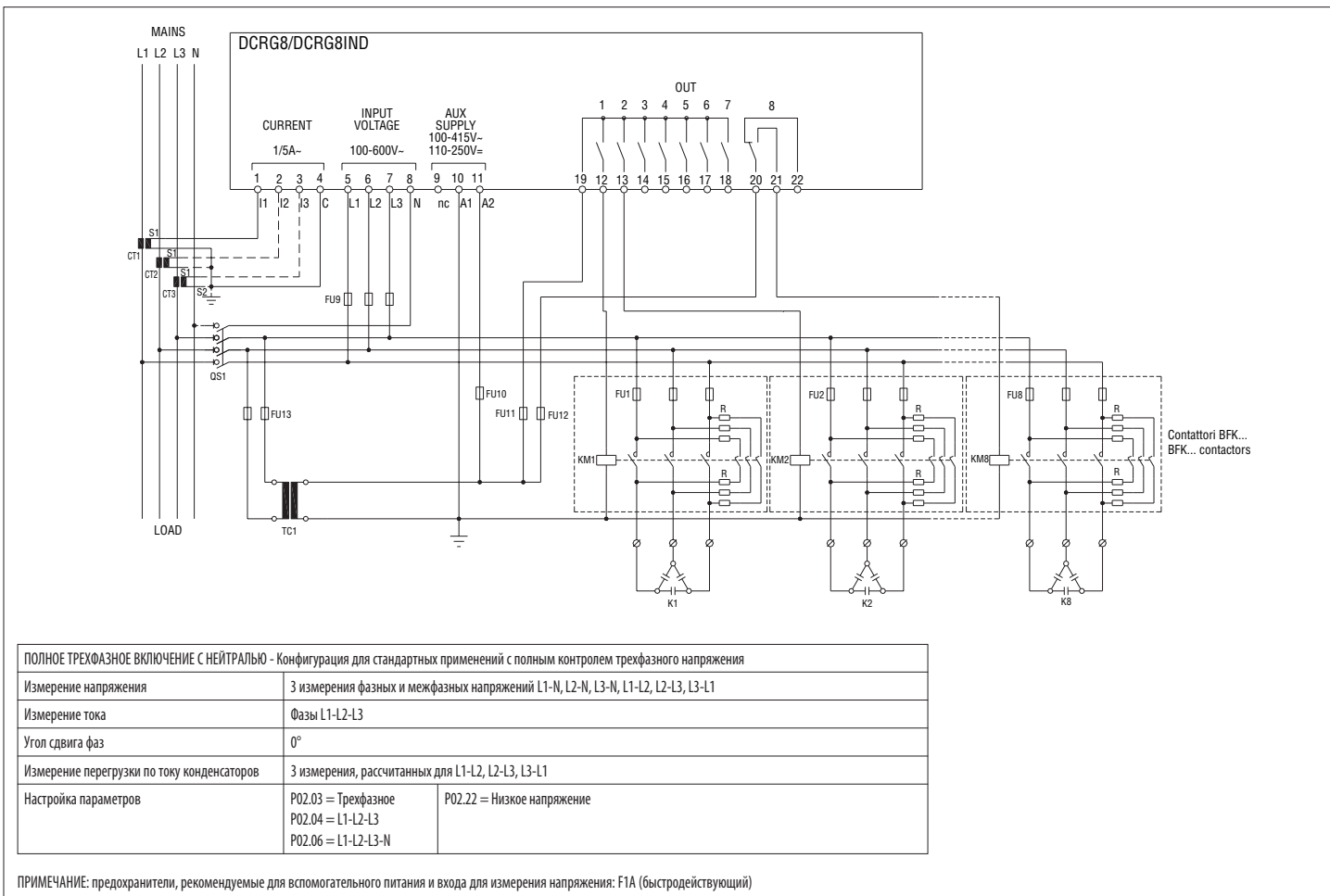

**Lovato** 

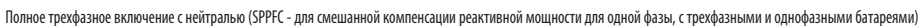

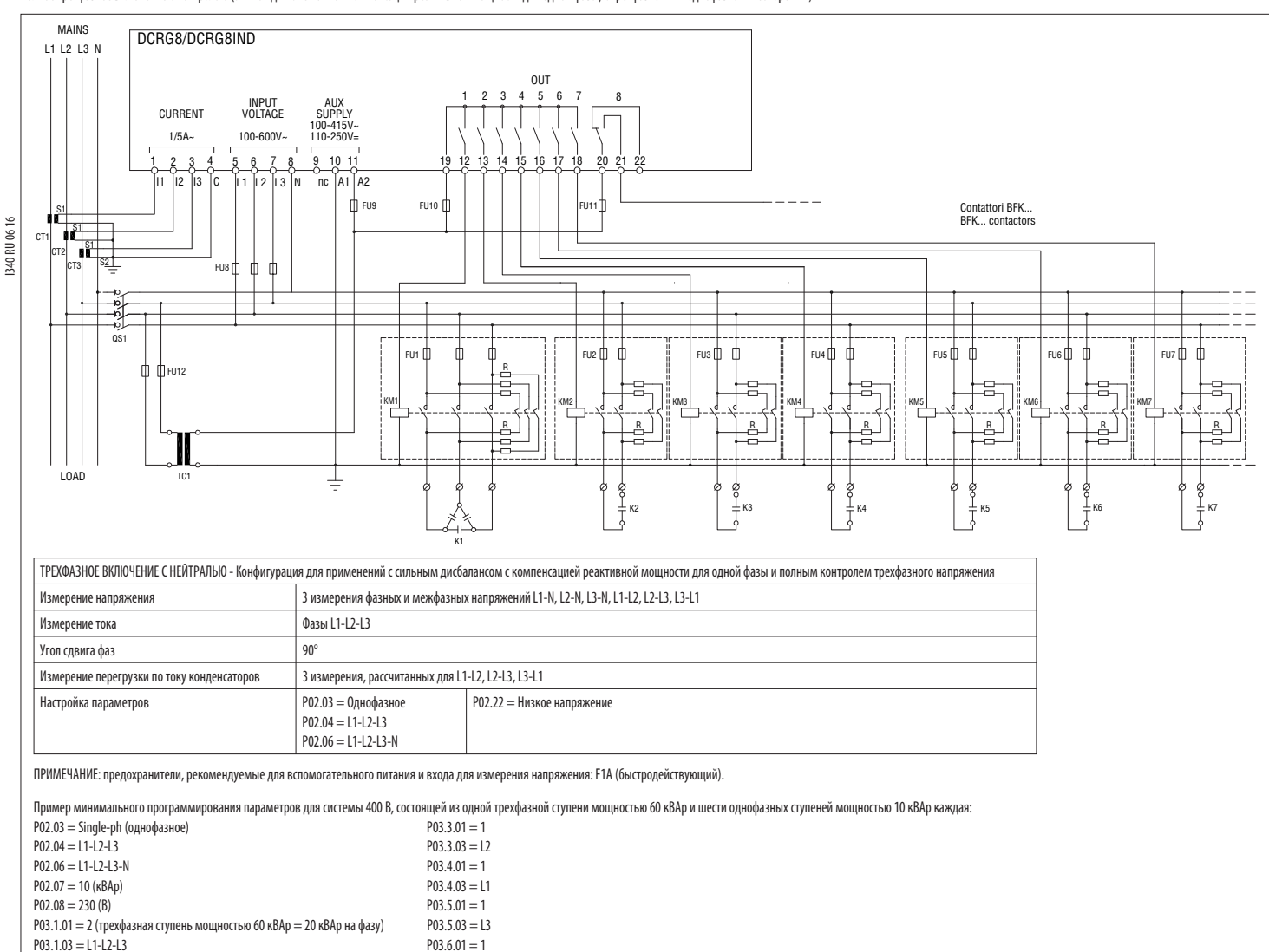

Стандартное трехфазное включение с индуктивностями

 $P03.2.01 = 1$   $P03.6.03 = 12$  $P03.7.03 = 13$   $P03.7.01 = 1$ 

 $P03.7.03 = L1$ 

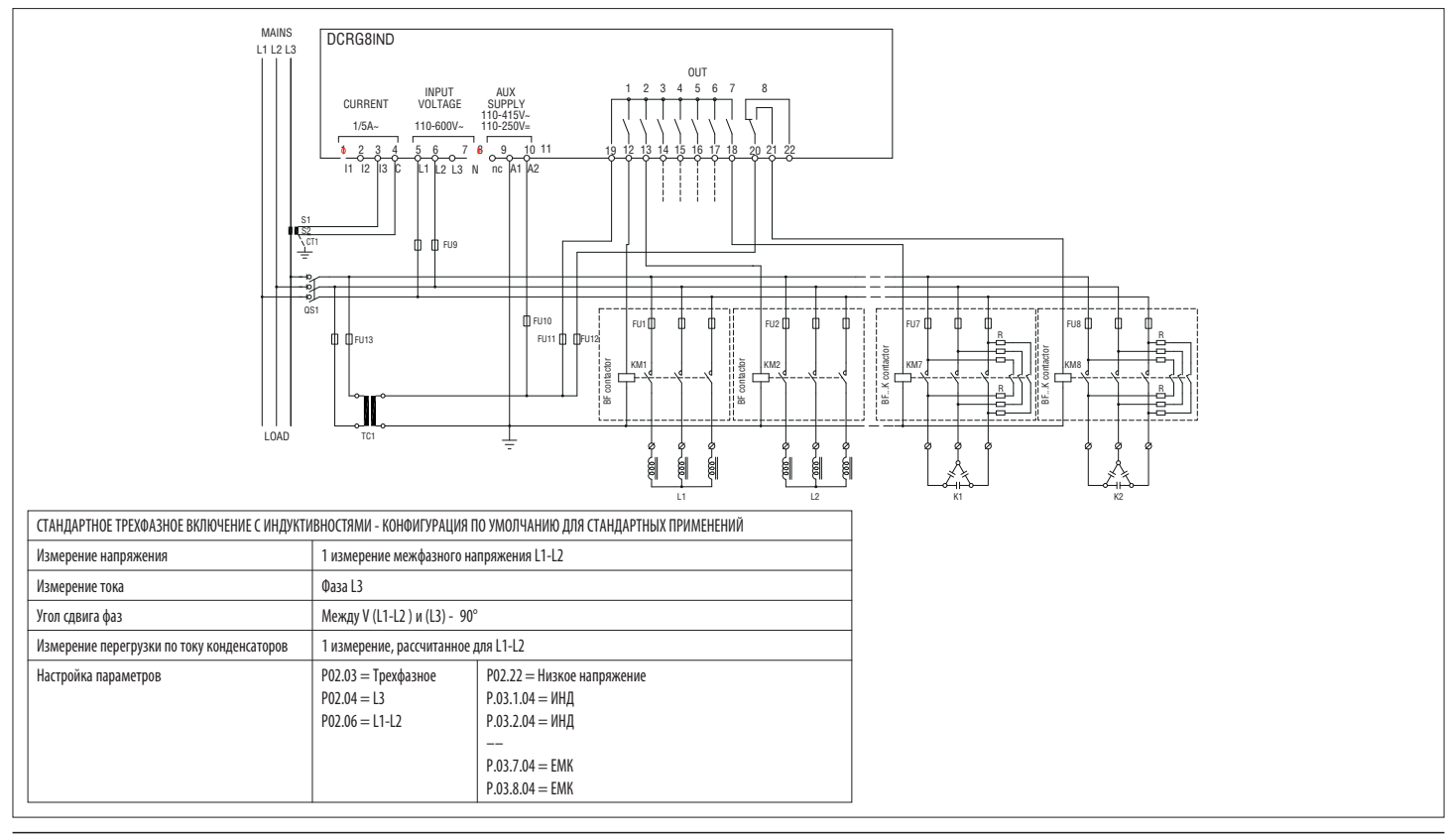

# Включение с измерением в цепи среднего напряжения и компенсацией реактивной мощности в цепи низкого напряжения

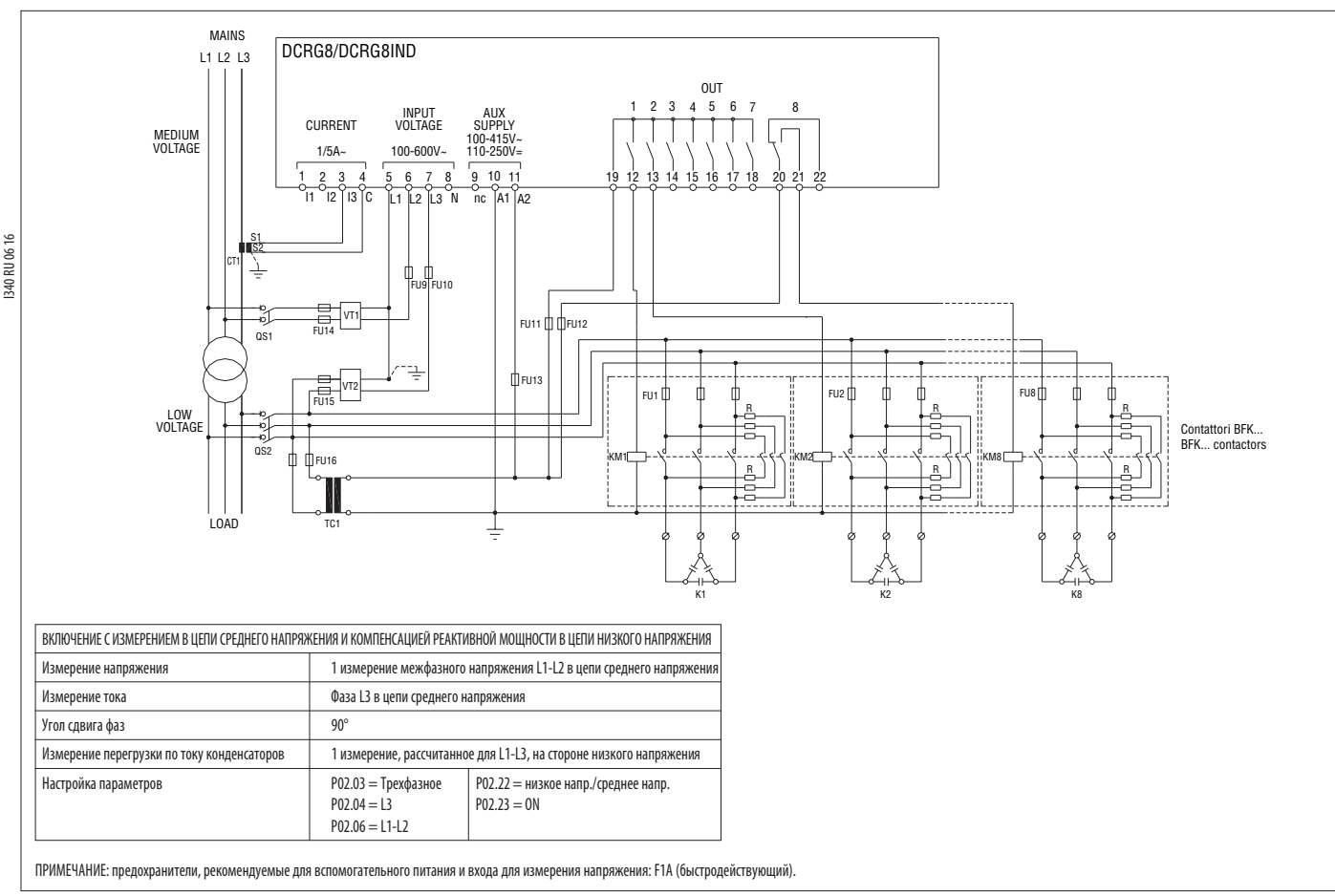

# Полное трехфазное включение в сеть среднего напряжения

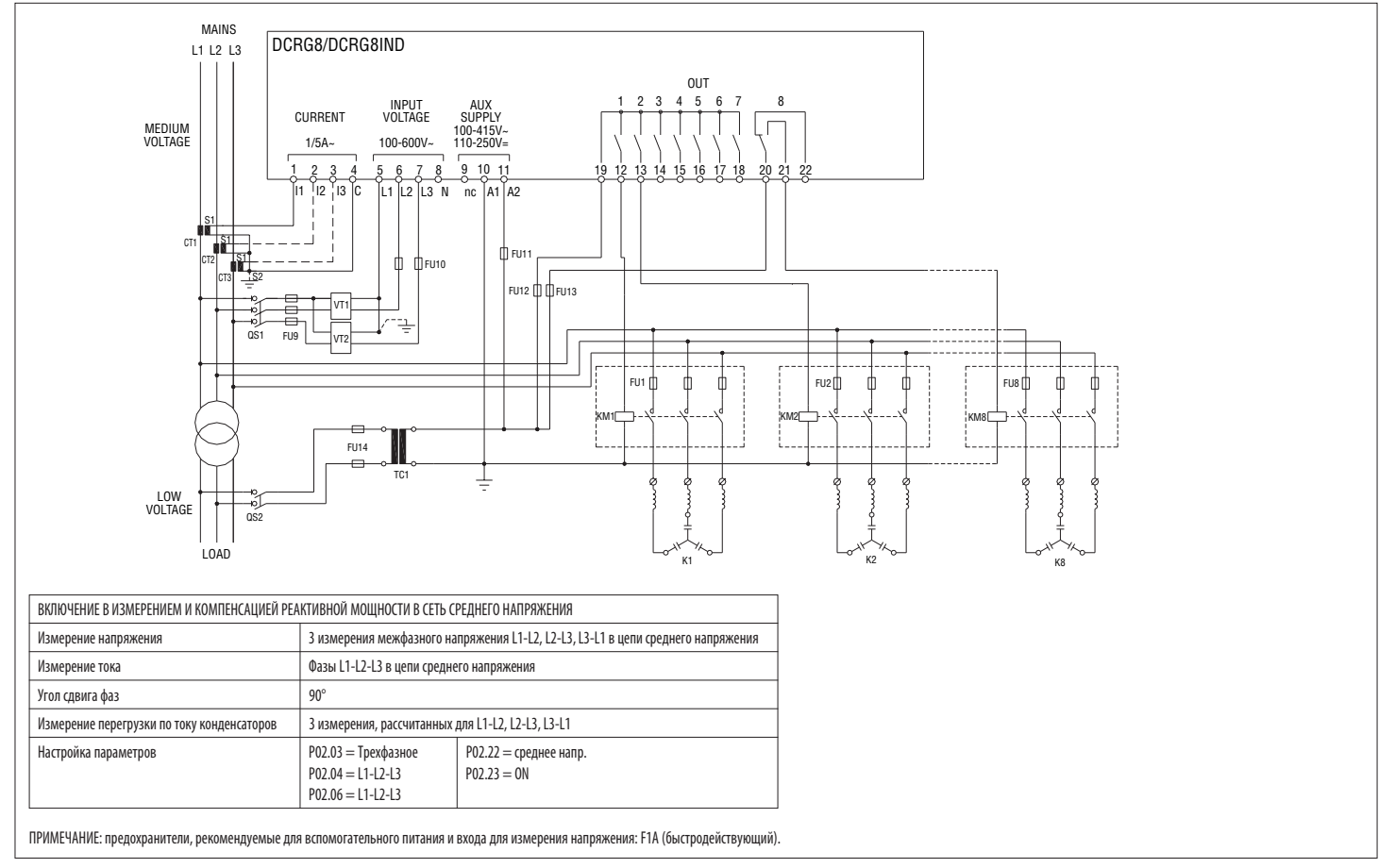

**R U**

Ступени на модулях расширения

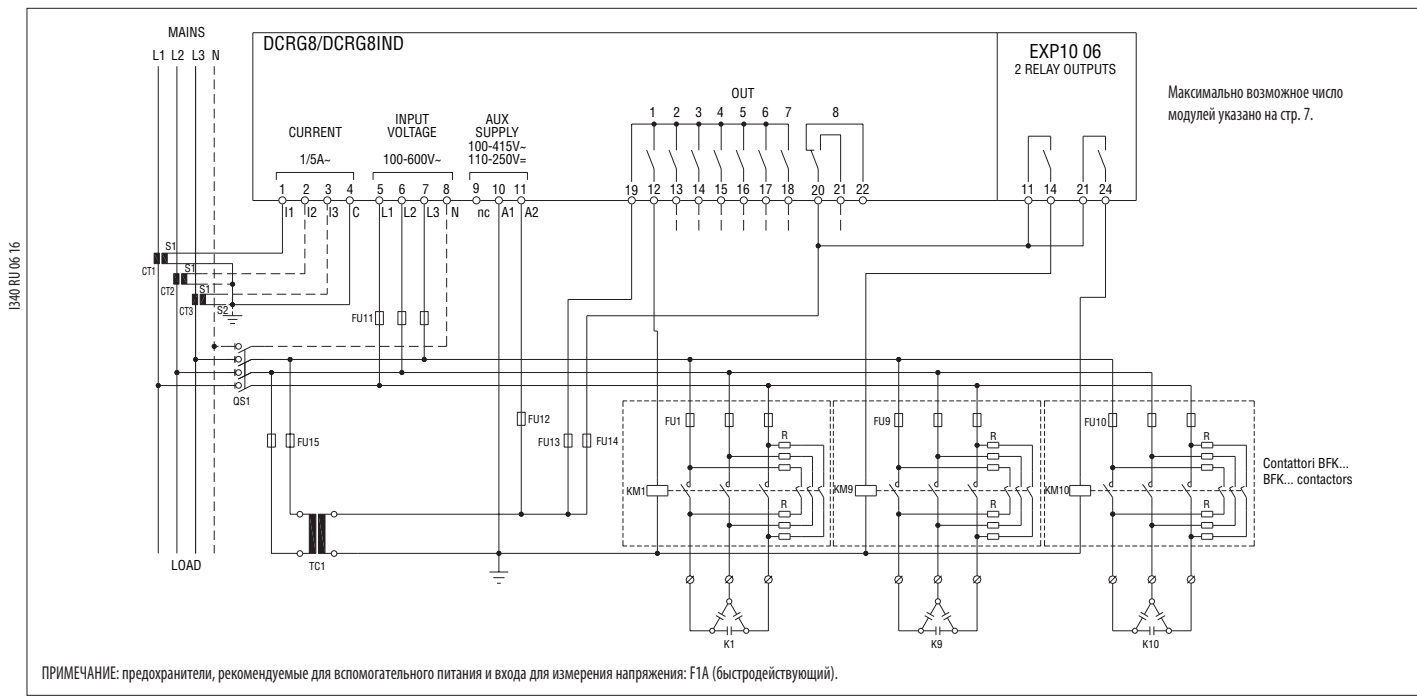

Включение статических модулей (FAST)

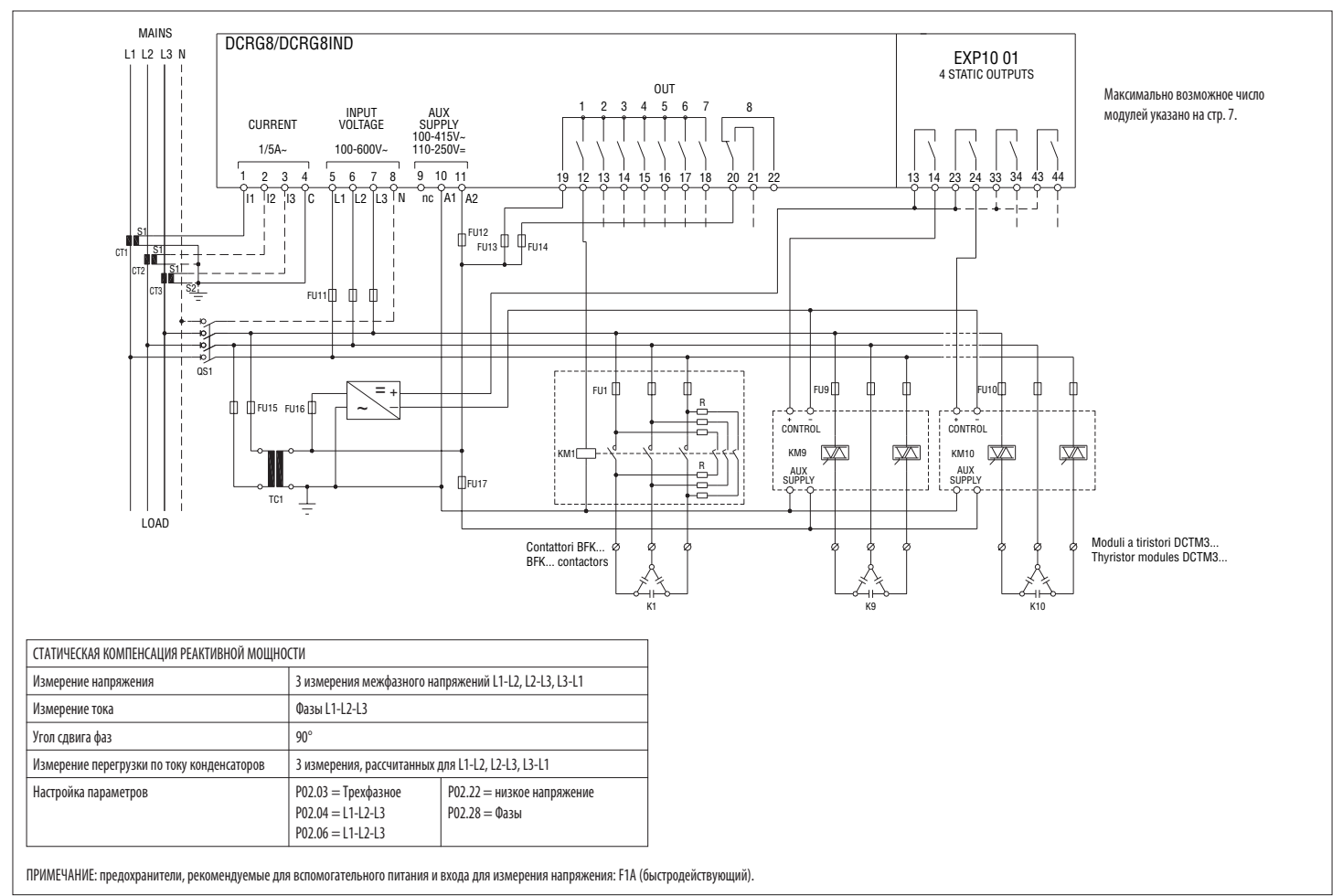

**R U**

Включение Master-Slave

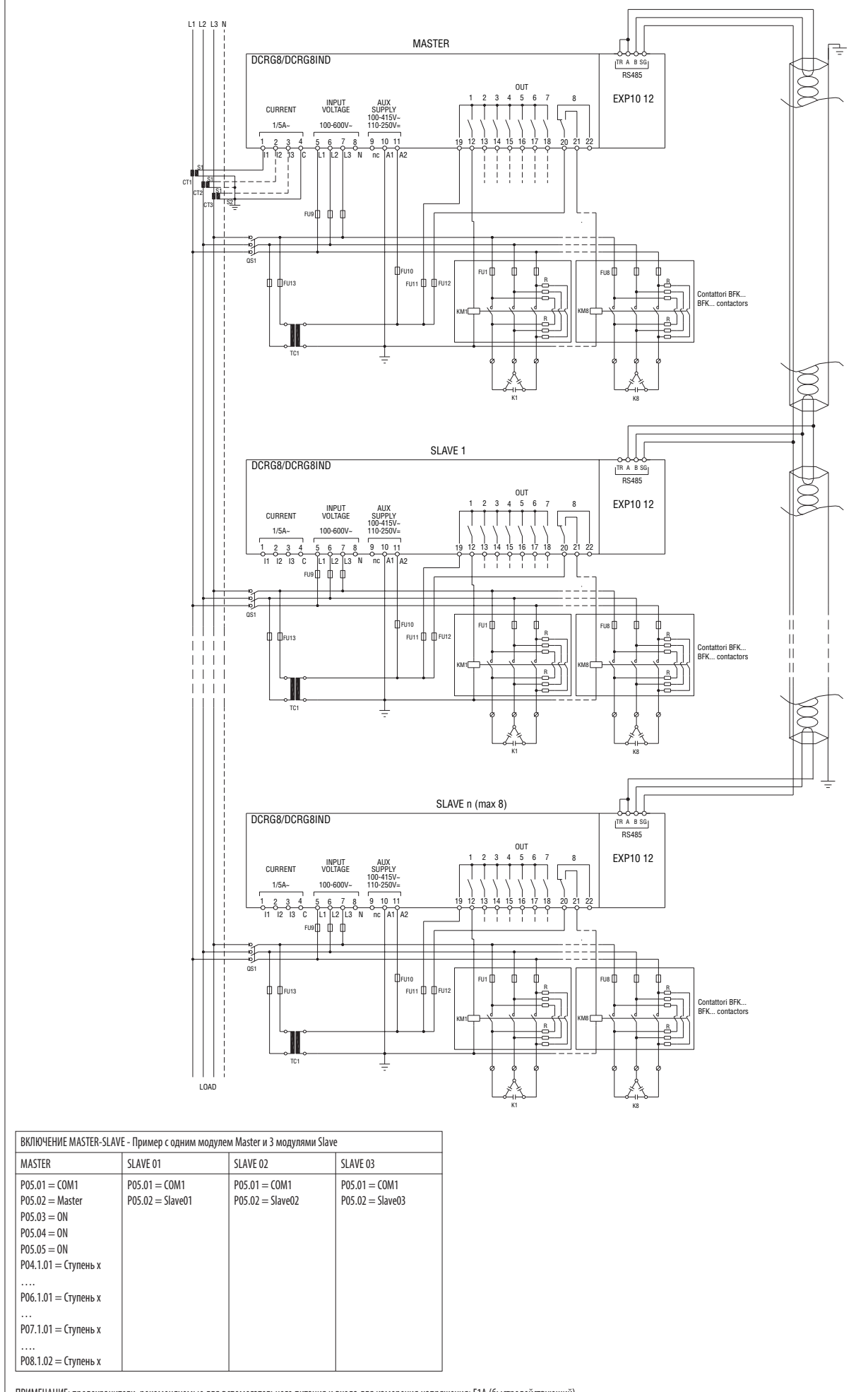

# РАСПОЛОЖЕНИЕ КЛЕММ

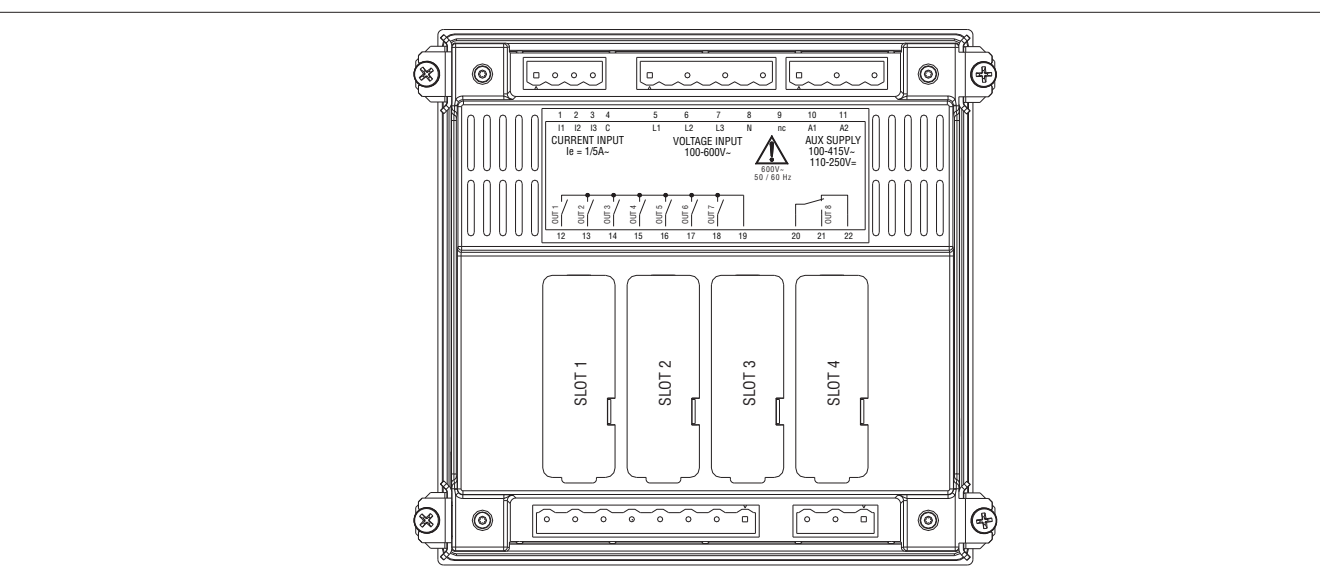

# УСТАНОВКА

I340 RU 06 16

– DCRG8/DCRG8IND предназначен для встраивания. При правильной установке гарантируется класс защиты с передней стороны IP65.

– Вставьте регулятор в отверстие в панели, убедившись, что в правильности расположения уплотнения между панелью и рамкой регулятора.

- Убедитесь, что язычок персонализационной этикетки не загнулся и не остался под уплотнением, нарушив создаваемую им герметичность, а правильно расположен внутри шкафа.
- Изнутри шкафа установите каждую из четырех металлических крепежных защелок (входящих в комплект поставки регулятора) в соответствующее отверстие сбоку корпуса, а затем сдвиньте ее назад, чтобы держатель вошел в соответст

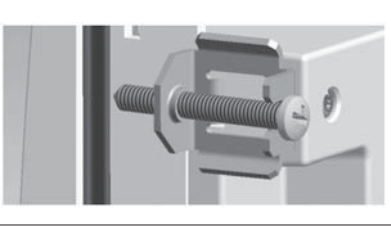

– Повторите эту операцию для всех четырех защелок.

- Затяните крепежный винт с максимальным моментом затяжки 0,5 Нм
- При необходимости демонтажа прибора ослабьте четыре винта и повторите вышеописанные операции в обратном порядке.
- При выполнении электрических соединений руководствуйтесь схемами, приведенными в настоящей главе, и указаниями в таблице технических характеристик.

МЕХАНИЧЕСКИЕ РАЗМЕРЫ ПРИБОРА И РАЗМЕРЫ НИШИ ДЛЯ ВСТРАИВАНИЯ (мм)

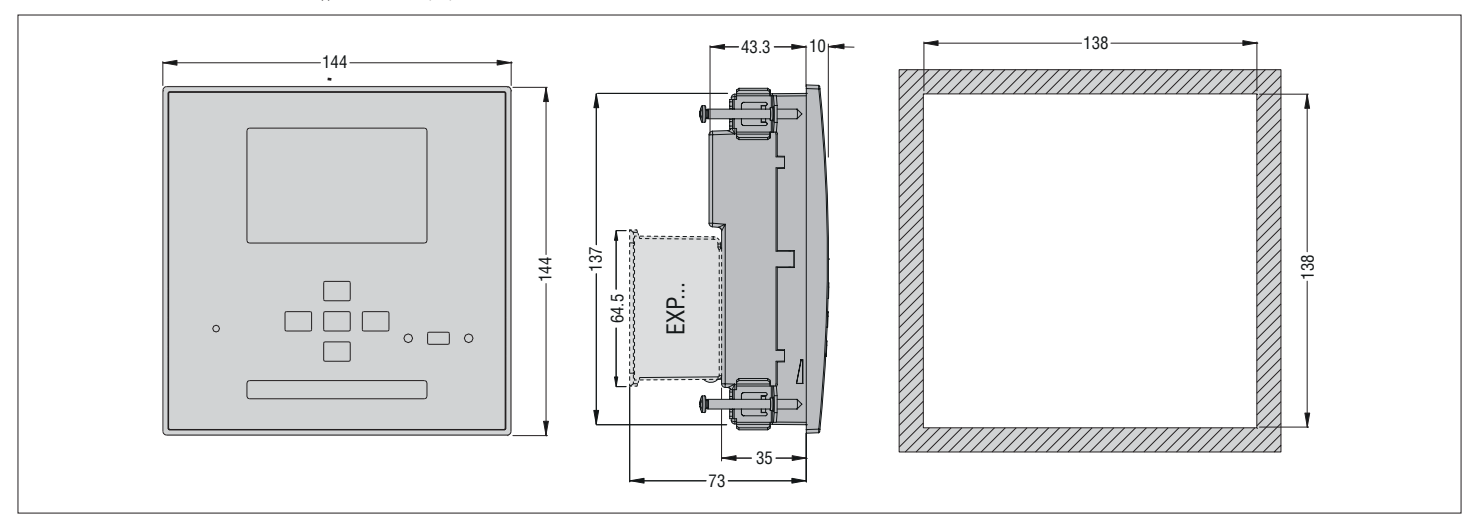

# ТЕХНИЧЕСКИЕ ХАРАКТЕРИСТИКИ

I340 RU 06 16

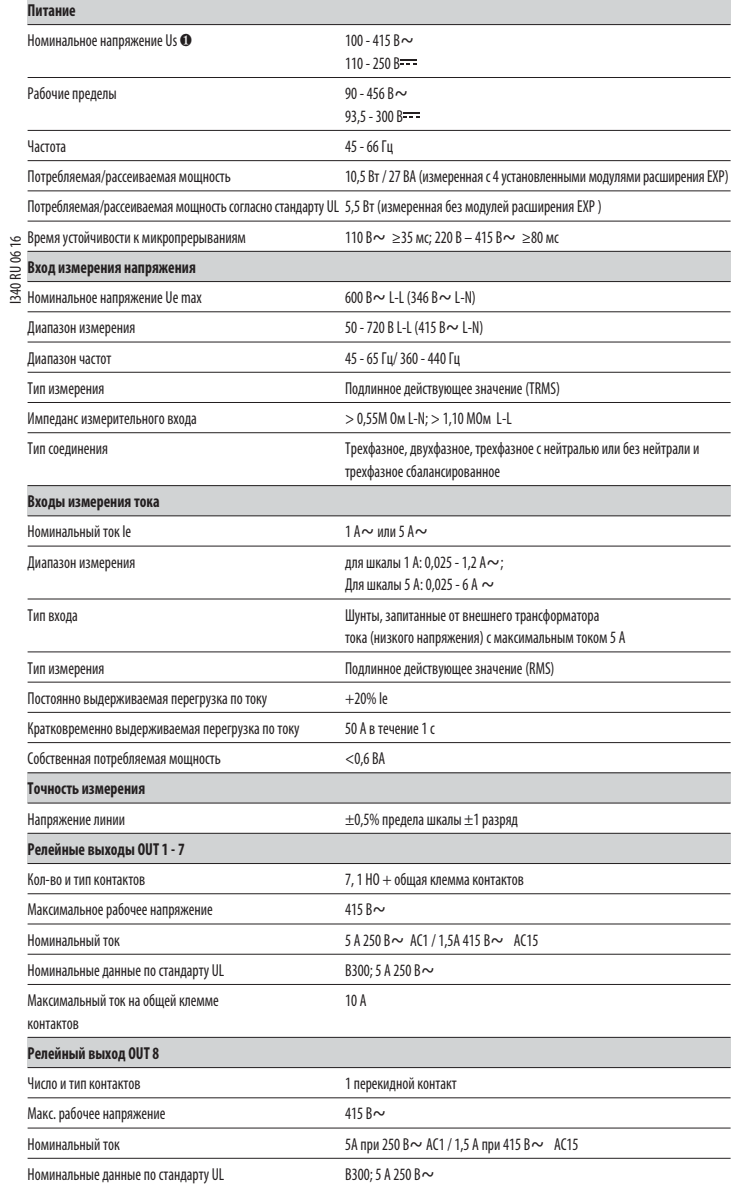

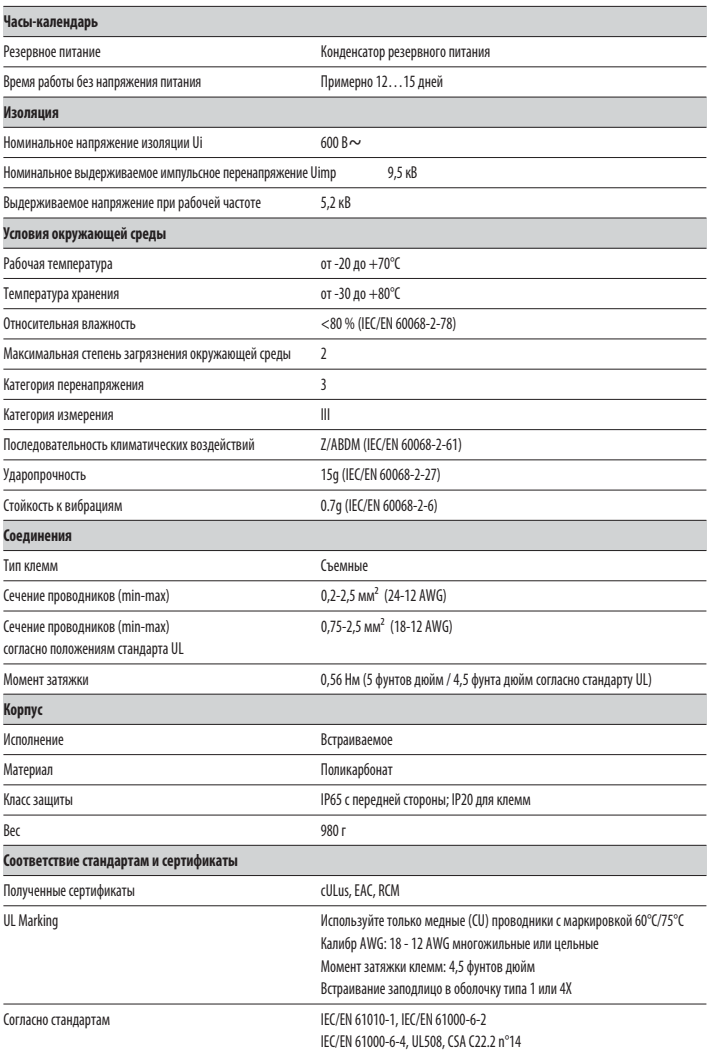

∂ Вспомогательное питание от сети с напряжением фаза-нейтраль ≤300 В.